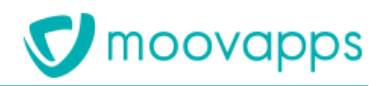

# **MOOVAPPS PROCESS 15.4**

# **Fiche de fonctionnalités**

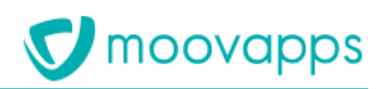

# <span id="page-1-0"></span>**Sommaire**

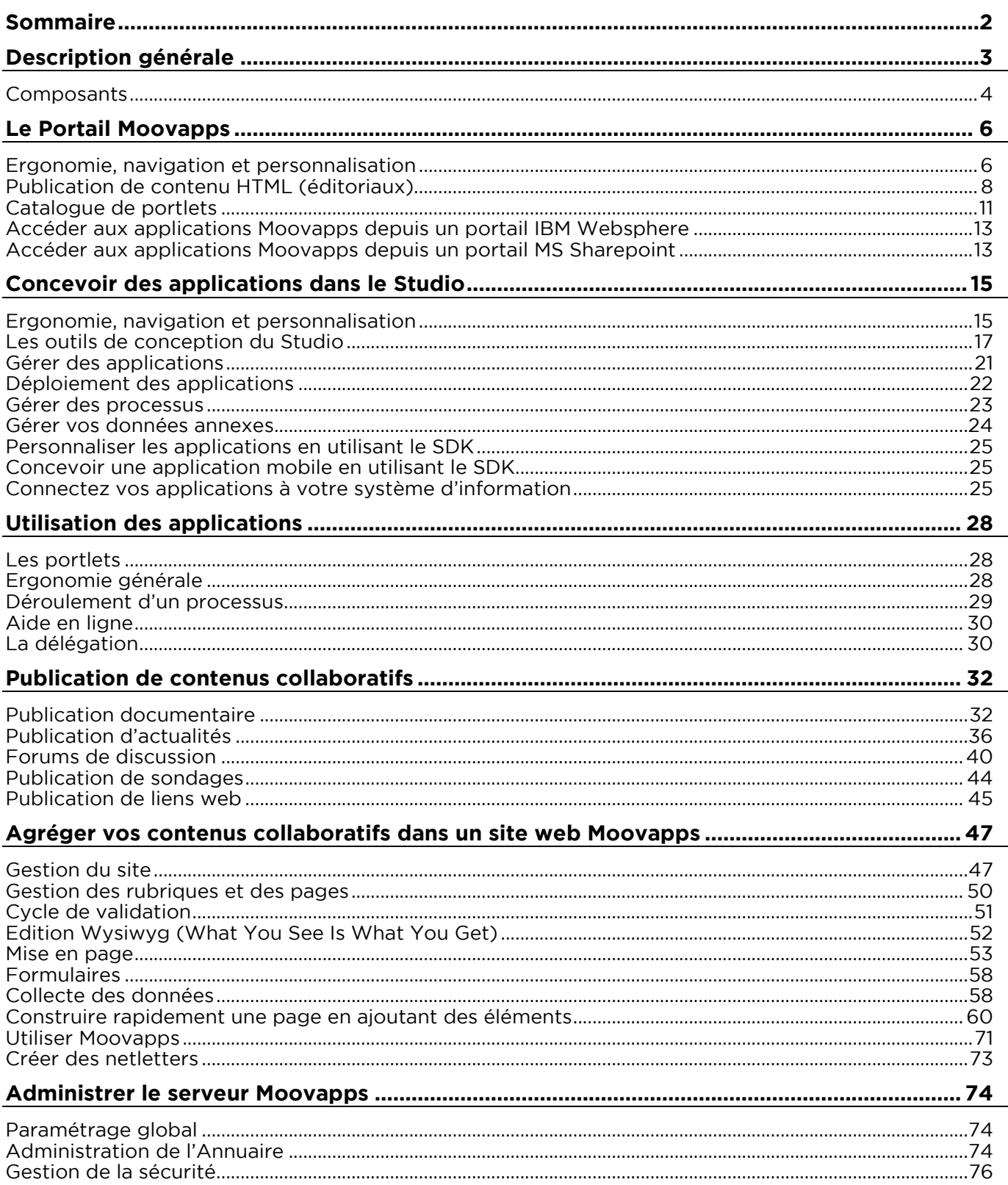

# <span id="page-2-0"></span>**Description générale**

Moovapps Process et Document permet de créer rapidement des **applications** à partir d'une description graphique de processus et de formulaires, et ce, sans programmation grâce à des éditeurs de diagramme et de formulaire. Cette approche graphique simplifie considérablement la conception de vos processus, apporte une grande flexibilité et permet de gagner en productivité.

Une fois créée, l'application est immédiatement utilisable ! Elle comporte l'ensemble des éléments nécessaires : vues, formulaires, actions, notifications par messagerie, recherche plein texte ; tout en préservant des possibilités d'extension.

L'application est disponible dans un **portail** à travers lequel l'utilisateur peut directement créer de nouveaux documents, retrouver les documents qu'il a créé, accéder aux tâches qu'il doit traiter et distinguer les tâches en retard. Une portlet de recherche lui permet également de retrouver simplement les documents. L'utilisateur peut également accéder à des listes de documents présélectionnés et y ajouter des filtres personnalisés. Il peut également bénéficier de tous les autres modules de publication du portail.

Le module complémentaire de **gestion des rapports** permet l'exploitation de toutes les données du processus sous forme d'indicateur graphique ou de rapport détaillé intégrés directement au portail, et accessibles en fonction du profil de l'utilisateur.

Vous pouvez ensuite concevoir une véritable interface d'utilisation de cette application à travers un **site web** personnalisé.

Enfin, le **SDK Moovapps** (Software Development Kit) permet de réaliser des développements autour de l'application et d'enrichir son fonctionnement en pilotant le déroulement du Workflow ou en déclenchant des traitements à l'extérieur du Workflow lui-même.

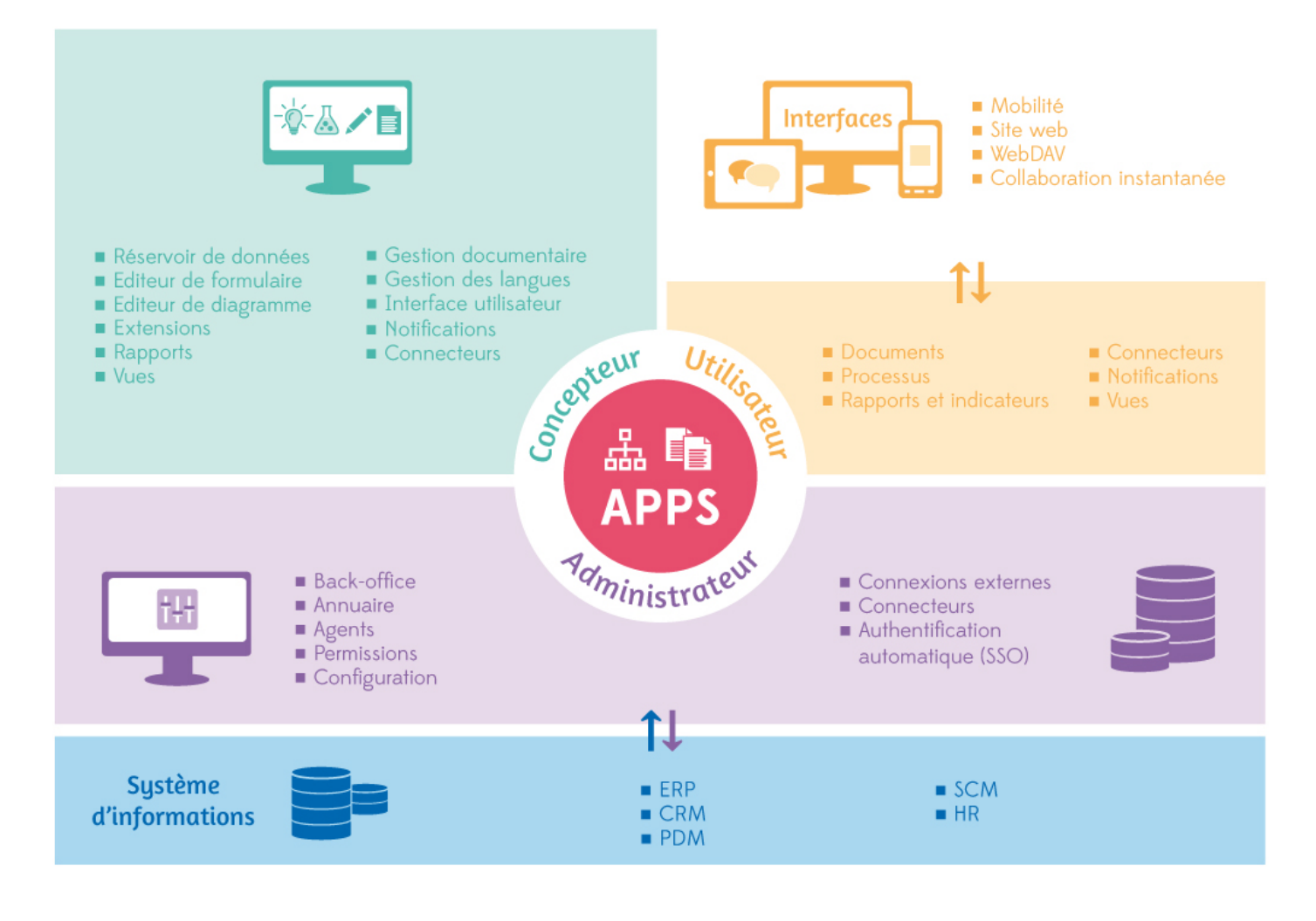

# <span id="page-3-0"></span>**Composants**

Moovapps Process et Document se compose des éléments suivants :

- Le Portail Moovapps permettant de publier et d'agréger au sein d'une interface simple et intuitive :
	- des documents indexés et catégorisés ;
	- des actualités ;
	- du contenu HTML sous forme d'éditoriaux ;
	- des sondages ;
	- des liens web ;
	- des forums ;
	- d'autres contenus provenant de votre système d'informations (sous forme de portlets).
- Le Studio Moovapps permettant de concevoir vos applications métiers grâce à :
	- Un outil de conception de processus (Editeur de diagramme) très convivial, permettant de décrire, grâce à des éléments graphiques, le processus ;
	- Un outil de conception de formulaires (Editeur de formulaires) permettant de construire grâce à des éléments graphiques vos formulaires ;
	- Un Editeur de condition pour définir des conditions simples ou complexes basées sur les informations de l'application.
	- Un Editeur de vues pour construire les vues de l'application qui permettront de classer, lister et retrouver les documents ;
	- Un Editeur de formules pour définir la formule de calcul de la valeur d'un champ de formulaire, d'une condition ou de la valeur affectée par un modificateur de champ.

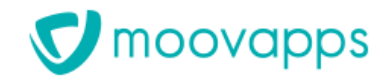

- Un Editeur de script optimisé qui facilite la saisie et la lecture de code grâce à la coloration syntaxique et une indentation spécifique au langage.
- Des connecteurs pour concevoir des applications connectées au système d'information de l'entreprise.
- Le déploiement des applications est facilité grâce à un module d'import /export.
- Des portlets intégrées au portail pour assurer la création de nouvelles tâches, la gestion des tâches existantes, le suivi des documents ainsi que la recherche ;
- Une administration disponible en interface Web permettant la configuration, la gestion des droits ou le paramétrage avancé de l'application ;
- Des agents planifiés pour effectuer les tâches régulières ;
- Un SDK pour enrichir ou intégrer votre application à votre système d'information ;
- Un outil de conception de sites web permettant de créer un site personnalisé grâce à :
	- Des modèles de sites et de pages prédéfinis et personnalisables. Un modèle de site est constitué de modèles de pages, de modèles de blocs et d'un thème personnalisé (appelé aussi skin). ;
	- Une conception intuitive WYSIWYG composée de blocs et d'éléments ;
	- Une animation simplifiée avec un cycle de validation des contenus ;
	- L'intégration simple des applications Moovapps ;

# <span id="page-5-0"></span>**Le Portail Moovapps**

# <span id="page-5-1"></span>**Ergonomie, navigation et personnalisation**

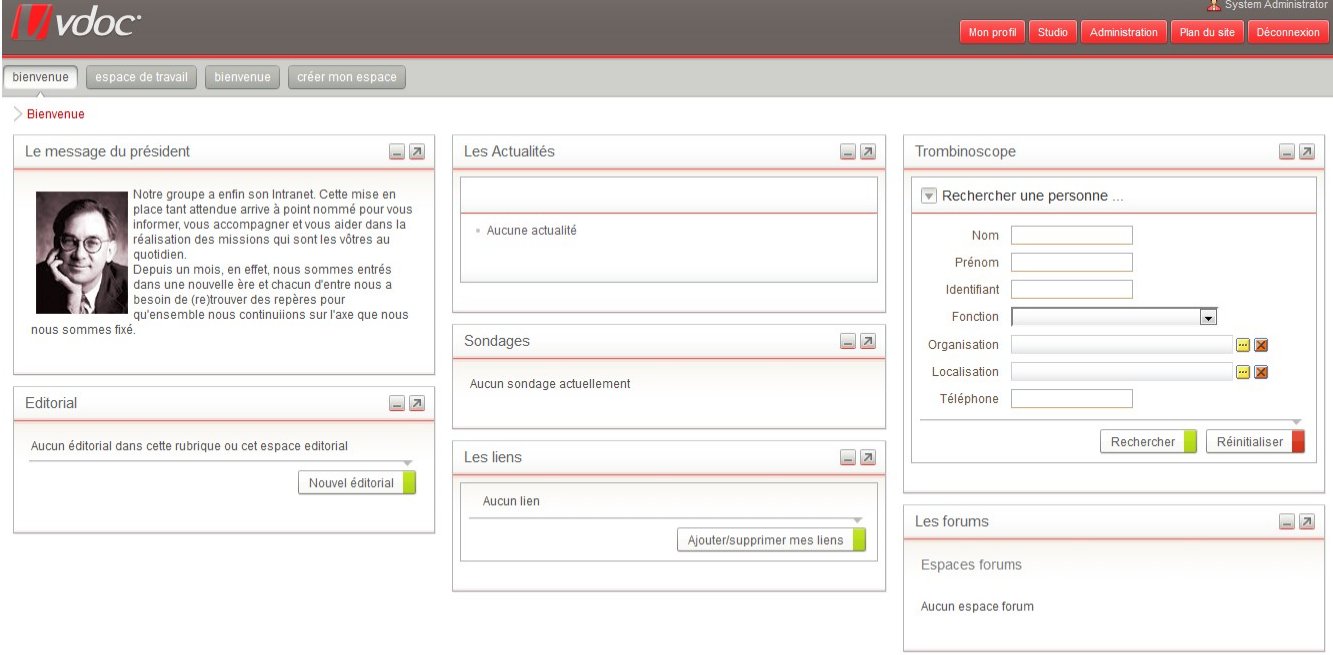

# **Accès à Moovapps**

Pour accéder à Moovapps, l'utilisateur doit s'authentifier à l'aide de son identifiant et de son mot de passe.

En cas de perte de son mot de passe, l'utilisateur peut demander une réinitialisation de celui-ci.

Cette réinitialisation n'est effective qu'après réception d'un e-mail de confirmation de l'utilisateur.

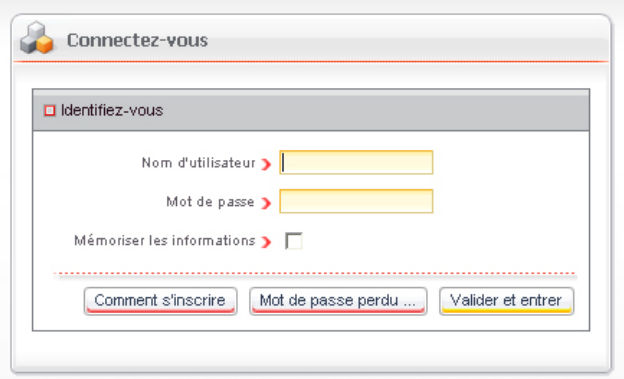

# **Sécurisation de l'authentification**

Depuis la version 11SP1, la sécurité de l'accès à la plateforme Moovapps a été renforcée :

- Niveau de sécurité des mots de passe renforcé, paramétrable au niveau du serveur ;
- Verrouillage des comptes après un nombre d'échecs, paramétrable au niveau du serveur ;
- Déverrouillage de compte à l'aide d'un formulaire exigeant la saisie d'un texte affiché par un captcha.

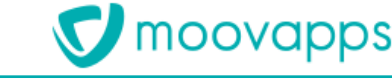

## **Ergonomie générale**

L'interface du portail comprend une têtière, un menu de personnalisation, un menu de navigation à plusieurs niveaux, des portlets (correspondant à des blocs d'information personnalisables), et un pied de page. Tous ces éléments sont modifiables et personnalisables en utilisant une skin.

La skin est une combinaison de feuilles de styles (css), permettant de définir tous les éléments graphiques de l'interface.

L'administrateur peut définir l'habillage par défaut du portail ; il peut aussi, optionnellement, donner la possibilité à un utilisateur de modifier l'habillage proposé.

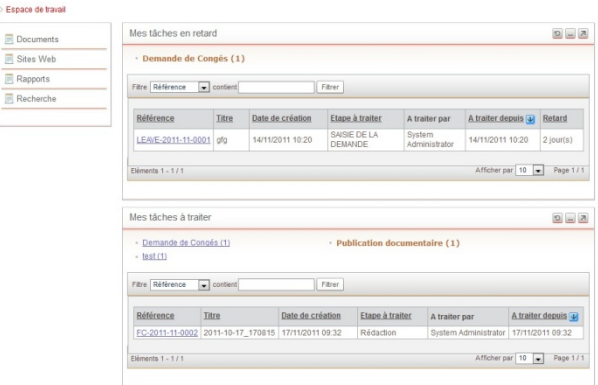

## **Navigation**

Le principe de navigation au sein du Portail s'appuie sur plusieurs niveaux de pages, chaque page contenant de une à plusieurs portlets.

 $\Box$  Doc

 $Rap$  $B$  Rec

La mise en page proposée à l'utilisateur est définie par un administrateur. L'administrateur peut définir précisément les pages accessibles pour un utilisateur ou un groupe d'utilisateurs.

## **Personnalisation**

L'utilisateur peut personnaliser son environnement grâce à l'onglet **Mon espace**. Il peut alors regrouper dans cet espace les portlets le plus fréquemment utilisées.

L'utilisateur peut également modifier à tout moment les informations le concernant tel que :

- Nom,
- Prénom,
- E-mail,
- Mot de passe
- Thème graphique de Moovapps
- Langue d'utilisation : Moovapps peut être utilisée par des personnes de langues différentes, l'affichage s'adapte à la langue du navigateur (ou du profil utilisateur)
- Les logins et mots de passe pour s'authentifier automatiquement sur des domaines externes.

La liste des attributs modifiables par<br>L'utilisateur sont paramétrables par sont paramétrables par l'administrateur.

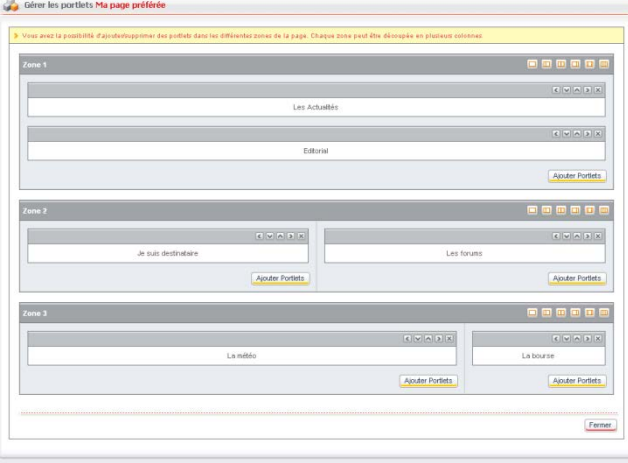

# **Multilingue**

Tous les libellés de Moovapps sont traduisibles.

Par défaut Moovapps est traduit en français, anglais, allemand.

L'administrateur peut également modifier les libellés proposés par défaut et référencer d'autres langues.

# **Single Sign-On**

Moovapps propose en standard un module de Single Sign-On (SSO).

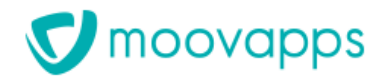

L'objectif du SSO est d'éviter qu'un utilisateur s'authentifie à nouveau lorsqu'il accède, à partir de Moovapps, à un site web (Intranet ou Extranet) nécessitant une authentification.

Le SSO de Moovapps supporte les authentifications de type formulaire ou de type HTTP Basic.

#### **Sécurité**

Toutes les données gérées dans Moovapps sont sécurisées. Vous pouvez ainsi définir facilement les utilisateurs ayant le droit de voir ou modifier une donnée.

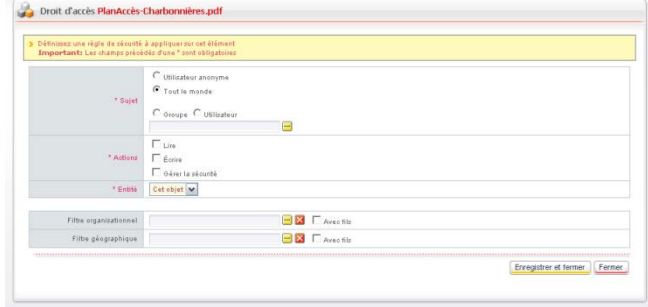

#### **Recherche**

Une portlet permet de rechercher rapidement dans tout le contenu de la plateforme Moovapps (documents, actualités, forums).

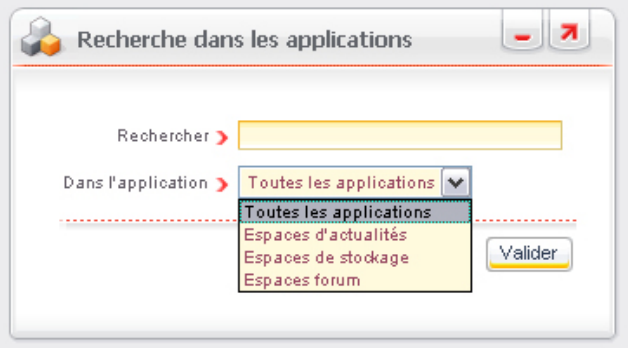

# <span id="page-7-0"></span>**Publication de contenu HTML (éditoriaux)**

Le module de publication de contenu HTML permet de publier un contenu pour l'afficher directement dans une portlet sur le portail Moovapps.

# moovapps

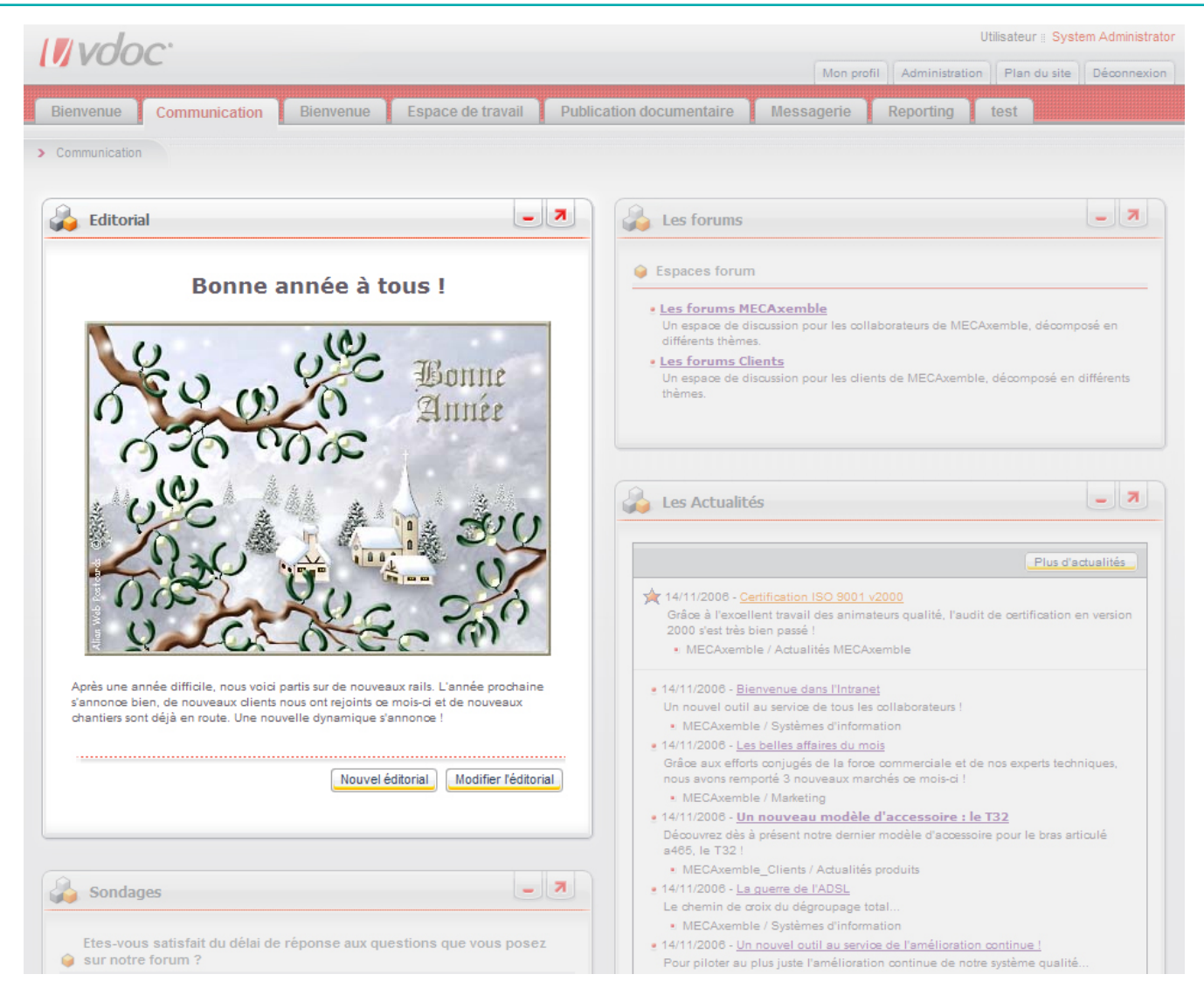

# **Gestion de rubriques d'éditoriaux**

Chaque contenu publié est associé à une rubrique, permettant ainsi de catégoriser simplement les éditoriaux.

## **Sécurité**

La gestion de la sécurité sur les éditos permet de définir les droits de publier et valider les éditoriaux. De même, il est possible de définir pour chaque rubrique les utilisateurs ayant le droit de voir les éditoriaux.

## **Assistant de publication**

Lors de la publication d'un nouvel éditorial, l'utilisateur dispose d'un assistant lui permettant d'en rédiger le contenu et de définir sa date de publication.

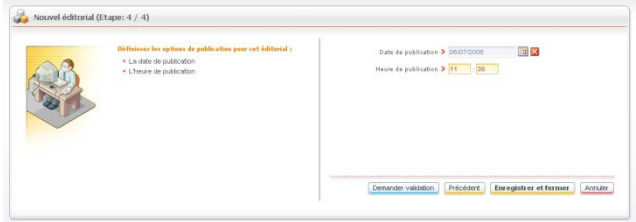

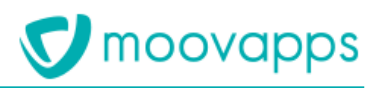

#### **Modèles de présentation**

Lors de la création d'un éditorial, l'utilisateur dispose de modèles prédéfinis, lui simplifiant ainsi la mise en page.

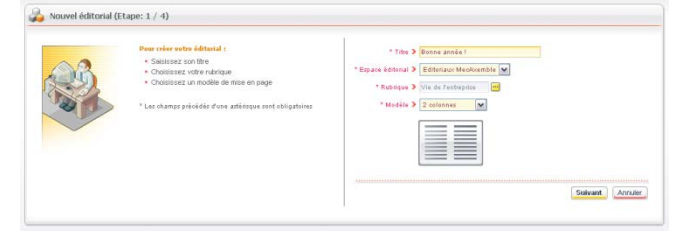

## **Intégration d'images, de liens et d'animations flash**

Un éditeur de contenu intuitif permet à l'utilisateur d'intégrer des images et des animations flash dans le contenu de son éditorial. Ces éléments peuvent provenir du poste de travail de l'utilisateur ou de l'espace de publication documentaire du portail.

peut également insérer un lien vers un document de l'espace de publication documentaire ou de son poste de travail.

## **Association de documents à un éditorial**

Le responsable de publication peut également associer un ou plusieurs documents à son éditorial.

Les documents peuvent provenir du poste de travail de l'utilisateur ou de l'espace de publication documentaire du portail.

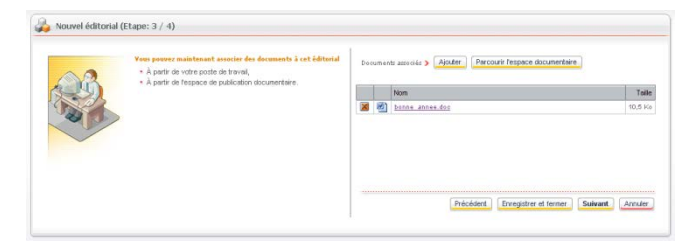

## **Cycle de validation**

Un cycle de validation permet d'intégrer une étape de relecture et de validation de l'éditorial, avant sa diffusion. Le validateur recevra automatiquement un e-mail l'informant qu'il doit intervenir.

Une portlet lui permet également de visualiser rapidement l'ensemble des éditoriaux à valider.

#### **Portlet de visualisation**

A la différence du module d'actualité, le contenu est affiché directement dans une portlet. Le responsable de publication dispose d'un bouton lui permettant de modifier directement le contenu à partir de la portlet.

Il est possible de créer plusieurs portlets **Editorial**, chaque portlet pointant sur une rubrique d'éditorial.

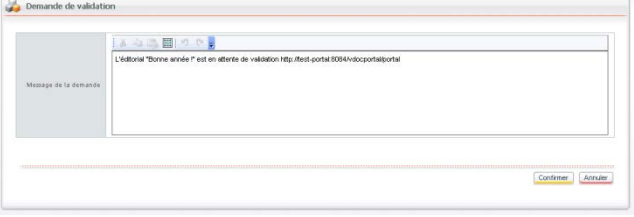

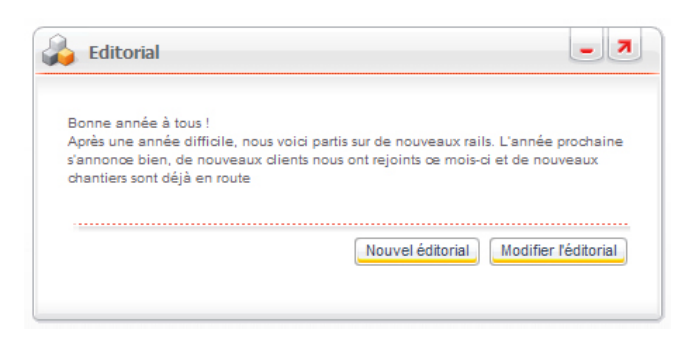

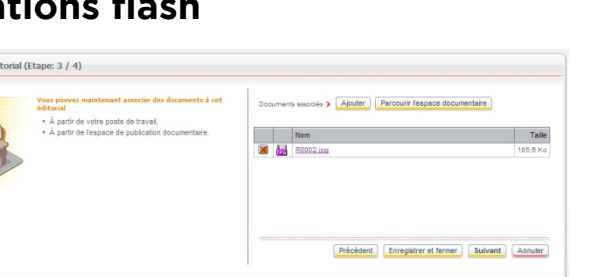

# <span id="page-10-0"></span>**Catalogue de portlets**

En complément des modules cités précédemment, le Portail propose également les portlets suivantes. Les portlets Bourse, Météo et Itinéraires routiers ne sont fournies qu'à titre d'exemples. Le lien paramétré par défaut peut ne plus fonctionner. Il suffit alors de le remplacer par un lien valide.

## **Portlet INotes**

Les portlets **INotes** permettent à l'utilisateur d'avoir accès dans une portlet :

- à sa messagerie INotes ;
- à son calendrier INotes :
- à ses tâches INotes.

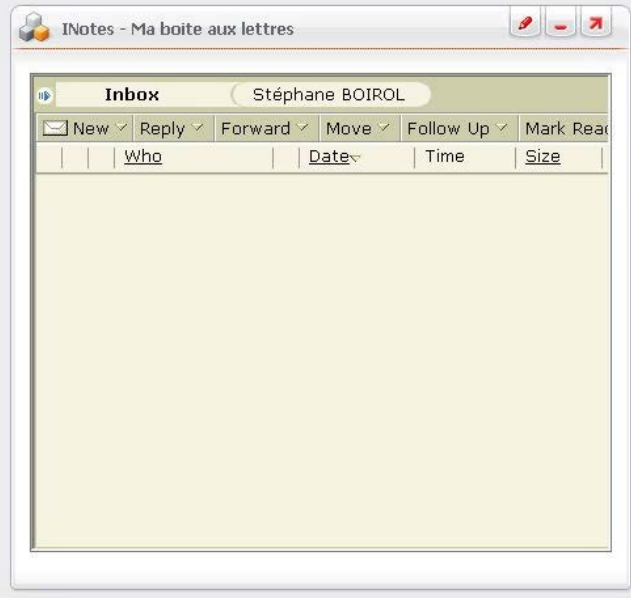

## **Portlet Météo**

La portlet **Météo** permet d'afficher sur le portail une carte météo à 24 ou 48 heures, donnant ainsi l'accès à l'information à des utilisateurs n'ayant pas accès à Internet.

L'URL de provenance de la carte météo est paramétrable par l'administrateur.

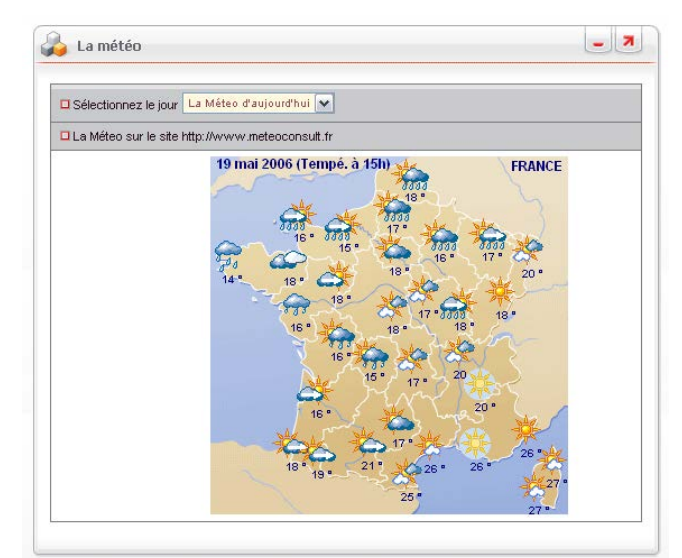

# **Portlet Applications bureautiques**

La portlet **Applications bureautiques** permet à l'utilisateur d'avoir un accès direct à des applications Windows à partir du portail.

L'administrateur peut paramétrer le chemin de l'application ou s'appuyer sur la base de registre du poste client pour déterminer le chemin de l'application.

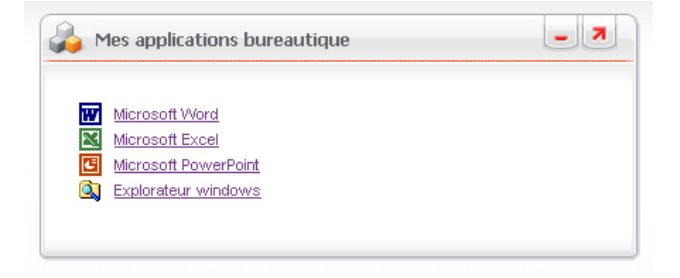

#### **Portlet Bourse**

La portlet **Bourse** permet d'afficher sur le portail des graphiques correspondant à des indices boursiers.

La liste de graphiques et l'URL de provenance des graphiques sont paramétrables par l'administrateur.

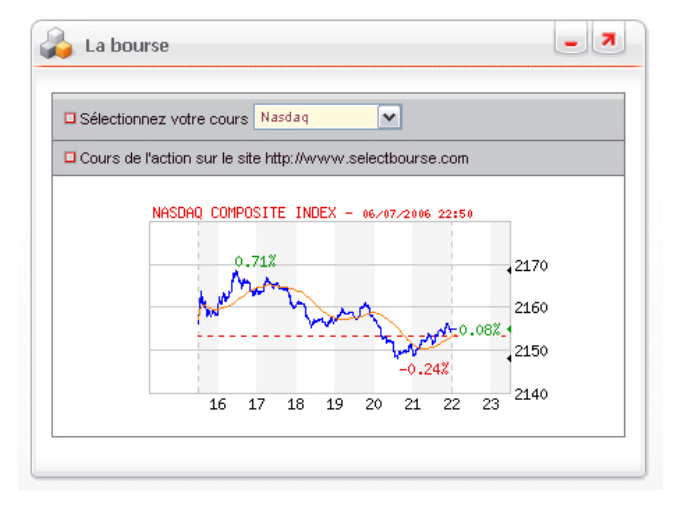

moovapps

## **Portlet Itinéraires routiers**

La portlet **Itinéraires routiers** permet de proposer aux utilisateurs un accès rapide à un site de calcul d'itinéraires routiers.

Cette portlet permet également de proposer des liens vers des sites d'information sur le trafic routier.

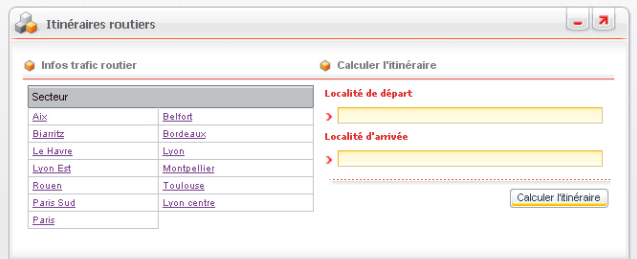

## **Portlet Outlook**

La portlet Outlook permet d'exécuter l'application Outlook dans une portlet.

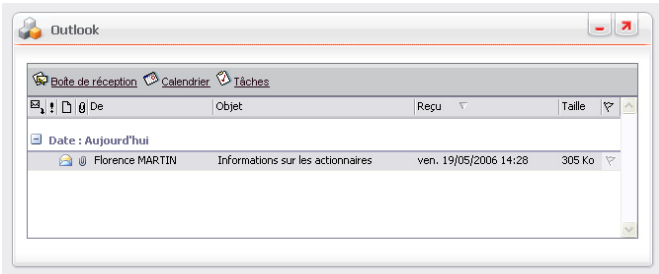

## **Portlet de recherche sur internet**

La portlet de recherche sur Internet permet à l'utilisateur d'effectuer une recherche sur les principaux moteurs de recherche.

La liste de moteurs de recherche proposés est paramétrable par l'administrateur.

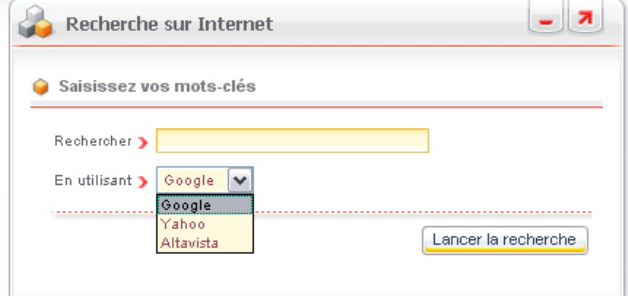

# $\nabla$  moovapps

# **Portlet RSS**

La portlet RSS permet de récupérer un flux d'actualités au format XML et selon la norme RSS 2.0 et d'appliquer une feuille de style XSL.

Les paramètres de la portlet permettent de spécifier :

- le nombre d'actualités à afficher ;
- l'affichage de la description de chaque actualité ;
- l'affichage de la source de chaque actualité ;
- l'affichage du titre de chaque actualité ;
- le nom de la feuille de style à appliquer.

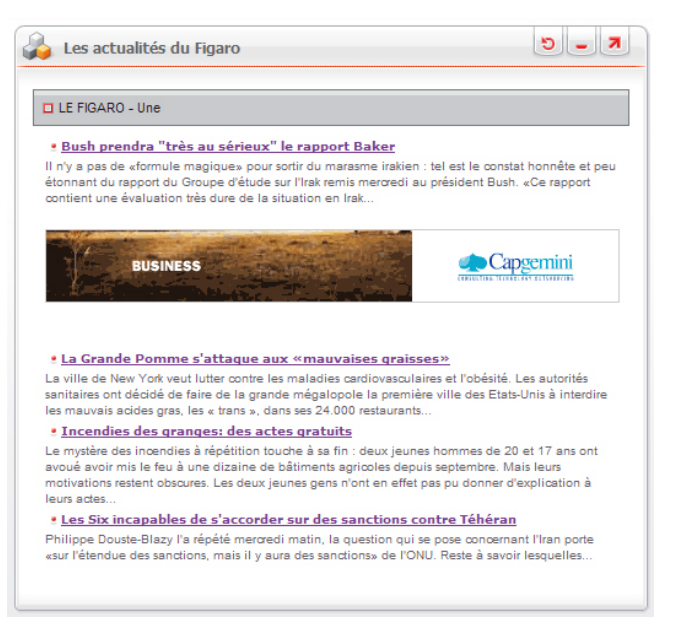

# <span id="page-12-0"></span>**Accéder aux applications Moovapps depuis un portail IBM Websphere**

Si vous disposez d'un portail IBM Websphere, vous pouvez importer les portlets Moovapps dans votre portail Websphere. Vous pouvez alors accéder aux différents modules de publication Moovapps depuis votre environnement Websphere Application Portal (WAS).

Les portlets disponibles depuis Websphere sont :

- Mes tâches à traiter
- Recherche
- Mes documents
- Mes documents délégués
- Mes applications
- Mes tâches en retard

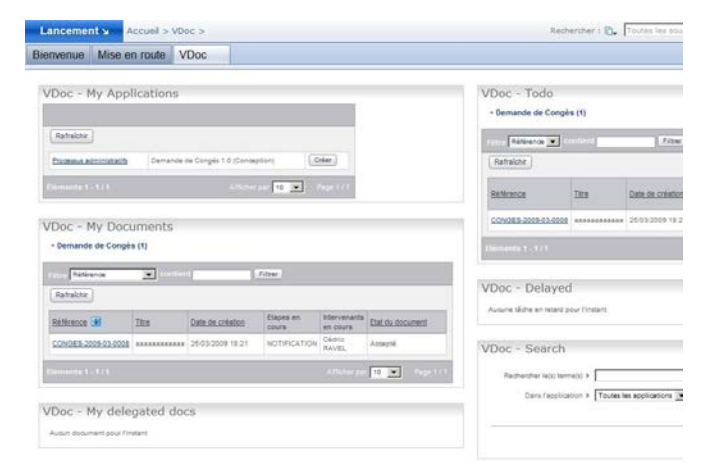

# <span id="page-12-1"></span>**Accéder aux applications Moovapps depuis un portail MS Sharepoint**

Si vous disposez d'un portail MS Sharepoint, vous pouvez importer les portlets Moovapps dans votre portail Sharepoint sous forme de WebParts. Vous pouvez alors accéder aux différents modules de publication Moovapps depuis votre environnement Microsoft SharePoint Server (SPS).

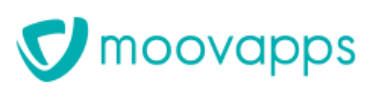

#### Les portlets disponibles depuis SharePoint sont :

- Mes tâches à traiter
- Recherche
- Mes documents
- Mes documents délégués
- Mes applications
- Mes tâches en retard
- Mes recherches (VDoc DM SQL)
- Documents applicables (VDoc DM SQL)
- Liasses (VDoc DM SQL)

Vous pouvez également importer une portlet vue personnalisable.

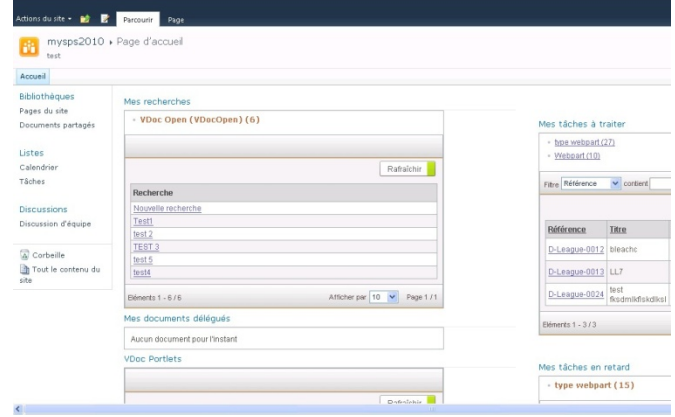

# <span id="page-14-0"></span>**Concevoir des applications dans le Studio**

# <span id="page-14-1"></span>**Ergonomie, navigation et personnalisation**

Le Studio est l'environnement de conception des applications Moovapps. Il constitue le point d'entrée unique pour gérer toutes vos applications.

Avec le Studio, vous concevez des processus, des formulaires, des vues en les décrivant

graphiquement, sans connaissance informatique et sans programmation. Vous pouvez à tout moment tester la cohérence de votre application.

Une fois conçue, l'application est disponible automatiquement pour l'exploitation. Le déploiement et l'administration sont également automatisés et nécessitent très peu d'interventions.

## **Page d'accueil**

Depuis la page d'accueil du Studio, vous pouvez créer une application, installer une application existante, gérer les applications existantes, gérer les permissions. Et aussi accéder à des sources d'informations telles que l'aide en ligne, le site MyVDoc ou encore la Marketplace.

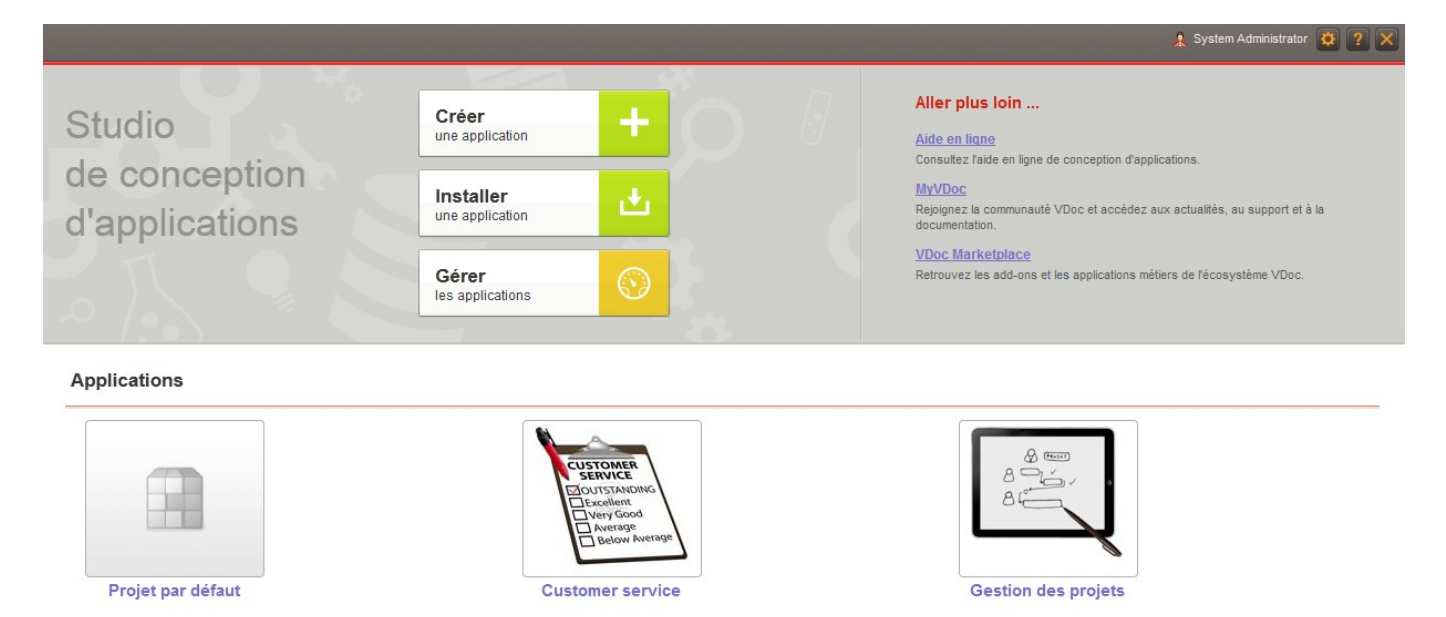

## **Ergonomie générale**

Les pages du Studio se regroupent en trois pages types :

Les pages d'accueil se composent d'un bandeau d'informations à propos de l'élément principal, de boutons d'actions sur l'élément (créer, supprimer, importer, etc), de liens raccourcis pour configurer l'élément principal et une vue (ou un arbre) des éléments contenus dans l'élément principal.

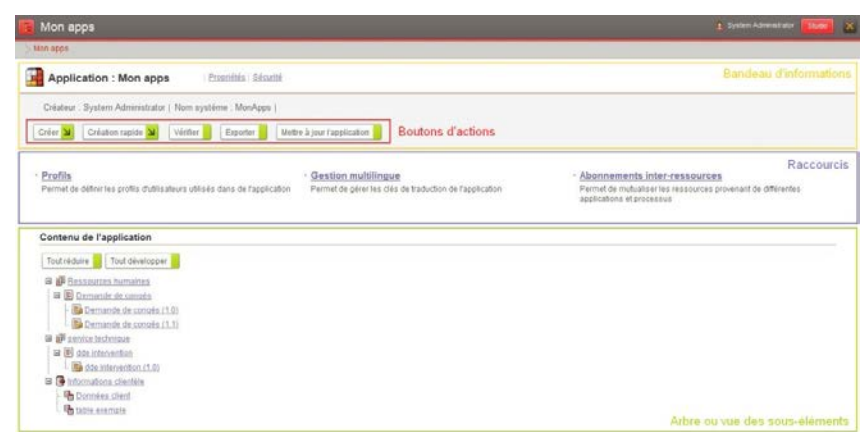

moovapps

 $\rightarrow$  $\sqrt{P}$ 

Les pages présentant les propriétés et attributs de l'élément. Des info bulles sont disponibles sur chaque champ du formulaire pour guider l'utilisateur dans sa saisie.

Les pages comprenant une vue

avec ou sans navigation

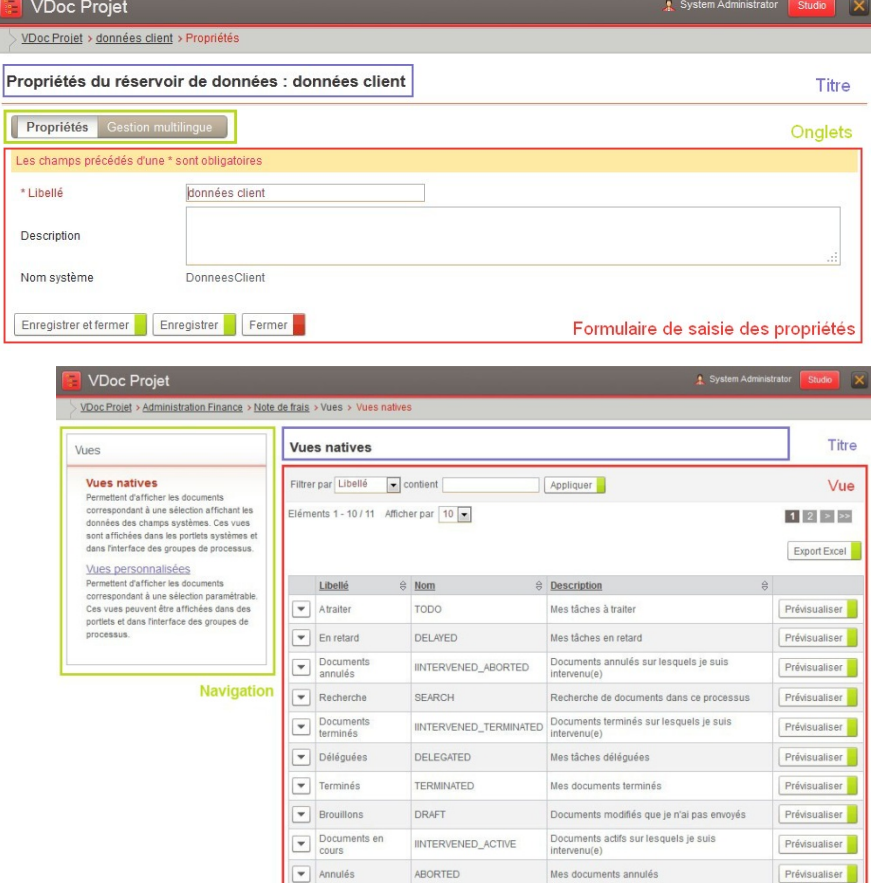

moovapps

#### **Aide en ligne**

Une aide en ligne est accessible depuis la page d'accueil ou depuis n'importe quelle page du Studio.

#### **Guidage sur les formulaires**

Lorsque vous éditez un formulaire, des textes de guidage apparaissent sous forme d'info bulle sur les champs pour vous aider dans la saisie des informations. Des informations peuvent aussi s'afficher dans la zone de saisie du champ.

#### **Navigation**

Pour naviguer entre les pages du Studio, utilisez :

• Un fil d'Ariane

```
Application VDoc > Informatique > Demande d'intervention > Demande d'intervention (1.0) > Champs
```
• Un arbre de navigation

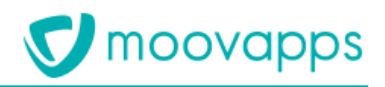

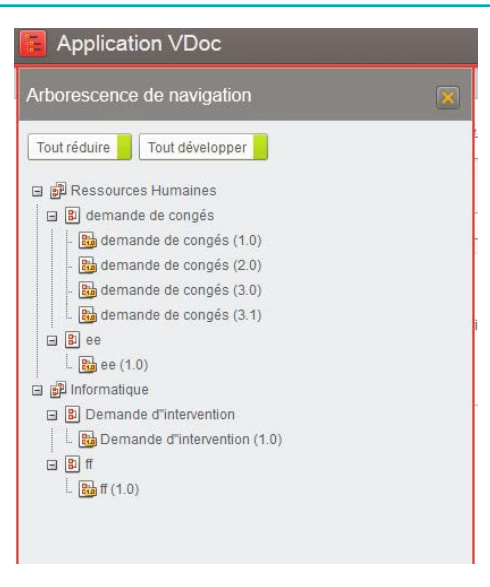

Des raccourcis

#### **Sécurité**

Toutes les données gérées dans le Studio sont sécurisées. Vous pouvez ainsi définir facilement les utilisateurs ayant le droit de voir, modifier et créer une donnée.

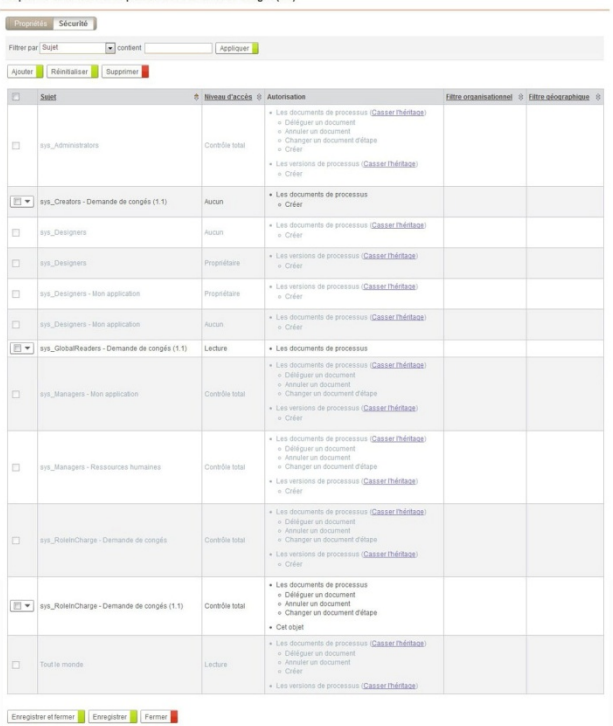

Propriétés de la version de processus : Demande de congés (11)

# <span id="page-16-0"></span>**Les outils de conception du Studio**

#### **L'Editeur de diagramme**

L'Editeur de diagramme vous permet de dessiner un processus. Par un système de drag and drop, vous importez les éléments graphiques depuis la Bibliothèque dans la zone de travail puis vous relier les éléments entre eux.

Un Diagramme est un enchaînement de tâches et d'actions. Les tâches (ou les étapes) sont reliées les unes aux autres par l'intermédiaire des actions. Chaque tâche modélisée se matérialise par un formulaire d'étape. L'ensemble des formulaires d'étape constitue le document lui-même.

Un diagramme démarre forcément par un élément de début et se termine par un ou plusieurs éléments de fin (Accepté, Refusé, Annulé …).

Le principal objectif est de réaliser tout type de processus humain basé sur un formulaire qui évolue selon un cycle prédéfini.

- Conception entièrement graphique du processus. Vous pouvez insérer des éléments graphiques depuis une bibliothèque.
- Manipulation à la souris pour le positionnement et le redimensionnement des éléments (drag and drop)
- Fonctions copier / coller / sélection multiple et suppression des éléments du diagramme pour simplifier la conception

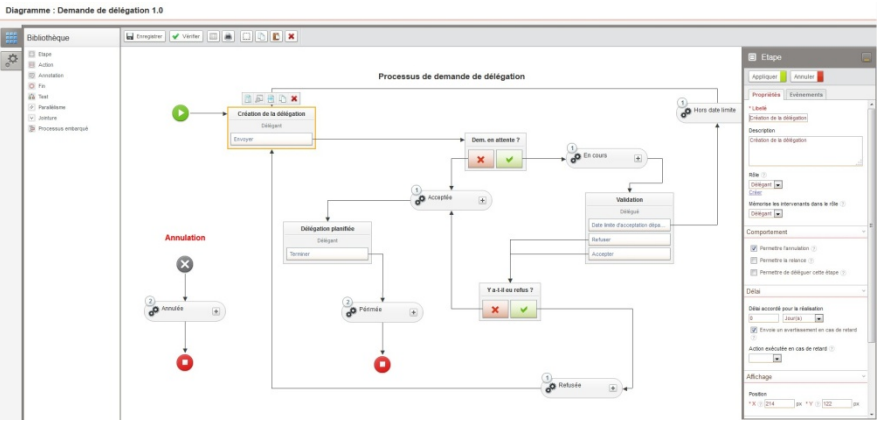

- Configuration des éléments du diagramme dans le panneau de propriété. Chaque élément sélectionné s'affiche instantanément dans le panneau de propriétés sur la droite. Cette zone peut être masquée permettant d'avoir un espace de travail plus important.
- Création de tâches avec définition du rôle des acteurs associés. Possibilité de mémoriser les intervenants pour une utilisation ultérieure (une tâche peut être accomplie par une ou plusieurs personnes). Possibilité de créer rapidement un rôle sans quitter le contexte de l'éditeur.
- Création d'actions permettant de relier principalement 2 tâches. Elle permet de quitter une tâche et de poursuivre le processus. Une tâche peut avoir plusieurs actions de sorties, chaque action correspondant à un choix possible pour les intervenants ("Accepter", "Refuser",…). Une action peut elle aussi contenir des champs conditionnels, la saisie des champs sera alors proposée uniquement lorsque l'utilisateur cliquera sur l'action
- Possibilité d'ordonner l'affichage des boutons d'action dans le formulaire
- Les transitions entre les étapes sont personnalisables via des options sur les actions.
- Création de liens permettant de relier les éléments entre eux. Les liens sont calculés automatiquement, il est possible de choisir les points d'accroche sur les éléments reliés.
- Impression du diagramme
- Raccourcis vers les formulaires d'étape en édition.
- Prévisualisation des formulaires liés aux étapes du diagramme.
- Création de tâches en parallèles
- Création d'éléments de fin de processus
- Création de sous processus synchrones (pouvant partager les mêmes jeux de données avec le processus père)
- Paramétrage de l'annulation des processus. Le créateur peut annuler sa demande si le concepteur de l'application l'a autorisé, aux étapes données
- Paramétrage d'une action de relance des intervenants. Le demandeur ou les intervenants passés peuvent relancer les intervenants en cours. L'utilisateur a la possibilité de saisir un commentaire, puis l'envoi se fait aux intervenants en cours. En plus du mail, une action sera inscrite dans l'historique du document. Le concepteur du processus doit déterminer les étapes à partir desquelles la relance sera disponible.
- Tests complexes avec des valeurs fixes ou par comparaison de valeurs du processus
- Ajout de traitements automatiques sur les liaisons (disponibles dans la palette Traitements) :
	- changement d'états : Il est possible de définir des états (pour le processus et pour le document), afin de suivre l'évolution d'un document.
	- copie de champs,
	- changement d'intervenant,
	- script,
	- connecteur d'envoi d'e-mail,
	- connecteur d'envoi d'une invitation,

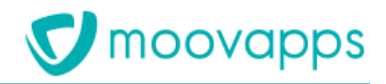

- connecteur d'envoi d'un tweet,
- connecteur d'envoi d'un SMS.
- Possibilité de compléter la gamme de traitements fournis en standard en définissant de nouveaux traitements via le SDK. Ces nouveaux traitements pourront être manipulables dans l'éditeur de diagramme (palette Traitements).
- Gestion de la délégation (cf. fonctionnalité délégation).
- Gestion des retards. Pour chaque étape du diagramme, il est possible de préciser la durée maximum de réalisation (en heures ou en jours…). En cas de retard, il est possible d'envoyer un mail de relance aux personnes en retard et de réaliser une action de routage.
- Création de zones d'annotations, permettant d'améliorer la lisibilité du diagramme avec du texte ou des images. Vous pouvez modifier la police, la couleur de celle-ci ainsi que la couleur de fond.
- Ajout de services proposés par des connecteurs et déclenchés par des évènements du processus.
- Possibilité de compléter la gamme des services fournis en standard en définissant de nouveaux connecteurs via le SDK. Ces nouveaux services pourront être manipulables dans l'éditeur de diagramme.
- Tests de la cohérence de l'ensemble du diagramme, permet d'identifier les problèmes de conception.

## **L'Editeur de formulaire**

L'Editeur de formulaire vous permet de dessiner des formulaires. Par un système de drag-and-drop, vous manipulez des représentations graphiques (zone de saisie Texte, liste déroulante, case à cocher, …) que vous associez ensuite à un champ existant.

H

- Conception entièrement graphique du formulaire
- Manipulation à la souris pour le positionnement des éléments (drag and drop)
- Fonctions copier / coller / sélection multiple et suppression des éléments du formulaire pour simplifier la conception
- Configuration des éléments du formulaire dans le panneau de propriété. Chaque élément sélectionné s'affiche instantanément dans le panneau de propriétés sur la droite. Cette zone peut être masquée permettant d'avoir un espace de travail plus important.

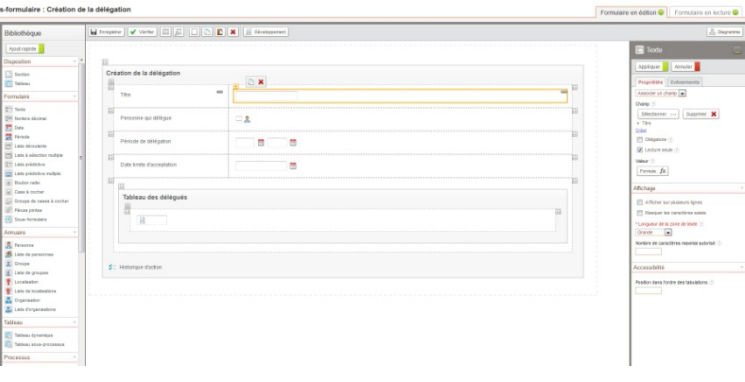

- Création de sections et de tableaux pour mettre en forme le formulaire
- Création de nombreux types de champs de formulaire : Texte, Texte multilingue, Nombre décimal, Date, Période, Liste déroulante, Liste à sélection multiple, Liste prédictive, Liste prédictive multiple, Bouton radio, Case à cocher, Groupe de case à cocher, Pièces jointes, Sous-formulaire, Adresse Email.
- Possibilité d'associer un masque de saisie à un champ Texte afin de forcer la saisie dans un format saisi, par exemple un numéro de téléphone.
- Création de sélecteurs de personnes associés à l'annuaire Moovapps ou aux intervenants du processus ou de sélecteurs de groupe, de localisation et d'organisation.
- Affichage de l'historique d'action dans le formulaire : chaque action est enregistrée dans un historique accessible depuis le document lui-même. Informations stockées : Action réalisée, Etape en question, Date et heure de l'action, auteur de l'action, rôle de l'auteur et éventuellement des commentaires.
- Création de champs de type tableau directement paramétrables depuis l'éditeur de formulaire.
	- Champ de type Tableaux de sous processus : un tableau de sous processus permet d'instancier plusieurs sous processus fils pour un processus père. Une fois insérée dans un formulaire, vous devez déterminer le type de sous processus à créer.
	- Champ de type Tableau dynamique : directement associé à un formulaire permettant de renseigner les données affichées dans le tableau.
- Création de sélecteurs de données associés à un réservoir de données.

*moovapps* 

- Ajout de titre, de texte avec ou sans mise en forme dans le formulaire.
- Ajout d'image, de bouton.
- Ajout direct de code HTML ou de script dans le formulaire
- Création de champs personnalisables : grâce au SDK Moovapps, vous avez la possibilité de créer de nouveaux types de champs.
- Prévisualisation du formulaire en cours de conception
- Test de la cohérence de l'ensemble du formulaire, permet d'identifier les problèmes de conception.
- Assistant permettant de créer ou modifier son formulaire à partir d'une sélection de champs existants insérés dans une mise en page automatique.
- Possibilité de créer rapidement un champ, un rôle, un Prévisualiser Entegistrer et fermer Entegistrer Fermer tableau dynamique, des données et listes de donnée sans avoir besoin de quitter le contexte de l'éditeur.
- Ajout de services proposés par des connecteurs et déclenchés par des évènements du formulaire (serveur et interface utilisateur).
- Possibilité de compléter la gamme des services fournis en standard en définissant de nouveaux connecteurs via le SDK. Ces nouveaux services pourront être manipulables dans l'éditeur de formulaire.
- Possibilité d'ajouter des règles de validation des champs. Moovapps fournit un ensemble de règles prêtes à être utiliser (exemples : « Email » qui permet de vérifier que la valeur saisie dans le champ correspond bien à une adresse email ou « Contient » qui permet de vérifier que la chaine de caractères contient un texte particulier). Vous pouvez également créer vos propres règles via le SDK.
- Possibilité d'ajouter des paramètres additionnels sur les champs. Ces paramètres sont accessibles dans la section « Développement » de la palette de propriétés des champs. Ils permettent de modifier et d'étendre le comportement d'un champ en utilisant des attributs et des éléments de définition du SDK Moovapps.
- Possibilité de regrouper plusieurs éléments de formulaires et d'associer à ce regroupement des conditions d'affichage pour apporter du dynamisme au formulaire. Vous gérez ces regroupements dans la palette Fragments dédiée.

# **L'Editeur de condition**

L'Editeur de condition permet de créer des conditions directement depuis une interface simple et intuitive.

Vous pouvez créer des conditions sur tous les champs de votre application et avec des valeurs prédéfinies, libres et même en utilisant des formules.

Vous pouvez insérez des tests dans un diagramme ou bien des filtres dans une vue rapidement et sans connaissance technique.

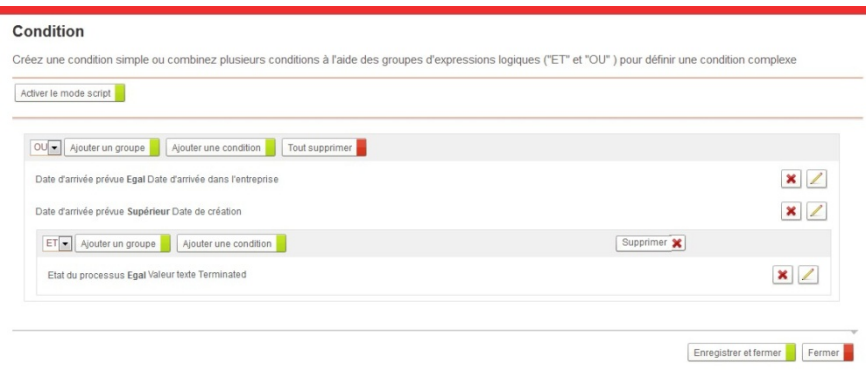

# **L'Editeur de vue**

Une vue est une liste de documents sélectionnés et résumés par certaines colonnes.

Par défaut, un certain nombre de vues standards sont fournies avec le produit (voir la liste des portlets). L'éditeur de vue vous permet de concevoir vos propres vues personnalisées et ainsi proposer d'autres systèmes de navigations aux utilisateurs.

Il est possible ainsi de définir pour une vue les éléments suivants

• Choisir les colonnes à afficher parmi tous les champs simples du document

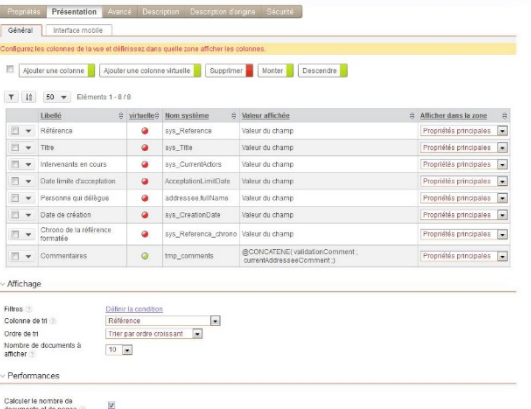

.<br>Vue personnalisée : Délégation en cours de va

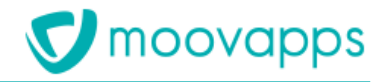

- Créer des colonnes à partir de champs temporaires
- Définir dans quelle zone afficher les informations
- Appliquer une sélection à la vue. Exemple : les documents étant à l'état "À valider".
- Définir le tri par défaut de la vue
- Définir le nombre de documents à afficher
- Définir un champ de regroupement. Exemple : regrouper les documents par processus ou par créateur
- Autoriser la création, la suppression ou l'accès aux documents à partir de la vue

Personnaliser l'affichage pour l'interface mobile Vous pouvez également dupliquer une vue existante afin de gagner du temps lors de la création d'une nouvelle vue.

#### **L'Editeur de formule**

L'Editeur de formule vous permet de définir la formule de calcul d'une valeur. Il peut être utilisé pour l'évaluation d'une condition, pour le calcul de la valeur d'un champ dans un formulaire ou un modificateur de champs.

L'Editeur de formule permet de réaliser des opérations mathématiques, logiques, sur les chaines de caractères et sur les dates.

Un premier sélecteur propose la liste des champs disponibles pour constituer la formule et des boutons proposent les opérations les plus courantes (Addition, Soustraction, Multiplication et Division).

Un autre sélecteur vous permet d'insérer des fonctions dans les formules. Moovapps fournit une quarantaine de fonctions permettant de manipuler du texte, des nombres, des dates, ou encore des suites logiques. Il est possible de créer ses propres fonctions en utilisant le SDK.

## **L'Editeur de script**

L'Editeur de script vous permet d'intégrer du code XML ou Javascript et d'utiliser ainsi le SDK Moovapps directement depuis l'interface. En effet, à plusieurs endroits dans le Studio, des ouvertures existent afin de compléter ou de modifier le fonctionnement prévu.

A chaque niveau permettant d'intégrer ces développements, vous disposez de l'Editeur de script pour personnaliser votre application :

- Groupe de processus
- Version de processus
- Diagramme
- Formulaire
- Table de données

L'éditeur de script propose la colorisation syntaxique ainsi que l'indentation du contenu selon le type (script ou XML). Des fonctions de recherche et de remplacement sont également disponibles dans l'éditeur de script.

# <span id="page-20-0"></span>**Gérer des applications**

Une application Moovapps permet de regrouper différents éléments tels que des processus d'entreprise et des bases de données pour former un ensemble cohérent et qui facilite la collaboration.

# **Tests de cohérences**

Il est possible de faire une analyse de la cohérence globale de l'application permettant d'identifier les problèmes de conception sur tous les éléments de l'application.

## **Gérer des applications multilingues**

Vous pouvez gérer facilement la traduction de vos applications en plusieurs langues. A tout moment, vous pouvez extraire les libellés de l'application dans un fichier Excel pour les traduire. Il suffit alors de réimporter le fichier xls pour que l'application soit disponible dans la langue traduite. L'utilisateur peut alors choisir parmi les langues disponibles et le changement est immédiat.

# **Gérer des applications mobiles**

Vous pouvez configurer une application existante afin qu'elle soit accessible depuis un téléphone mobile ou une tablette.

Pour cela, il suffit d'activer le processus pour la mobilité et il sera accessible dans une interface adaptée à l'usage mobile.

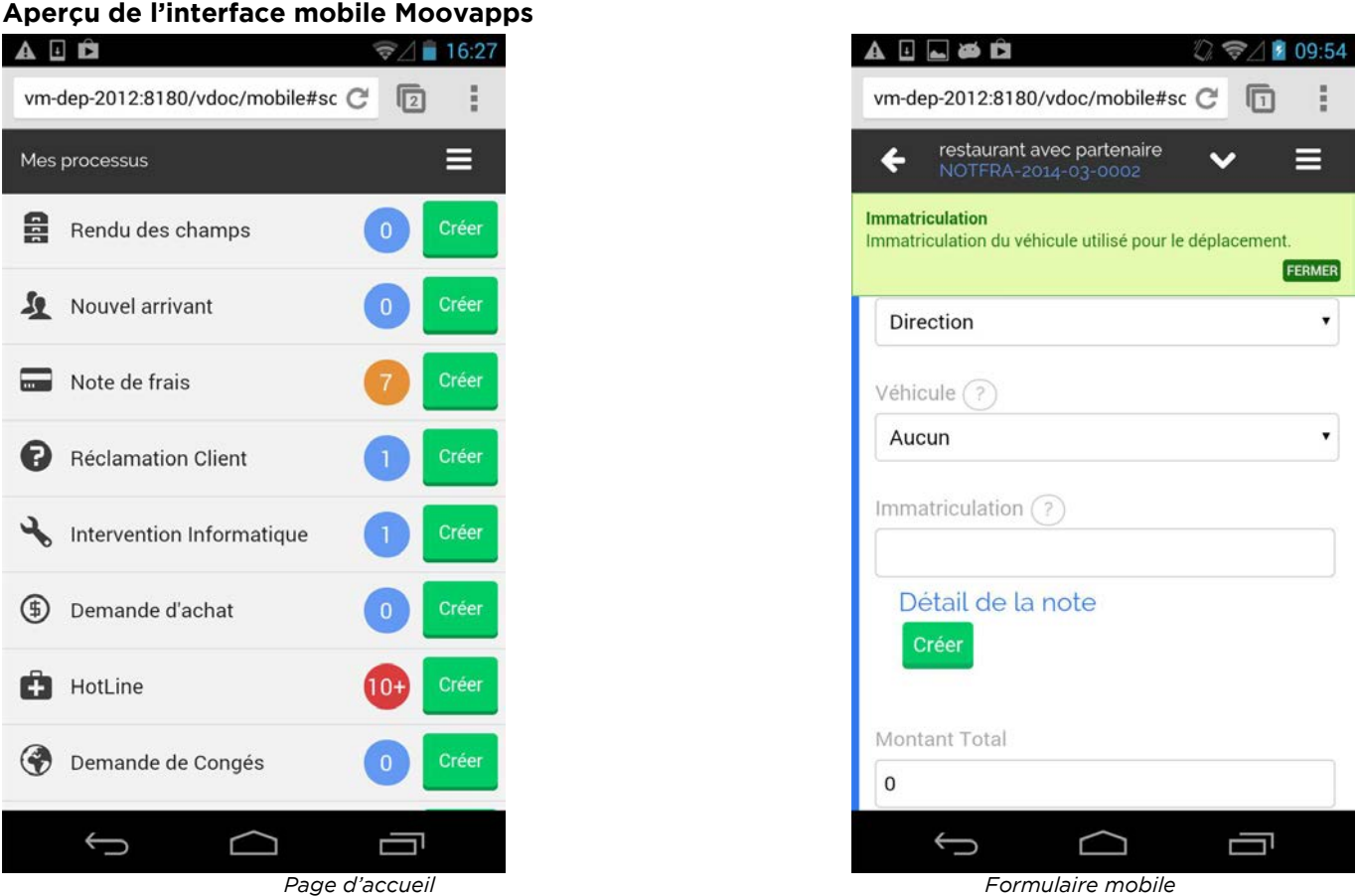

## **Partage de ressources entre applications**

Vous pouvez choisir de partager des réservoirs de données et/ou des processus entre applications. Vous pourrez, par exemple, sélectionnez une table de réservoir de données d'une autre application lors de l'ajout d'un champ type Données dans un formulaire ou sélectionnez un processus se trouvant dans une application tierce lors de l'ajout d'un processus embarqué dans le diagramme.

# <span id="page-21-0"></span>**Déploiement des applications**

Avec Moovapps, vous gagnez en flexibilité et en rapidité lors du déploiement de vos applications.

## **Installer une application existante**

Vous pouvez installer des applications dans Moovapps. L'application est alors directement exploitable et utilisable.

# **Exporter une application**

Vous pouvez à tout moment lors de la conception de votre application, l'exporter entièrement ou en exporter une partie seulement. Elle se transforme alors en fichier zip. Vous pourrez alors la déployer sur un autre serveur pour l'utiliser.

# **Mise à jour d'application**

Grâce à ce système d'import-export d'application, vous pouvez à tout moment mettre à jour une application sur votre serveur à partir d'un export d'application.

Moovapps analyse le différentiel entre les deux applications et un assistant vous guide pour modifier ou conserver les éléments de votre application. Il vous est donc possible à partir de l'export d'application, sur un serveur de pré-production, de mettre à jour simplement votre application sur votre serveur de production.

# <span id="page-22-0"></span>**Gérer des processus**

Un processus est un enchaînement de tâches et d'actions selon un diagramme modélisé avec l'éditeur de diagramme. Le processus est concrétisé par un document (instance de processus), il contient la valeur des champs saisis par les utilisateurs, l'historique (le cheminement réalisé) ainsi que les intervenants correspondants.

La saisie des champs par les utilisateurs est effectuée au travers de formulaires, il existe quatre types de formulaires qui peuvent être personnalisés :

- Les formulaires de document qui sont valables pour tout le processus (formulaire de création, d'annulation,…)
- Les formulaires d'étape qui sont associés à une tâche du diagramme, ils possèdent deux états un pour l'édition et un autre pour l'impression
- Les formulaires d'action qui sont associés à une action du processus
- Les sous-formulaires qui sont partagés entre plusieurs formulaires, ils possèdent deux états un pour l'édition et un autre pour la lecture.

#### **Les groupes de processus**

Un groupe de processus permet de contenir un ensemble de processus modélisés. Une application peut contenir plusieurs groupes de processus. L'objectif du groupe est de gérer et partager des ressources communes à plusieurs processus.

Vous pouvez ainsi gérer :

- Des **processus**
- Des **listes**. Elles permettent lors de la saisie par l'utilisateur, de proposer une liste de valeurs prédéfinie.

Les listes peuvent être alimentées en données :

- soit par des valeurs saisies par le concepteur (valeurs statiques),
- soit par des données issues d'un réservoir de données Moovapps (données Moovapps),
- soit par le résultat d'une requête SQL sur une base existante du système d'information (données externes).
- Des **champs** : les champs permettent de stocker des valeurs saisies dans les formulaires.
	- Champs simples : date, nombre, période, pièce jointe, liste, rôle, utilisateur
	- Champs complexes : tableau de sous-processus ou tableau dynamique, champs personnalisables…
- Des **rôles**. Un rôle définit l'ensemble des acteurs chargés de réaliser une tâche du processus. Le concepteur de l'application peut renseigner les rôles avec des utilisateurs et/ou des groupes de l'annuaire.

*Par défaut, lorsqu'un rôle A est associé à une étape A, et que l'étape A devient active dans le processus : Moovapps affecte cette étape aux membres du rôle A.*

- Des **vues**. Elles permettent de présenter les données communes des documents de tous les processus du groupe de processus.
- Des **profils**. Un profil est associé à de sécurité sur les éléments du groupe de processus.

## **Les versions de processus**

A chaque processus correspond au moins une version de processus créée automatiquement. Vous pouvez créer plusieurs versions d'un même processus afin de faciliter la mise à jour.

Lors de la création d'une nouvelle version de processus, vous pouvez créer la version de processus à partir :

- de la version de processus par défaut ;
- ou d'une version de processus existante. Dans ce cas, toutes les personnalisations et configurations sont conservées (création de formulaires, de modèles d'emails, éléments de développement, etc.).

#### **Les états des versions de processus**

Chaque version de processus est régit par un cycle de vie qui gère les versions selon des états. Cela permet de suivre l'évolution d'un processus. Vous pouvez effectuer des changements d'état suite à chaque action. Les états sont affichés par défaut dans les portlets et les vues afin d'estimer rapidement l'avancement du processus.

Ce cycle de vie comporte 4 états :

- **Conception** qui correspond à la période de création du processus.
- **Pilote** qui correspond à la période de test du processus.
- **Production** qui correspond à l'utilisation du processus par tous les utilisateurs.
- **Péremption** qui correspond à la fin du processus qui ne peut plus être utilisé.

#### **Les notifications**

Sur chaque version de processus il est possible de paramétrer les notifications aux utilisateurs. Il est ainsi possible de créer de nouvelles notifications, d'activer ou de désactiver les messages et également de modifier le contenu des messages.

Vous concevez les notifications et les modèles de notifications graphiquement à l'aide de l'éditeur de formulaires.

Plusieurs modèles de notifications sont disponibles permettant de définir le contenu et la présentation des types de notifications suivants :

- Notification d'intervention
- Notification de retard
- Notification pour information
- Notification de complément d'information
- Notification d'action automatique
- Notification de relance
- Notification de délégation
- <span id="page-23-0"></span>• Notification de refus de délégation

# **Gérer vos données annexes**

Vous pouvez stocker et structurer des données nécessaires à une application dans des réservoirs de données. Ces réservoirs de données, à l'image d'une base de données relationnelle, se composent de tables et de colonnes.

Vous pouvez :

- Structurer vos données dans des tables et des colonnes
- Créer des relations entre les tables
- Créer un formulaire de saisie des données
- Créer des vues de présentation de vos données
- Créer manuellement les données à l'aide de formulaire de saisie des données
- Importer des données externes à Moovapps à l'aide de connexions externes entre votre système d'information et Moovapps.
- Automatiser la création des données dans le réservoir de données à l'aide du SDK
- Gérer les droits sur les réservoirs, les tables et même sur chaque donnée individuellement.
- Configurer des héritages de droits entre deux tables.

Les données peuvent alors être insérées dans les formulaires de processus.

# <span id="page-24-0"></span>**Personnaliser les applications en utilisant le SDK**

Vous pouvez à tout moment personnaliser le fonctionnement de votre application, processus, champs en insérant du code Javascript, XML voire des classes d'extensions Java. L'accès à ces fonctions avancées se fait directement depuis l'interface Moovapps.

On distingue plusieurs types d'ouvertures :

- Les ouvertures Javascript, tout le code s'exécute directement sur le serveur dans l'environnement Moovapps ce qui vous donne accès à l'ensemble du modèle objet et des API Java de Moovapps. (un objet Java pouvant être manipulé par du code Java script). Voici quelques ouvertures java script disponibles :
	- o A chaque évaluation de rôle : changer les intervenants prévus
	- o A chaque création de tâche pour un utilisateur : réaliser des traitements complémentaires<br>o Sur des liens du diagramme : réaliser des traitements complémentaires
	- Sur des liens du diagramme : réaliser des traitements complémentaires
	- o Sur le changement d'une valeur d'un champ : modifier le contenu d'un champ ou mettre à jour d'autres champs
	- o Sur l'ouverture d'un formulaire : réaliser des calculs pour modifier l'affichage prévu en fonction de l'utilisateur et de son profil.
- Les classes d'extension Java, Il est possible de personnaliser le fonctionnement des formulaires, des e-mails, des agents.
- <span id="page-24-1"></span>• Le SDK vous donne également des informations afin de créer vos propres champs personnalisés, portlets, formulaires, traitements…

# **Concevoir une application mobile en utilisant le SDK**

Vous pouvez concevoir une application de consultation de l'annuaire Moovapps, des documents de vos espaces documentaires et de vos documents processus à l'aide du SDK client mobile.

<span id="page-24-2"></span>Le SDK client mobile est fourni dans des versions Objectiv-C et Java pour la réalisation d'applications pour iOS et Androïd. Moovapps fournit à titre d'exemple une application pour chacun de ces systèmes.

# **Connectez vos applications à votre système d'information**

#### **Créer vos propres connecteurs**

Moovapps fournit aussi une boite à outils (Framework) permettant de créer vos propres connecteurs et de s'affranchir de la programmation. . Il suffit d'utiliser le canevas (fichier de définition XML) fourni par Moovapps pour créer le connecteur. Puis de paramétrer la connexion à l'application externe depuis l'administration Moovapps.

Enfin le déploiement dans la plateforme Moovapps est automatique. Le connecteur est alors immédiatement utilisable dans le Studio.

Le canevas fourni avec Moovapps vous permet de concevoir à la fois :

- des connecteurs génériques qui permettent de se connecter à des applications caractérisées par des normes informatiques (ex : CMIS, SMTP, FTP, HTML, etc.) ;
- et des connecteurs applicatifs qui permettent de se connecter directement à une application en particulier (ex: Sage, Sharepoint, Movex, Google, MS Office, etc.).

# **Créer une application connectée**

Grâce à l'implémentation de connecteurs, les applications Moovapps peuvent communiquer avec toutes les données de l'entreprise. Un connecteur Moovapps se manipule depuis l'interface intuitive du Studio Moovapps lors de la modélisation de votre application.

moovapps

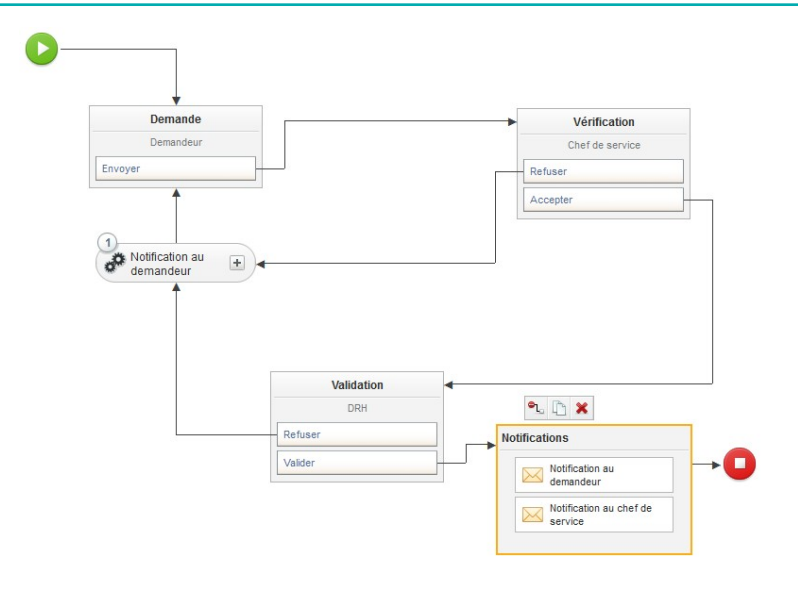

# **Connecteurs fournis en standard**

- Un traitement « **Envoi d'e-mail** » s'appuyant sur une connexion à un serveur d'envoi d'e-mail. Vous pouvez l'insérer dans un diagramme, ce qui permettra d'envoyer un e-mail à n'importe quel moment lors du déroulement du processus.
- Un traitement « **Envoi d'une invitation** » permettant de configurer l'envoi d'une invitation au format iCalendar aux utilisateurs définis dans une liste de diffusion ou sélectionnés dans un champ du processus.
- Un connecteur « **Publication documentaire** » de manipulation des documents d'un espace documentaire. Les services proposés par ce connecteur sont paramétrés pour se déclencher sur des évènements du processus ou des formulaires (évènements « serveur » ou « interface utilisateur ») et éventuellement sur des conditions définies par le concepteur
- Un traitement « **Envoi d'un tweet** » permettant de configurer l'envoi d'une publication dans **Twitter**
- Un traitement « **Envoi d'un SMS par OVH** » permettant de configurer l'envoi d'un SMS aux utilisateurs définis dans une liste de diffusion ou sélectionnés dans un champ du processus. Le traitement passe par la plateforme OVH.
- Un connecteur « **Publication documentaire dans SharePoint** » permettant de manipuler des documents d'une bibliothèque SharePoint. Les services proposés par ce connecteur sont paramétrés pour se déclencher sur des évènements du processus ou des formulaires (évènements « serveur » ou « interface utilisateur ») et éventuellement sur des conditions définies par le concepteur
- Un connecteur « **Publication documentaire par CMIS** » permettant de manipuler des documents d'une base externe en utilisant le protocole CMIS. Les services proposés par ce connecteur sont paramétrés pour se déclencher sur des évènements du processus ou des formulaires (évènements « serveur » ou « interface utilisateur ») et éventuellement sur des conditions définies par le concepteur.
- Un connecteur « **Annuaire** » permettant de manipuler les utilisateurs de l'annuaire Moovapps directement depuis un processus. Les services proposés par ce connecteur sont paramétrés pour se déclencher sur des évènements du processus ou des formulaires (évènements « serveur » ou « interface utilisateur ») et éventuellement sur des conditions définies par le concepteur.
- Un connecteur « **Salesforce** » permettant de manipuler des objets Salesforce (piste, contact, évènement, …) directement depuis un processus. Les services proposés par ce connecteur sont paramétrés pour se déclencher sur des évènements du processus ou des formulaires (évènements « serveur » ou « interface utilisateur ») et éventuellement sur des conditions définies par le concepteur.
- Un connecteur « **Base de données** » permettant de manipuler des objets d'une base de données externes directement depuis un processus via les quatre opérations SQL de base (Create, Read, Update, Delete). Les services proposés par ce connecteur sont paramétrés pour se déclencher sur des évènements du processus ou des formulaires (évènements « serveur » ou « interface utilisateur ») et éventuellement sur des conditions définies par le concepteur.

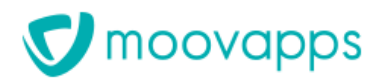

• Un connecteur «**Conversion et valorisation de documents** » permettant de valoriser des documents Office et de convertir des documents au format PDF. Les services proposés par ce connecteur sont paramétrés pour se déclencher sur des évènements du processus ou des formulaires (évènements « serveur » ou « interface utilisateur ») et éventuellement sur des conditions définies par le concepteur.

# <span id="page-27-0"></span>**Utilisation des applications**

# <span id="page-27-1"></span>**Les portlets**

L'application est directement utilisable dans un navigateur Web et intégrée au portail par différentes portlets :

#### **Mes applications**

Affiche la liste des processus auxquels l'utilisateur connecté a droit. Il peut créer un nouveau document d'un processus donné ou accéder à l'interface du groupe de processus

#### **Mes documents**

Affiche l'ensemble des documents que l'utilisateur connecté a créé et qui sont toujours actifs. Cette liste est catégorisée par processus.

#### **Mes tâches en cours**

Affiche l'ensemble des tâches à traiter par l'utilisateur connecté. Cette liste est catégorisée par processus.

#### **Mes tâches en retard**

Affiche l'ensemble des tâches en retard, à traiter par l'utilisateur connecté. Cette liste est catégorisée par processus.

#### **Mes documents délégués**

Affiche l'ensemble des documents que l'utilisateur connecté a délégué. Cette liste est catégorisée par processus.

#### **Recherche**

Permet la recherche plein texte dans une ou toutes les applications. Les résultats sont catégorisés par application.

#### **Consultation de l'annuaire**

L'annuaire Moovapps dispose d'une portlet de consultation (trombinoscope) permettant aux utilisateurs de trouver facilement un collaborateur et ses informations associées (numéro de téléphone, localisation, adresse e-mail, etc.).

#### **Portlet personnalisée**

Il est possible de remonter sous forme de portlet toute sélection de documents de l'application. La sélection de documents est définie grâce à l'éditeur de vues.

# <span id="page-27-2"></span>**Ergonomie générale**

- Lors des actions importantes, l'utilisateur est guidé par des assistants : création, changement d'étapes, envoi d'un mail d'information
- Les formulaires générés sont intuitifs et permettent une prise en main rapide pour les personnes habituées au fonctionnement des sites Web

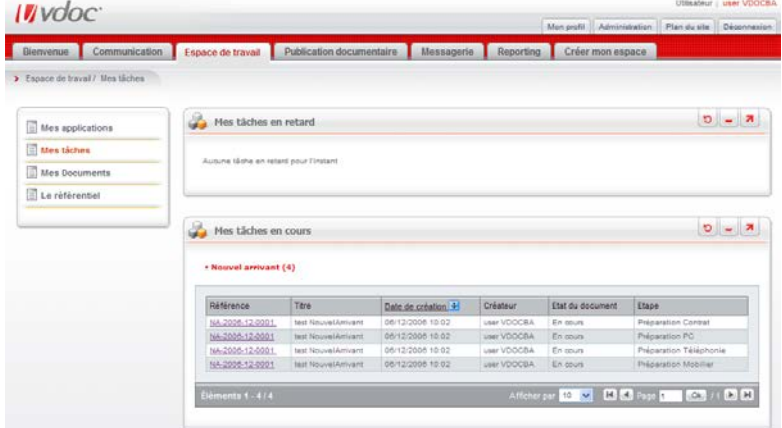

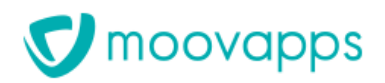

• L'accès à l'application permet à l'utilisateur d'assurer un suivi précis des documents. Selon l'onglet, l'utilisateur peut avoir accès de différentes manières à l'information souhaitée :

#### **Vues**

Selon les droits dont il dispose, l'utilisateur connecté peut retrouver ici des listes de documents prédéfinies par le concepteur de l'application.

#### **Mes interventions**

Cet onglet donne accès aux vues centrées sur l'activité de l'utilisateur connecté : les documents qu'il a créés ou sur lesquels il est intervenu. D'un simple clic, l'utilisateur peut ainsi assurer le suivi des documents qui le concerne.

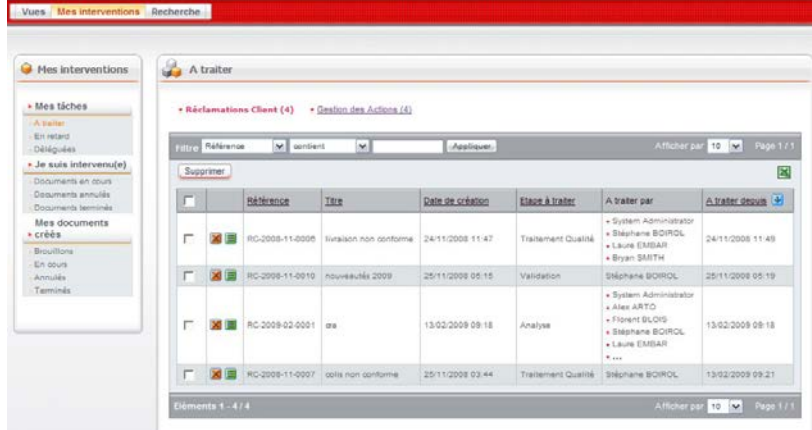

#### **Recherche**

L'utilisateur saisit ses critères avant de lancer la recherche. La recherche parcourt aussi le contenu des fichiers attachés.

Pour chaque vue, l'utilisateur peut choisir le nombre d'éléments à afficher, choisir d'atteindre directement un numéro de page précis, il peut trier les colonnes. Certaines colonnes peuvent afficher un résumé du document sous forme d'info bulle. Enfin il est possible d'exporter le contenu de la vue au format Excel, export qui contient en dernière colonne un lien URL direct vers le document pour y faire référence en dehors de Moovapps.

# <span id="page-28-0"></span>**Déroulement d'un processus**

L'utilisateur peut consulter les documents et prendre connaissance de leur état d'avancement.

- Pour les tâches passées, l'utilisateur dispose de l'historique précis des intervenants ayant réalisé une action sur le document (qui, quand, quelle action ainsi que le commentaire saisi lors de la réalisation de l'action)
- Pour les tâches en cours, l'utilisateur visualise quels sont les acteurs sollicités et depuis quand ils doivent intervenir.

Le créateur du document a la possibilité d'annuler son document (par exemple sa demande de congés) ou d'effectuer une relance des acteurs si le concepteur de l'application l'a autorisé pour cette étape.

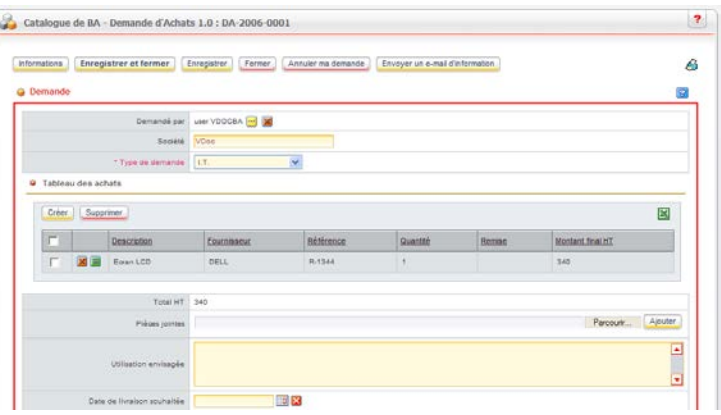

L'intervenant sur une tâche dispose des fonctionnalités suivantes :

- Ouverture du document directement en mode modification
- Notification du document à des personnes de l'annuaire ou à des adresses e-mails saisies librement
- Consultation des champs modifiés par les intervenants précédents en lecture seule et des champs associés à l'étape courante en modification

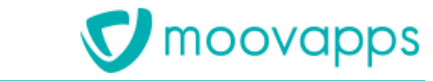

- Les champs en modification sont automatiquement verrouillés afin de garantir le non écrasement des données par un autre utilisateur (cas des tâches en parallèle).
- Chaque intervenant reçoit un mail de notification contenant un résumé des informations du document ainsi qu'un lien d'accès direct au document. Le concepteur peut pour chaque étape désactiver les notifications par mail, en ajouter de nouvelles (en particulier pour informer des acteurs non intervenants du processus). Le concepteur peut aussi personnaliser le contenu du message y incluant tout ou partie des champs du document.

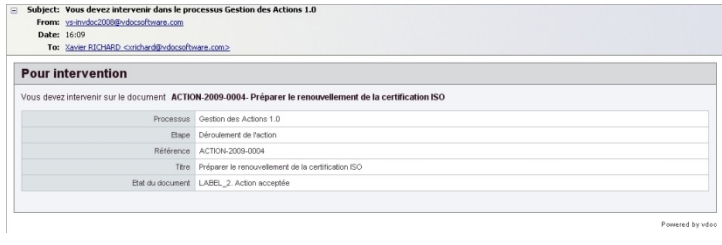

- En cas de retard, un mail de relance est envoyé aux intervenants de la tâche en cours.
- En cas de retard, il est également possible de réaliser automatiquement une action parmi celles présentent à cette étape dans le processus. Les intervenants en retard seront avertis qu'ils n'ont pas réalisé leurs tâches à temps.

# <span id="page-29-0"></span>**Aide en ligne**

- L'application est générée avec une aide en ligne comprenant :
	- une visualisation dynamique du processus qui met en relief le chemin déjà parcouru par le document : les étapes passées sont en relief, les étapes en cours sont entourées de rouge, les étapes à venir sont estompées
	- des info bulles sont disponibles sur chaque champ du formulaire pour guider l'utilisateur dans sa saisie. Le texte affiché est celui défini dans la zone « description » de l'éditeur de diagramme.

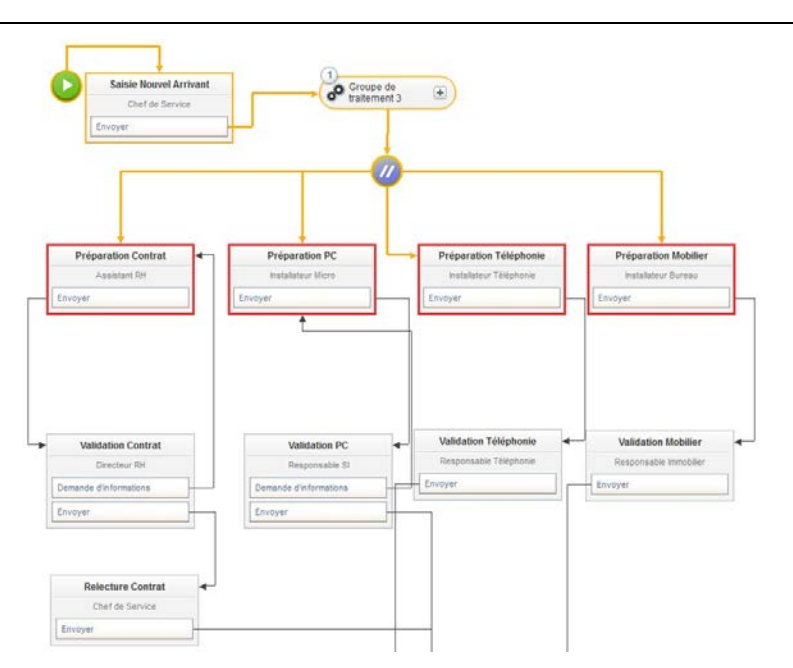

# <span id="page-29-1"></span>**La délégation**

#### **Le processus de délégation**

Le module de délégation permet à un utilisateur Moovapps de déléguer certaines étapes du processus ou de la gestion documentaire, lors d'une absence provisoire par exemple. Il correspond à un processus Moovapps.

Pour que le module soit utilisable pour les processus Moovapps, le concepteur doit avoir, dans l'Editeur de diagramme, activé la délégation pour au moins une étape du processus. Deux rôles spécifiques existent dans une délégation :

- Le délégant est la personne dont les tâches sont déléguées à une autre.
- Le délégué est la personne qui effectue les tâches pendant la période de délégation.

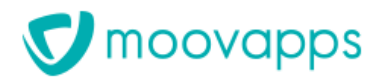

#### **Portée de la délégation**

La délégation peut porter sur différents éléments.

- Pour la gestion documentaire : la délégation définie dans le processus de délégation est prise en compte uniquement sur les types de document.
- Pour la gestion des processus : la délégation définie dans le processus de délégation peut porter sur :
	- les groupes de processus ;<br>• les processus :
	- les processus ;
	- les versions de processus ;
	- les étapes d'un document

#### **La délégation unitaire**

La délégation unitaire permet de déléguer uniquement sur des documents précis et ne concerne pas le module de gestion des délégations. Elle se paramètre dans le Studio lors de la conception des applications.

# <span id="page-31-0"></span>**Publication de contenus collaboratifs**

# <span id="page-31-1"></span>**Publication documentaire**

Le module de publication documentaire de Moovapps vous permet de répondre facilement aux besoins de classement et de diffusion de documents, en mode Intranet ou Extranet.

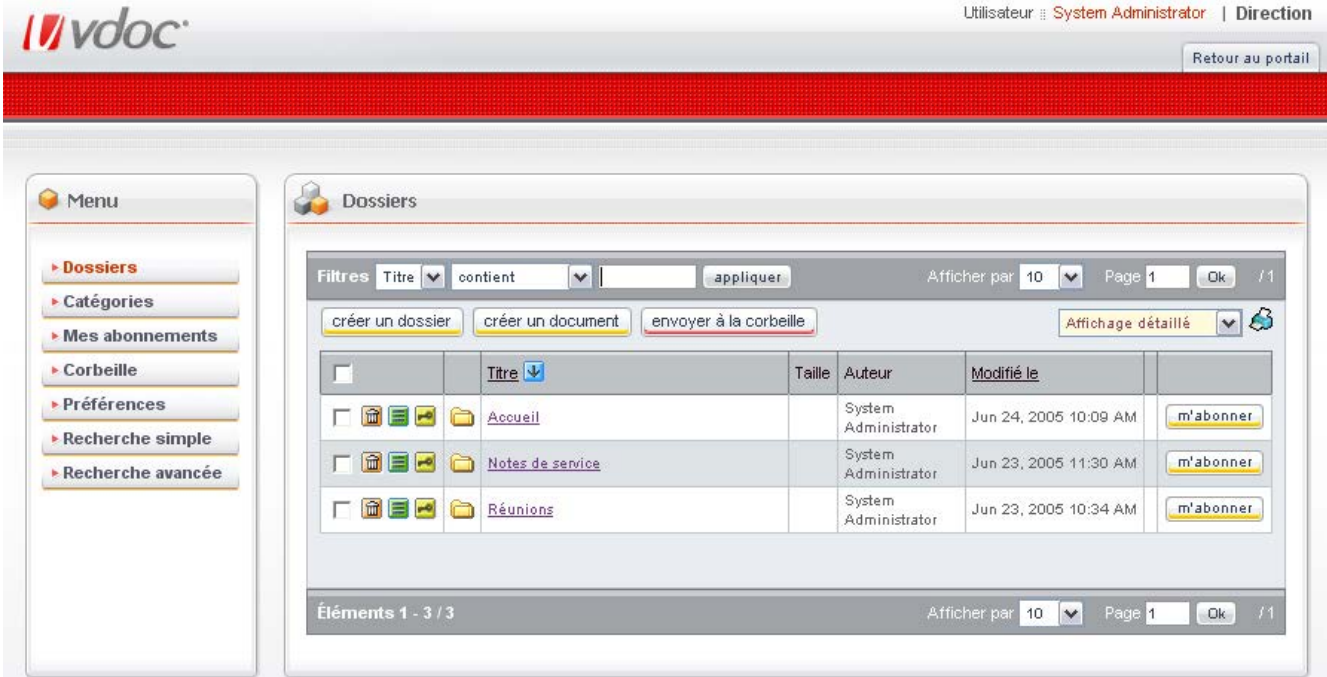

## **Navigation structurelle**

La navigation « structurelle » permet de naviguer dans l'espace de publication documentaire, en utilisant des dossiers et sous-dossiers.

Les fonctionnalités de création de dossiers et documents sont directement accessibles dans cette vue pour les utilisateurs ayant les permissions adéquates.

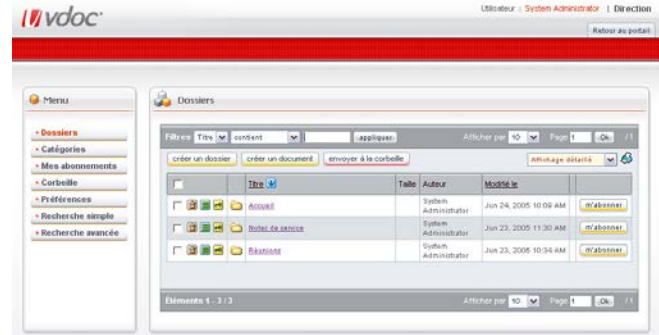

# **Navigation thématique**

La navigation « thématique » par le biais de catégories et sous-catégories fournit un autre point d'accès au document, un même document pouvant être associé à plusieurs catégories.

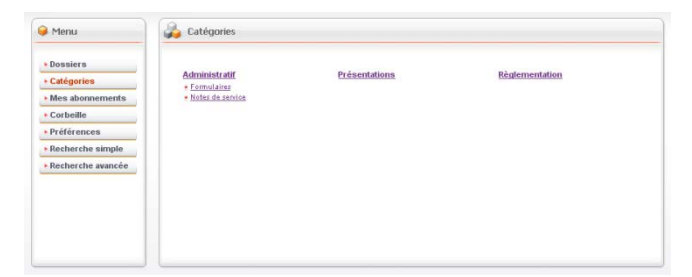

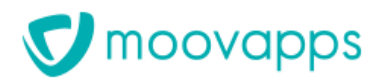

#### **Affichage en mode miniature**

L'affichage sous forme de vignettes permet de visualiser rapidement les documents de type image.

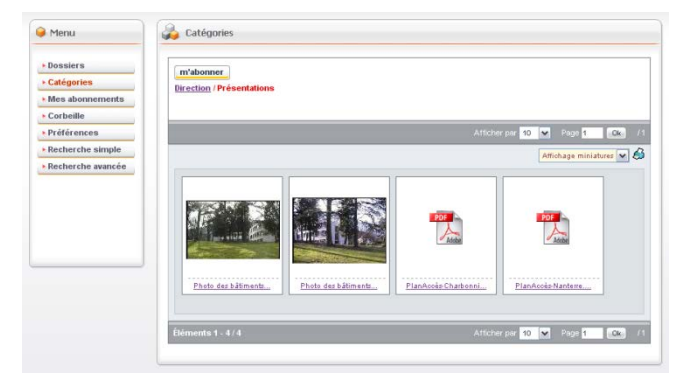

# **Support du protocole HTTPDav**

Le support natif du protocole HTTPDav permet également d'accéder très simplement à l'espace de stockage, à partir de l'explorateur Windows ou de la suite Microsoft Office. Ainsi, un simple « glisser-déposer » à partir du poste de travail permet de créer un nouveau document.

*Remarque : Veuillez consulter la fiche de prérequis de Moovapps pour connaitre la liste des clients et serveurs sur lesquels cette fonctionnalité est supportée.*

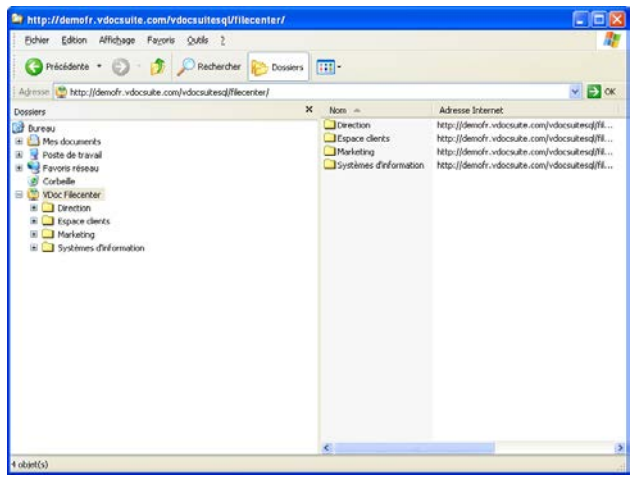

# **Cycle de validation**

Un cycle de validation permet d'intégrer des étapes de relecture et d'approbation du document avant sa publication. Le relecteur et l'approbateur recevront automatiquement un e-mail les informant qu'ils doivent intervenir.

Ce cycle est optionnel, il est aussi possible de publier

un document immédiatement sans approbation préalable.

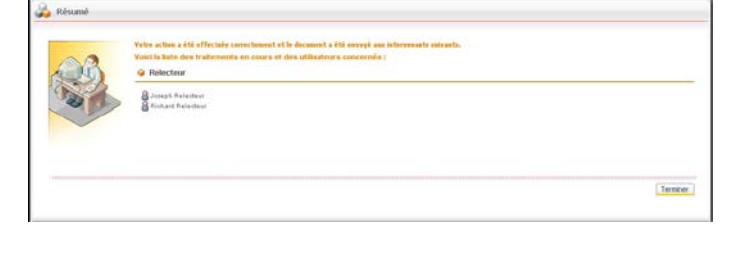

# **Sécurité**

La gestion de la sécurité sur les dossiers ou documents permet de définir avec précision l'accès à un document avec héritage automatique sur les sous-dossiers.

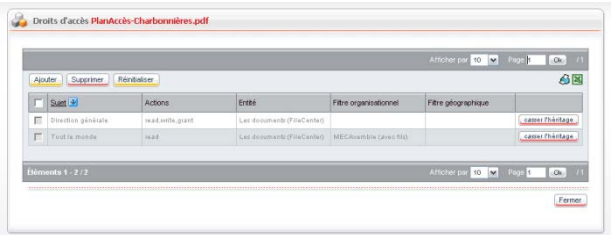

#### **Types de documents et attributs documentaires**

Les types de documents permettent de classer un document lors de sa publication, en lui associant des attributs spécifiques (par exemple, un nom de client pour un devis). Ces attributs permettent alors de retrouver plus rapidement un document.

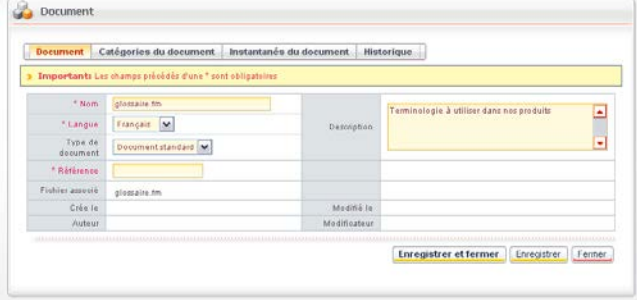

**V** moovapps

#### **Instantanés de documents**

Un utilisateur peut à tout moment créer un « instantané de document », lui permettant de sauvegarder un fichier sur le serveur avant de le modifier.

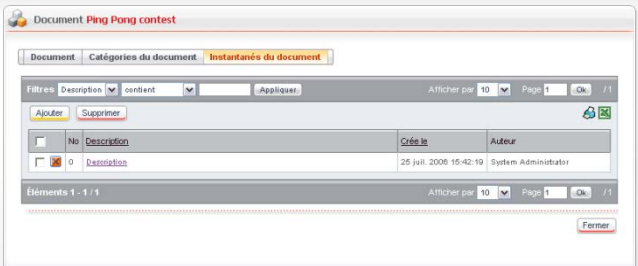

# **Corbeille**

Avant d'être supprimé définitivement, un document est toujours stocké dans une corbeille, permettant ainsi d'éviter des erreurs de manipulation.

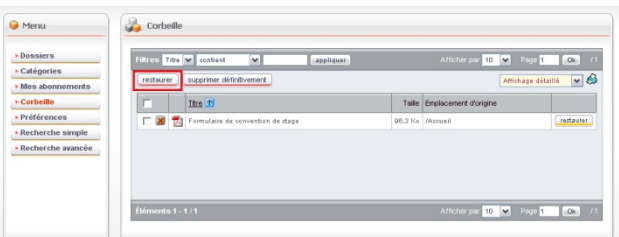

# **Recherche plein texte**

La recherche plein texte sur tous les attributs documentaires et sur le contenu des documents (PDF, Word, Excel, texte et HTML) permet de retrouver un document par le biais d'un simple champ de recherche.

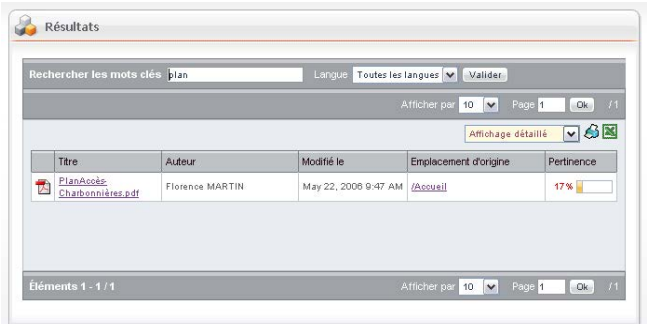

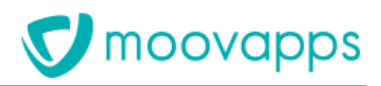

#### **Recherche sur attributs documentaires**

La recherche sur attributs documentaires (ou recherche avancée) permet de retrouver un document à partir de critères de recherche précis.

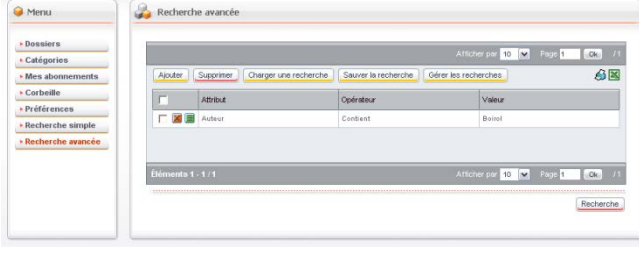

#### **Abonnement**

L'abonnement sur un dossier ou une catégorie permet à un utilisateur d'être informé par e-mail lorsqu'un document est créé ou modifié, en fonction de ses centres d'intérêt.

L'administrateur de l'espace de stockage documentaire peut à tout moment abonner un utilisateur ou un groupe d'utilisateurs.

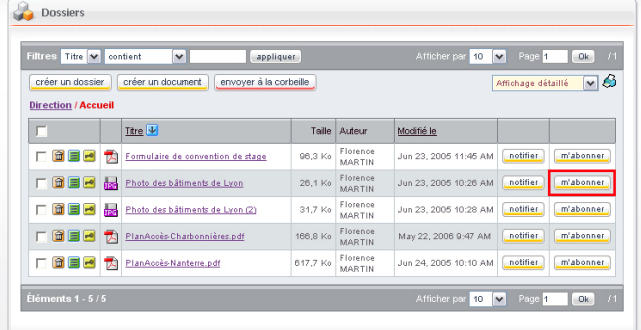

# **Notification**

La notification permet d'informer (par e-mail) un utilisateur de la création ou de la modification d'un document, y compris si celui-ci n'a pas d'abonnement correspondant.

Un lien vers le document est automatiquement envoyé, garantissant ainsi que l'utilisateur accède à la dernière version du document.

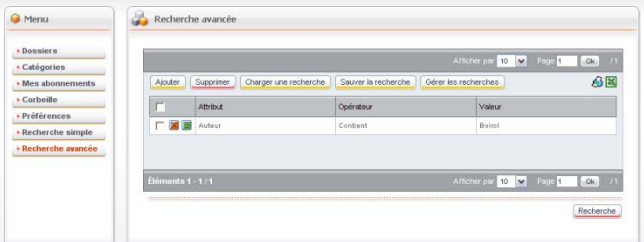

## **Flux RSS**

Pour chaque dossier et chaque catégorie, l'Espace documentaire Moovapps fournit un flux RSS associé qui permet

d'assurer immédiatement la diffusion des dernières mises à jour.

Ce flux RSS pourra être utilisé à partir d'un site web Moovapps pour afficher une liste de documents Moovapps.

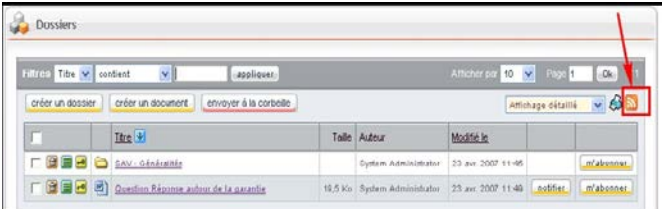

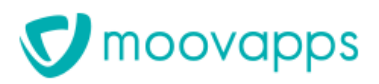

#### **Téléchargement sous forme d'archive**

Il est possible de sélectionner un lot de fichiers et/ou de dossiers et de les télécharger sous forme d'une archive au format ZIP.

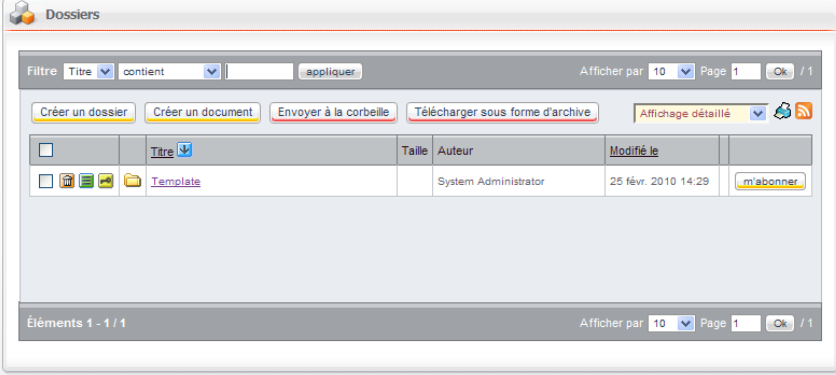

# <span id="page-35-0"></span>**Publication d'actualités**

Le module de publication d'actualités permet de publier simplement des informations auprès des utilisateurs de l'Intranet ou de l'Extranet.

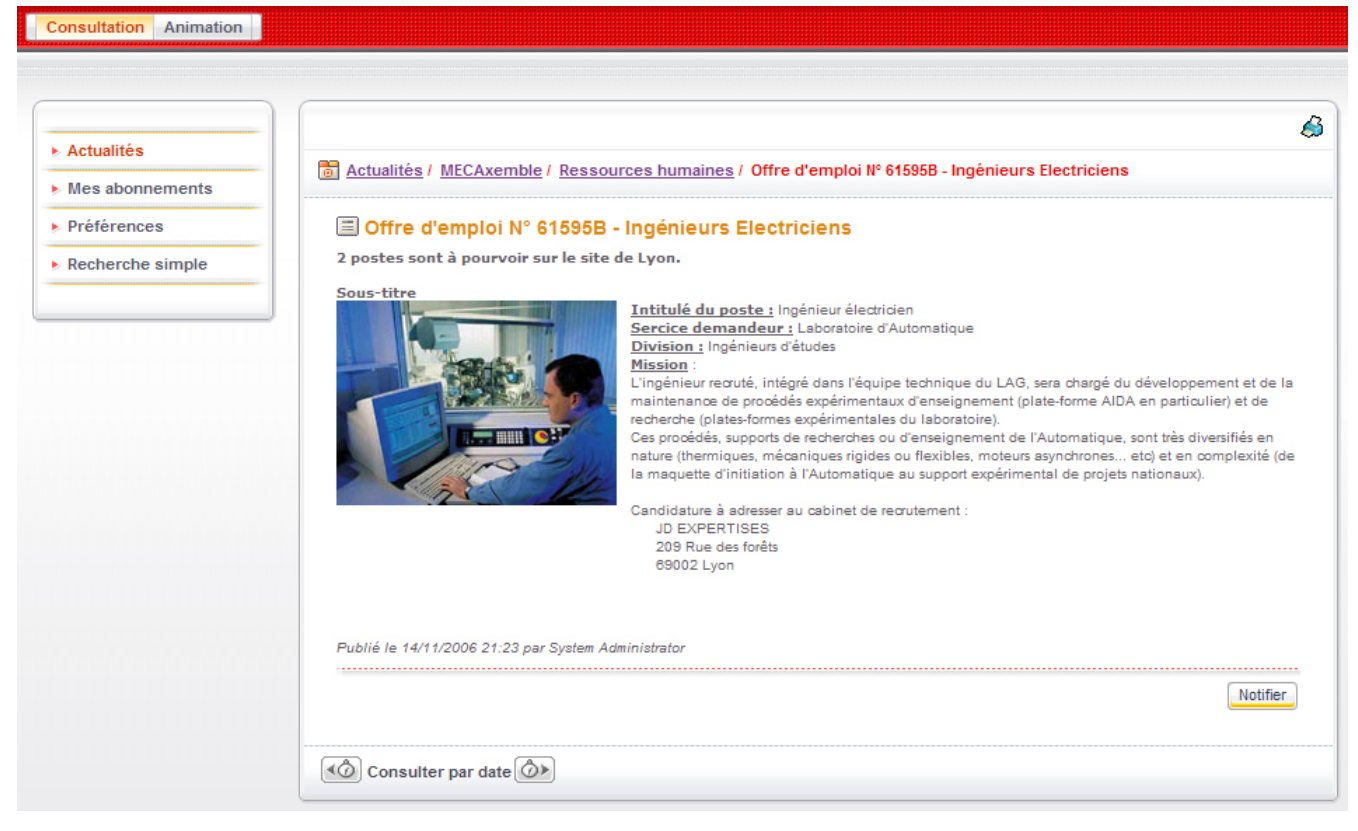

## **Gestion de rubriques d'actualités**

Chaque actualité publiée est associée à une rubrique, permettant ainsi de catégoriser simplement les actualités.

## **Sécurité**

La gestion de la sécurité sur les rubriques et les actualités permet de définir précisément les utilisateurs ayant le droit de visualiser, publier et valider les actualités dans chaque rubrique.
**37**

# **Assistant de publication**

Lors de la publication d'une nouvelle actualité, l'utilisateur dispose d'un assistant lui permettant d'en rédiger le contenu et de définir ses critères de publication (date de publication et durée de mise en valeur).

# **Modèles de présentation**

Lors de la création de l'actualité, l'utilisateur dispose de modèles prédéfinis, lui simplifiant la mise en page de son actualité.

# **Intégration d'images, de liens et d'animations flash**

Un éditeur de contenu intuitif permet à l'utilisateur d'intégrer des images et des animations flash dans le contenu de son actualité. Ces éléments peuvent provenir du poste de travail de l'utilisateur ou de l'espace de publication documentaire du portail.

Il peut également insérer un lien vers un document de l'espace de publication documentaire ou de son poste de travail.

# **Association de documents à une actualité**

Le responsable de publication peut également associer un ou plusieurs documents à son actualité. Les documents peuvent provenir du poste de travail de l'utilisateur ou de l'espace de publication documentaire du portail.

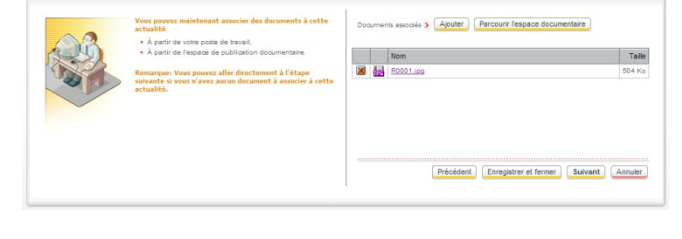

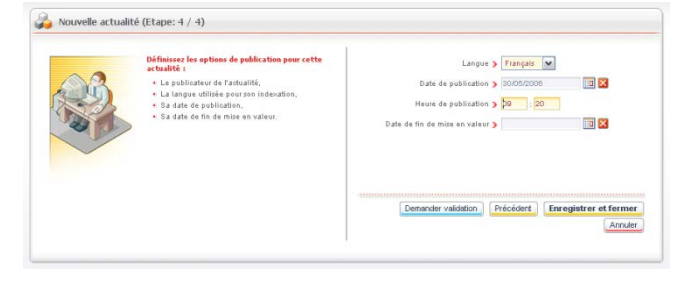

Nouvelle actualité (Etane: 1 / 4)

velle actualité (Etape: 3 / 4)

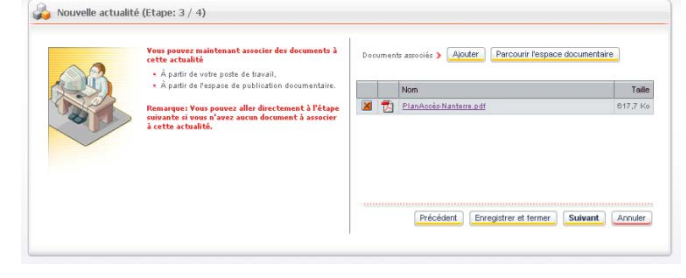

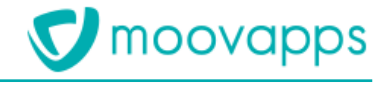

<sup>2</sup> Titre N. De notive any noduits nout your aided

Suivant Annuler

Espace d'actualités y Commerciaux v \* Rubrique y Oivers Modèle  $\sqrt{2}$  colonnes  $\sqrt{2}$ 

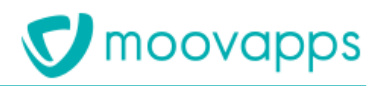

### **Cycle de validation**

Un cycle de validation permet d'intégrer une étape de relecture et de validation de l'actualité, avant sa diffusion. Le validateur recevra automatiquement un e-mail l'informant qu'il doit intervenir.

Une portlet lui permet également de visualiser rapidement l'ensemble des actualités à valider.

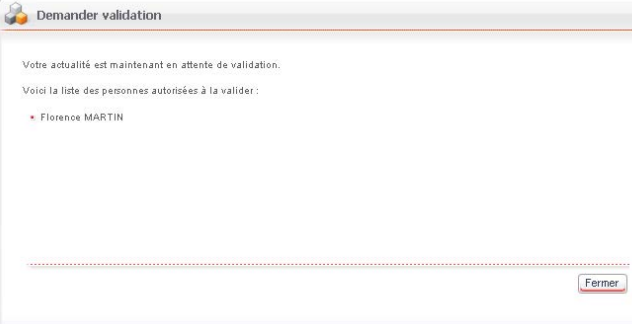

#### **Mise en valeur d'une actualité**

Le publicateur d'une actualité durée durant laquelle l'actual valeur sur le portail.

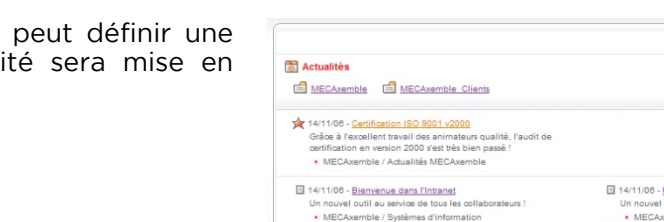

# \* MECAxemble / Systèmes d'information<br>[1] 14/1100 - <u>Les belles affaires du mois</u><br>Grâoe aux efforts conjugés de la force commerciale et de nos<br>experts techniques, nous avons remporté 3 nouveaux marchés ce<br>mols-d !

- MECAvemble / Merketin \* MECAxemble / Materiang<br>
II 14/1108 - <u>Un nouveau modèle d'accessoire : le T32</u><br>
Découvrez dès à présent notre dernier modèle d'accessoire p<br>
bras articulé a485, le T32<br>
\* MECAxemble\_Clients / Actualités produits
- 
- MECAvamble Clienti Actualités produts<br>
[14/11/08 Le guerre de l'ADS]<br>
Le chemin de croix du dégroupage total...<br>
 MECAvamble / Systèmes d'information<br>
[14/11/08 Le puerre de l'ADS]<br>
 MECAvamble / Systèmes d'informa
	- Pour prioter au prus juste ramerioration co<br>qualité...<br>• MECAxemble / Systèmes d'information

#### Éléments 1 - 10 / 10

#### <u>Un nouvel investisseur nous rejoint</u><br>linvestisseur vient d'acquérir des parts de M MECAxemble / Direction<br>
14/11/06 - Le nouveau clapet "CLASAR"

- 
- 
- Sortie imminente du nouveau dapet anti-retour |<br>
\* MECAventhis\_Chient > |<br>
14/11/05 <u>Offise d'empioi N° (1898)</u><br>
21/4/11/05 <u>Offise d'empioi N° (1898)</u><br>
21/4/11/05 <u>Chient englise l'an englise de Lipon</u><br>
21/4/11/05 Une nouvelle prilosophie d'entreprise...<br>■ MECAxemble / Actualités MECAxemble

#### Afficher par 10 |v | Page 1 | Ok | /1

 $\mathcal{L}$ 

#### **Portlet d'accès**

Une portlet permet de visualiser les dernières actualités publiées.

Le nombre d'actualités affichées dans cette portlet est paramétrable.

La portlet peut n'afficher que les actualités d'une rubrique donnée, permettant ainsi de publier plusieurs portlets d'actualités.

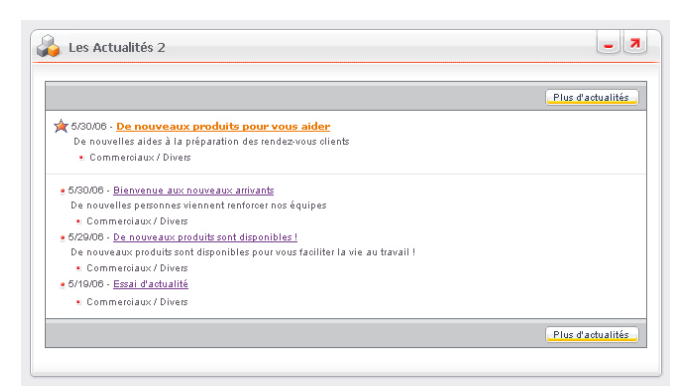

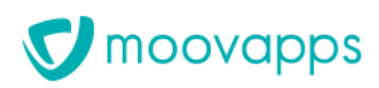

#### **Navigation par rubriques et sous-rubriques**

L'utilisateur dispose d'une interface lui permettant de naviguer parmi les rubriques d'actualités.

Il peut, lorsqu'il consulte une actualité, accéder rapidement à l'actualité suivante ou précédente, dans la même rubrique ou dans l'ordre chronologique.

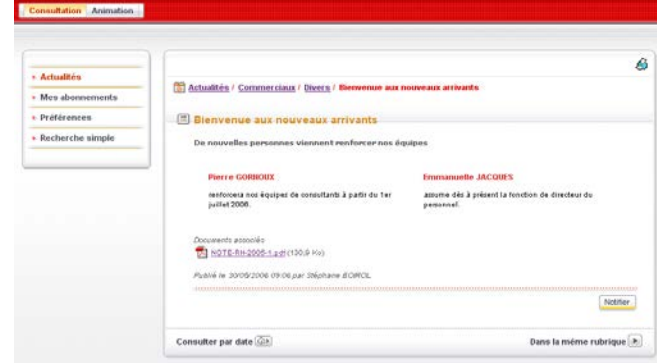

### **Gestion des actualités lues / non lues**

La gestion des actualités lues et non lues permet à l'utilisateur d'identifier rapidement les nouvelles actualités mises en ligne, les actualités non lues étant affichées en gras.

#### **Recherche plein texte**

La recherche plein texte sur le contenu de l'actualité permet de retrouver une actualité en utilisant un simple champ de recherche.

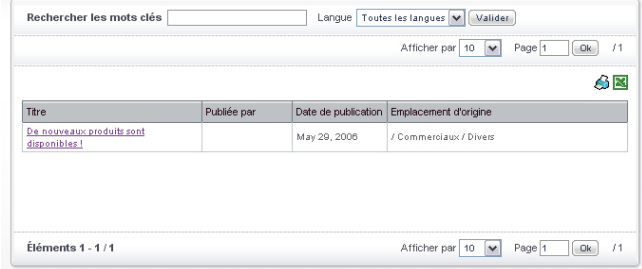

#### **Abonnements**

L'abonnement sur une rubrique d'actualité permet à un utilisateur d'être informé par e-mail lorsqu'une nouvelle actualité est mise en ligne, en fonction de ses centres d'intérêt.

L'administrateur de l'espace d'actualités peut à tout moment abonner un utilisateur ou un groupe d'utilisateurs.

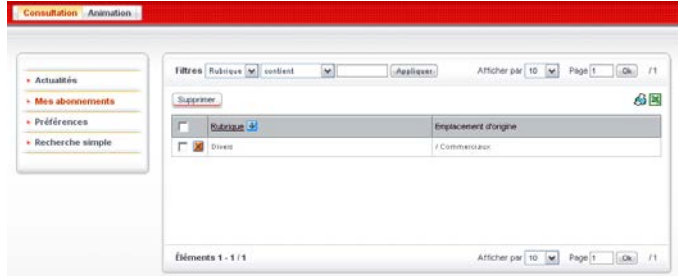

#### **Flux RSS**

Pour chaque actualité d'une rubrique, le Portail fournit un flux RSS associé qui permet d'assurer immédiatement la diffusion des dernières mises à jour.

Ce flux RSS pourra être utilisé à partir des sites web Moovapps ou à partir de toute application Web.

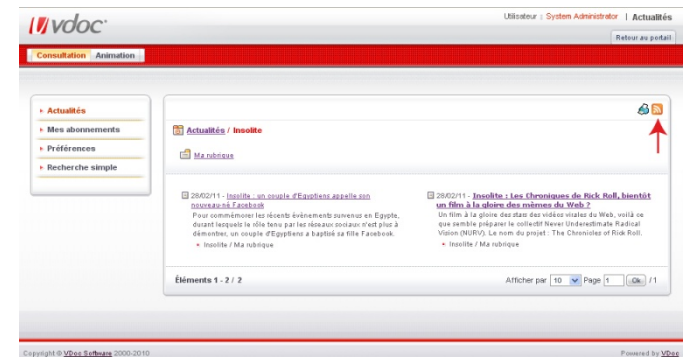

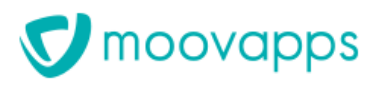

 $\sim$ 

#### **Notification**

La notification permet d'informer (par e-mail) un utilisateur de la présence d'une actualité pouvant l'intéresser, y compris si celui-ci n'est pas abonné à la rubrique dans laquelle a été publiée l'actualité.

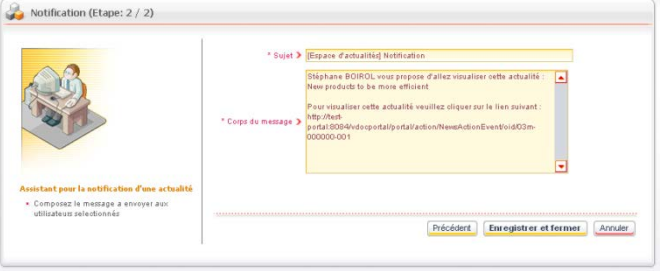

# **Forums de discussion**

Le module **Forums** fournit un espace d'échange privilégié. Il comprend toutes les fonctionnalités classiques d'un forum.

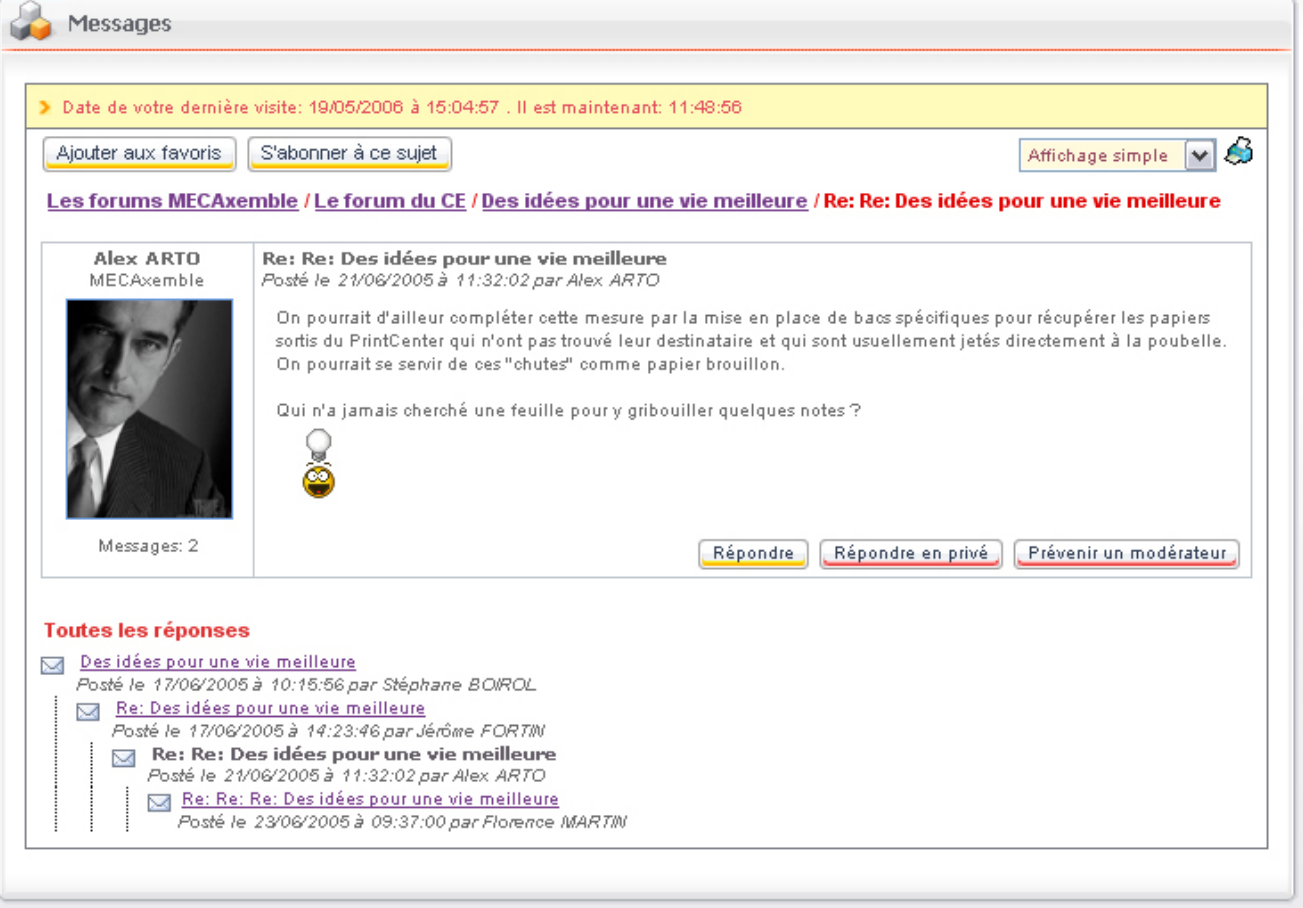

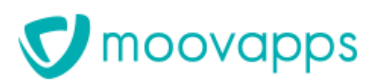

#### **Gestion de forums et de catégories de forums**

Les forums sont regroupés dans des catégories de forums, permettant ainsi une classification et une navigation intuitive dans les différents forums.

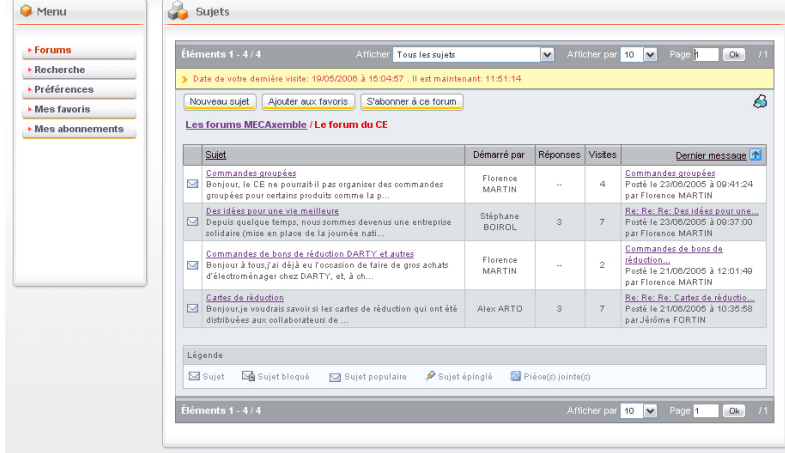

#### **Sécurité**

La gestion de la sécurité sur les catégories et les forums permet de définir avec précision les utilisateurs ayant le droit d'accéder ou de publier des messages dans les forums. Elle permet également de définir les utilisateurs ayant accès aux options de modération du forum.

#### **Visualisation simple des messages**

Cette option de visualisation permet de voir uniquement le message sélectionné. Un simple lien vers les autres messages permet un accès rapide à leur contenu.

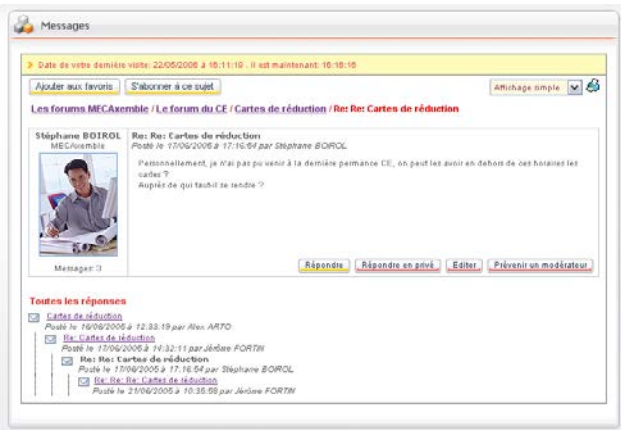

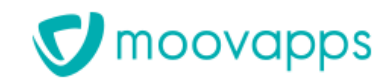

#### **Visualisation détaillée des messages**

Cette option de visualisation permet de voir l'intégralité du sujet et des réponses.

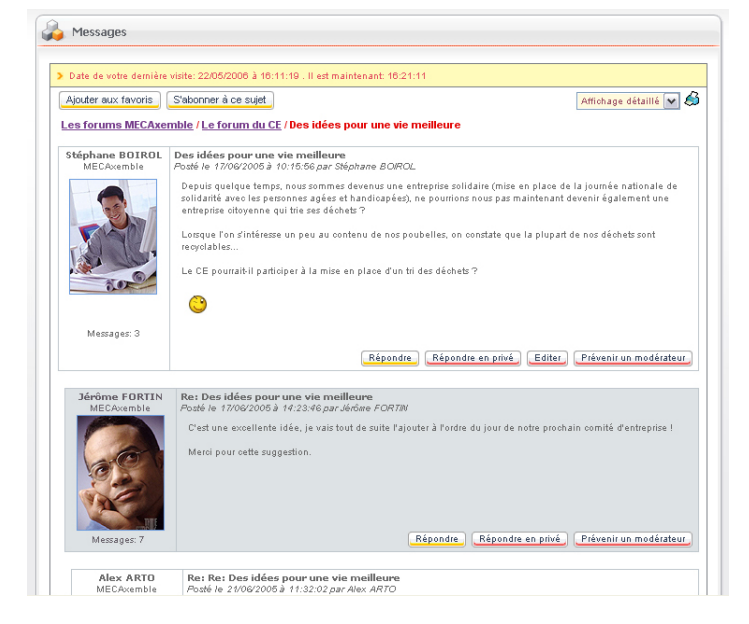

#### **Filtres d'affichage**

Les filtres d'affichage permettent de visualiser l'ensemble des sujets ou de filtrer les sujets en fonction d'une période donnée.

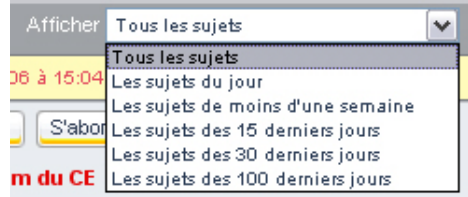

#### **Publication de messages**

L'outil dispose d'un éditeur HTML vous permettant de rédiger votre message et d'en modifier le style.

Il vous permet également :

- d'insérer des émoticônes ;
- d'ajouter des pièces jointes à votre message, la taille d'une pièce jointe pouvant être limitée.

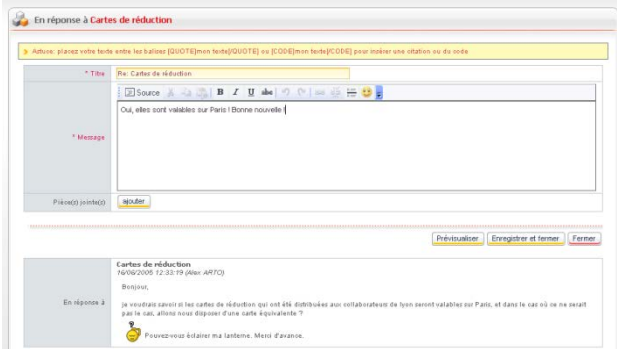

#### **Réponses privées**

Une réponse privée permet de ne répondre qu'à l'auteur d'un message. Une conversation privée peut alors démarrer dans le forum. Seuls les deux participants auront accès au contenu de cette conversation.

### **Notification**

Lorsqu'un utilisateur répond à un sujet, un e-mail est automatiquement envoyé à l'auteur du sujet pour l'informer qu'une réponse a été postée. Il dispose alors d'un lien direct vers le message en question.

#### **Options de modération**

Les options de modération du forum permettent à un administrateur du forum d'effectuer les actions suivantes :

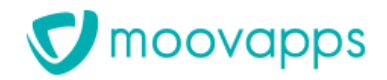

- **Epingler un sujet** : le sujet sera alors affiché en première position dans le forum ;
- **Editer un sujet** : le modérateur peut modifier le contenu d'un sujet ;
- **Bloquer un sujet** : aucune réponse ne peut alors être créée pour le sujet en question ;
- **Déplacer un sujet** vers un autre forum ;
- **Supprimer un message** (sujet ou réponse).

Un bouton **Avertir un modérateur** permet à tout utilisateur du forum d'avertir un modérateur si un message ne lui semble pas conforme à la charte du forum.

#### **Recherche plein texte**

La recherche plein texte sur le contenu de tous les messages du forum permet de retrouver un message par le biais d'un simple champ de recherche.

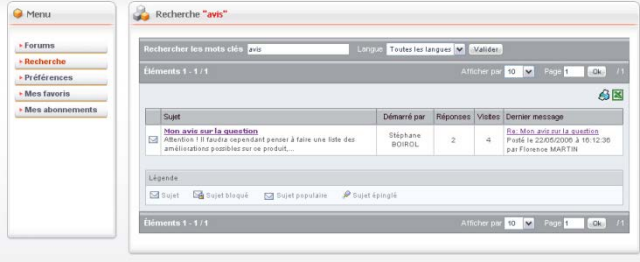

#### **Abonnements**

L'abonnement sur un forum ou un sujet permet à un utilisateur d'être informé par e-mail lorsqu'un nouveau message est posté dans le forum concerné ou en réponse à un sujet donné, y compris s'il n'a pas participé au sujet.

L'administrateur de l'espace d'actualités peut à tout moment abonner un utilisateur ou un groupe d'utilisateurs.

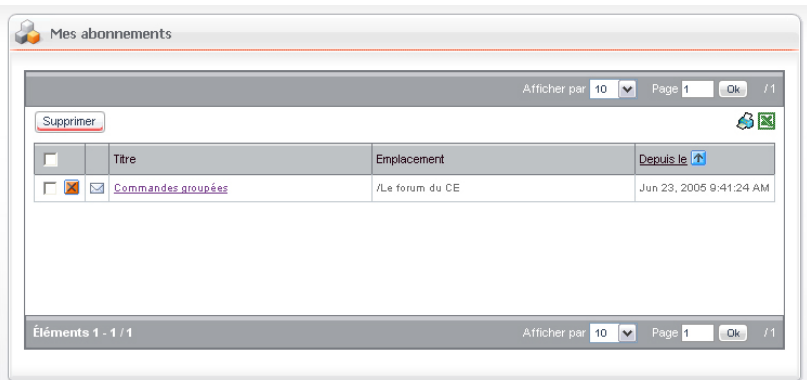

#### **Flux RSS**

Le portail Moovapps permet d'exporter au format RSS/atom les sujets d'un forum ou d'un espace forum en renvoyant les n derniers sujets modifiés du forum ou de l'espace.

Ce flux RSS pourra être utilisé à partir des sites web Moovapps ou à partir de toute application Web.

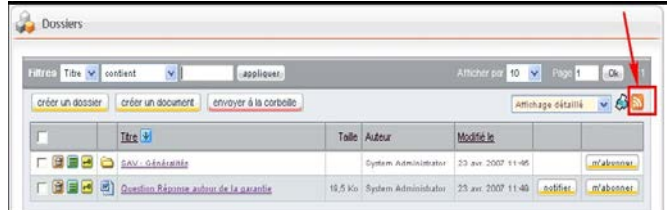

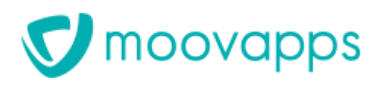

#### **Favoris**

Les favoris permettent à un utilisateur de disposer d'un accès rapide à un forum ou à un sujet, à partir de la portlet d'accès.

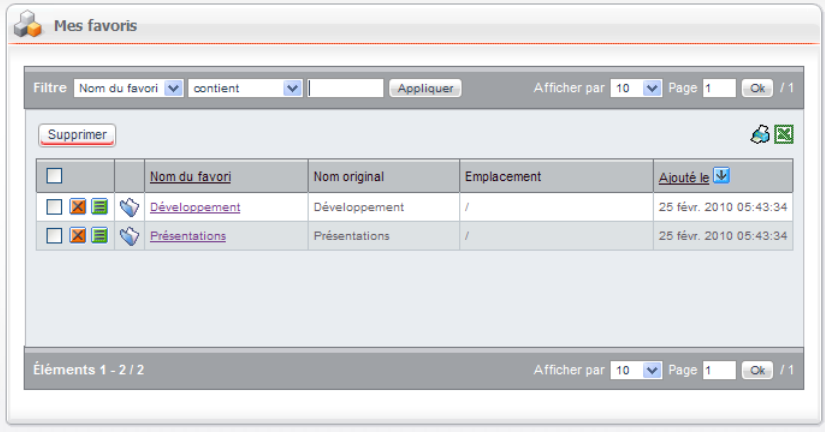

#### **Portlet d'accès**

Le module **Forums** dispose d'une portlet d'accès spécifique permettant à un utilisateur :

- d'accéder aux différents espaces forums ;
- d'accéder à ses favoris ;
- d'accéder aux derniers messages reçus par le biais de la notification et non encore lus.

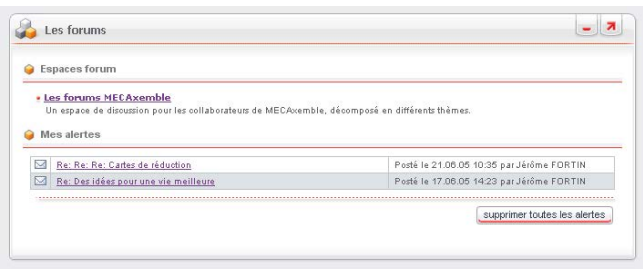

# **Publication de sondages**

Le module de sondages permet de publier des sondages sur le portail ou un site web Moovapps.

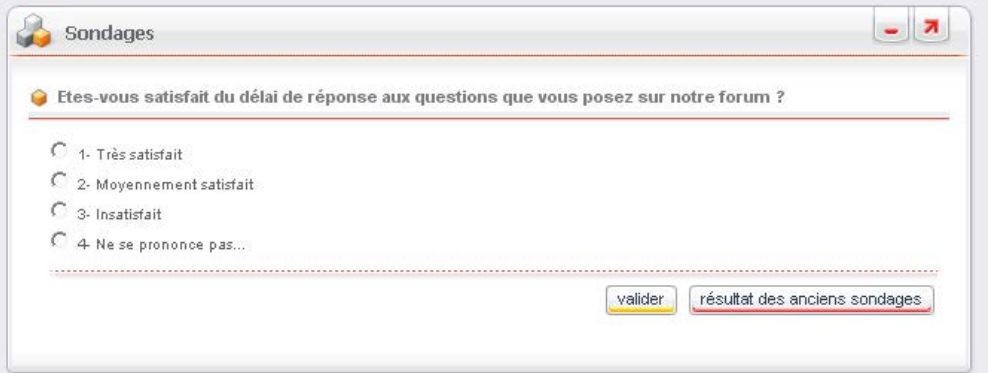

#### **Sécurité**

La sécurité associée à un sondage permet de ne proposer un sondage qu'à une catégorie donnée d'utilisateurs.

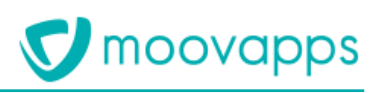

### **Portlet d'accès**

La portlet **Sondages** permet à un utilisateur de participer au sondage.

Une fois que l'utilisateur a participé, il peut visualiser automatiquement les résultats du sondage.

L'utilisateur peut également consulter les résultats des anciens sondages publiés sur le portail.

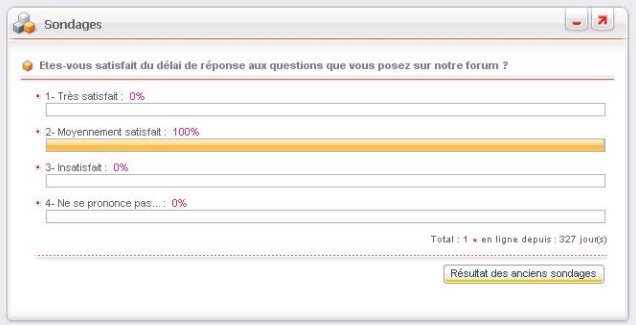

### **Sondages multiples**

Il est possible de proposer plusieurs sondages aux utilisateurs. L'utilisateur devra alors participer à la totalité des sondages avant de visualiser les résultats.

#### **Stockage des participants**

L'ensemble des participants à un sondage est stocké en base de données, évitant ainsi qu'un même utilisateur vote plusieurs fois et permettant également à l'administrateur de visualiser rapidement les participants à un sondage donné.

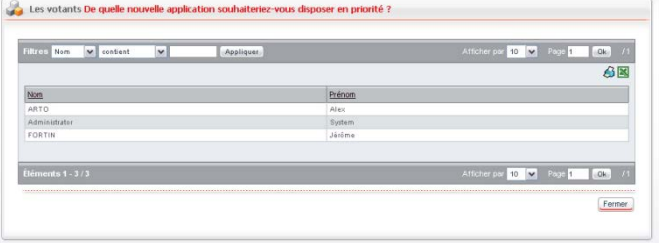

#### **Stockage du résultat**

Le résultat du sondage est stocké en base de données. L'administrateur du sondage dispose d'une interface graphique lui permettant de visualiser les résultats d'un sondage, ces résultats étant anonymes.

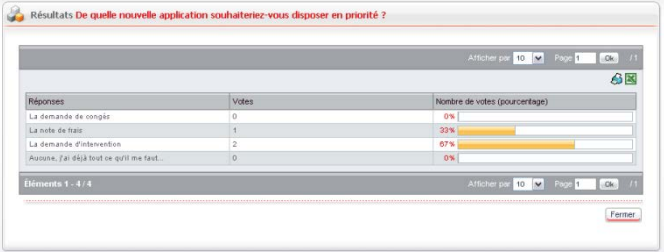

# **Publication de liens web**

Le module de lien permet à un administrateur de proposer aux utilisateurs du portail Moovapps une liste de liens vers des sites web.

á

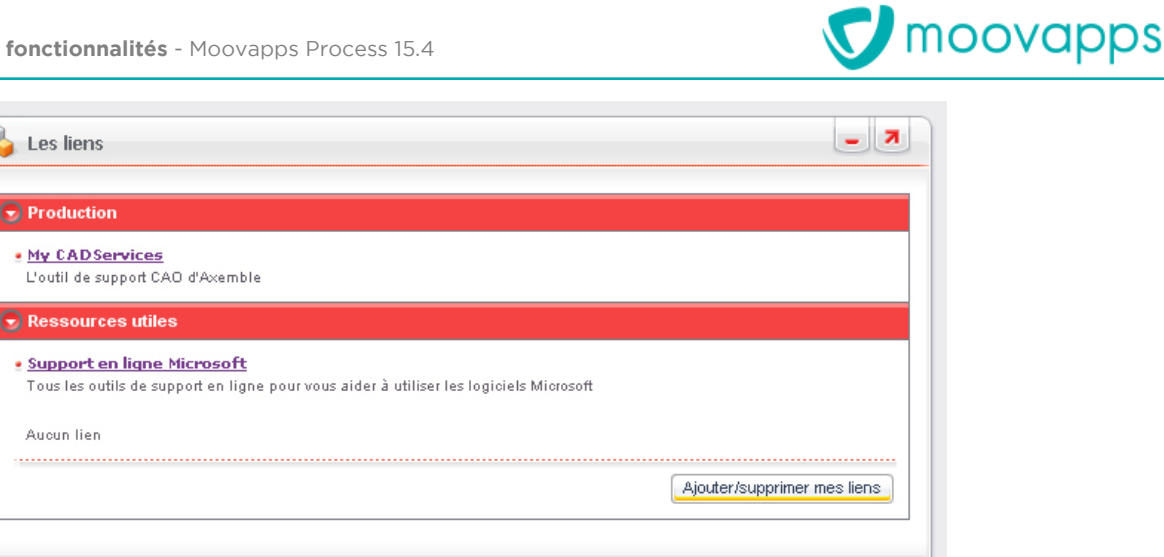

#### **Catégories de liens**

Tous les liens publiés sont regroupés par catégories, permettant ainsi de regrouper un ensemble de liens par thèmes.

#### **Sécurité**

La gestion de la sécurité sur les catégories de liens et sur les liens permet de définir avec précision les utilisateurs ayant le droit de visualiser ou de modifier les liens proposés.

#### **Single Sign-On**

Tous les liens proposés utilisent automatiquement le module de Single Sign-On de Moovapps, permettant aux utilisateurs de se connecter automatiquement à un site web sans s'authentifier à nouveau.

#### **Portlet d'affichage**

Une portlet permet à l'utilisateur de visualiser les liens proposés par l'administrateur, les liens étant regroupés par catégories.

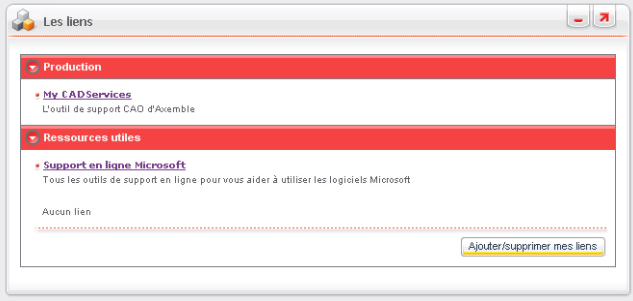

#### **Gestion de liens personnels**

L'utilisateur peut, à partir de cette portlet, gérer ses propres liens et catégories de liens.

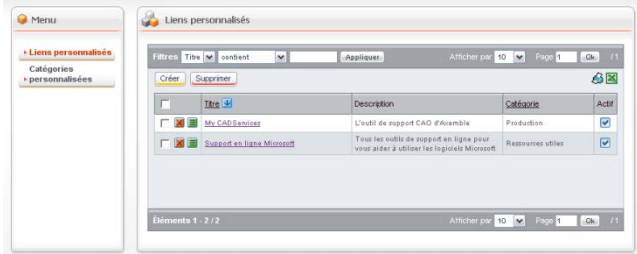

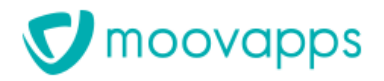

# **Agréger vos contenus collaboratifs dans un site web Moovapps**

# **Gestion du site**

**Création d'un site** 

# **V** moovapps

٦

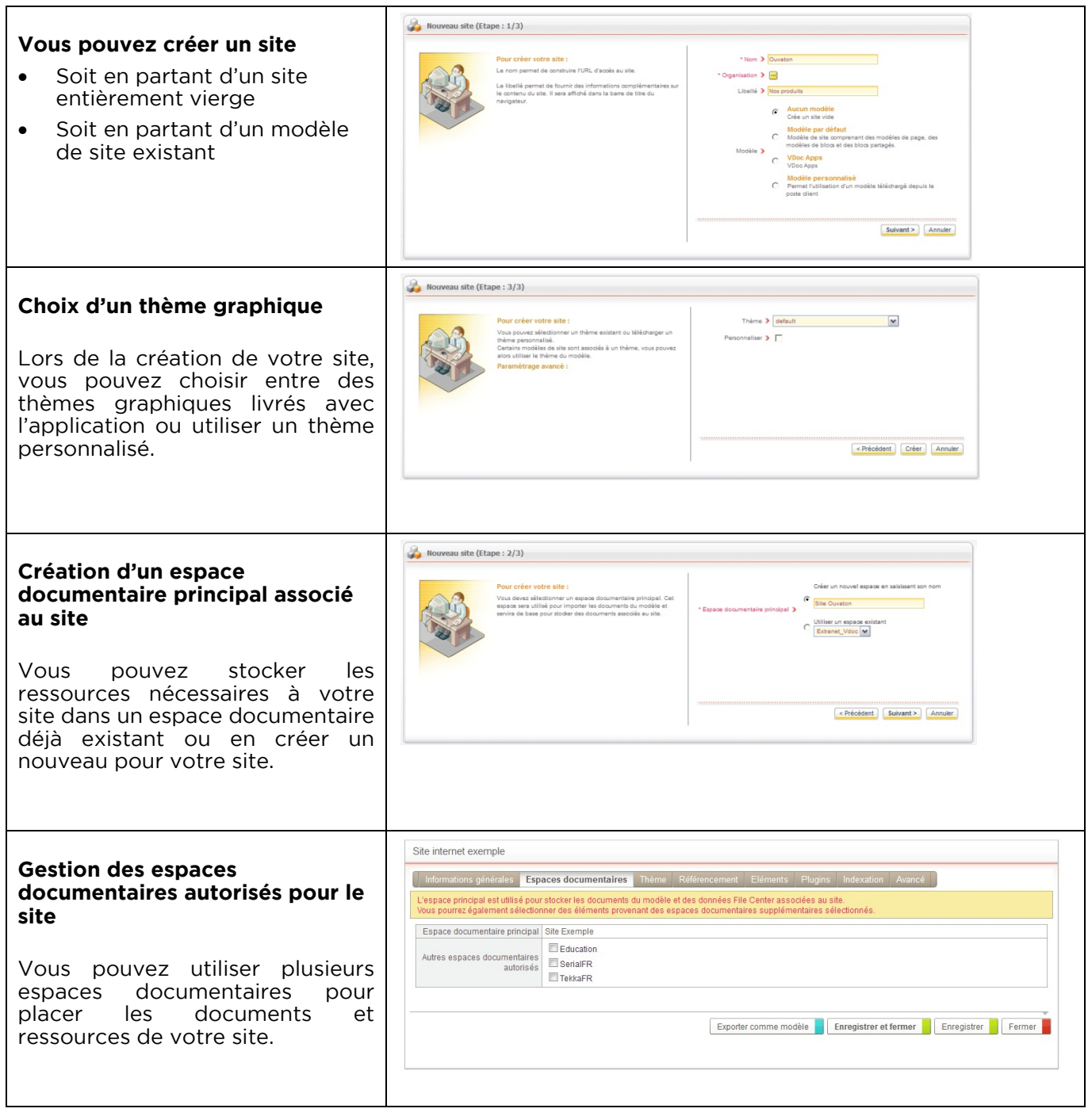

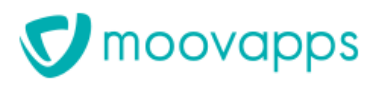

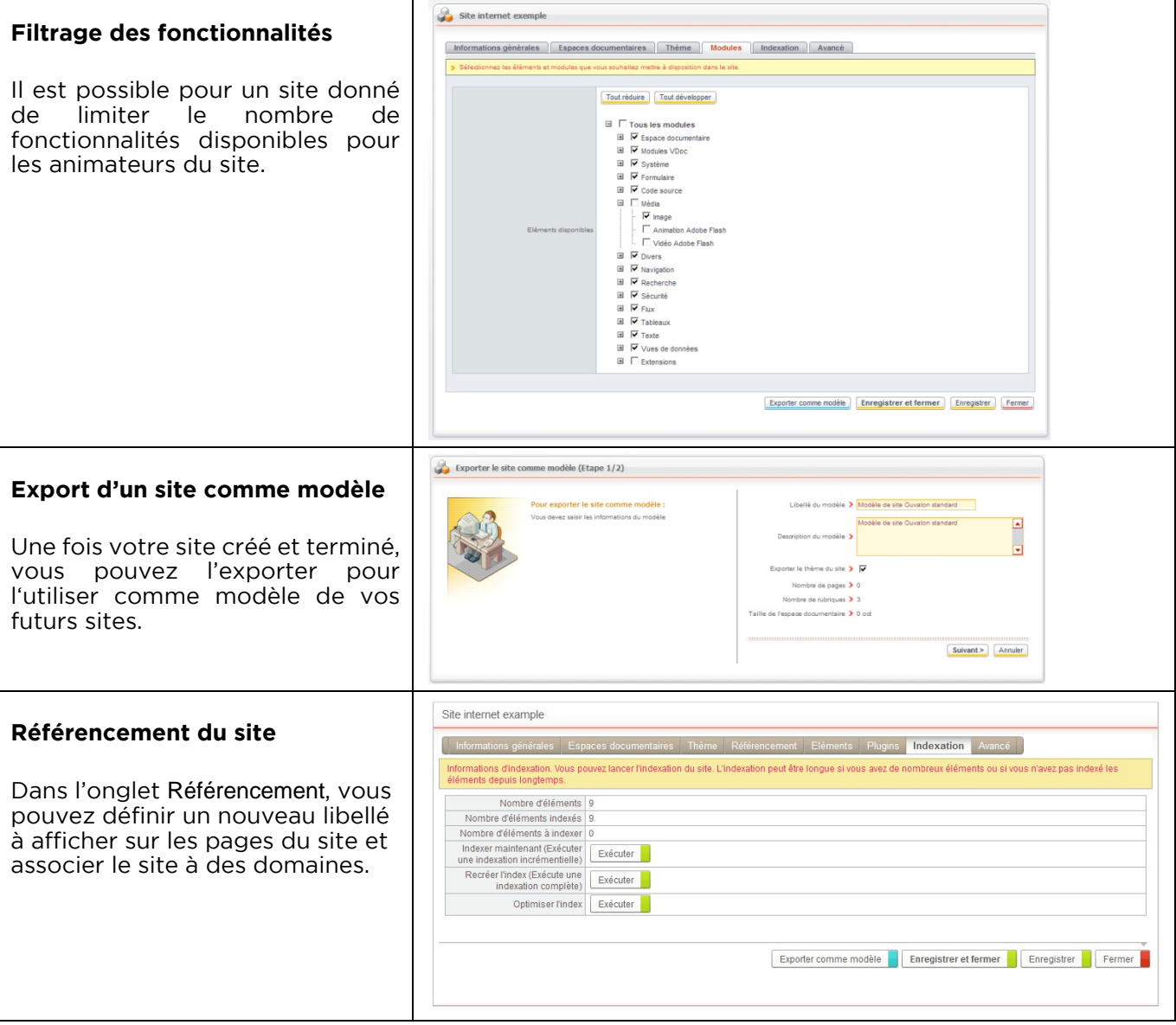

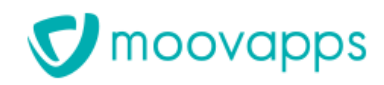

# **Gestion des rubriques et des pages**

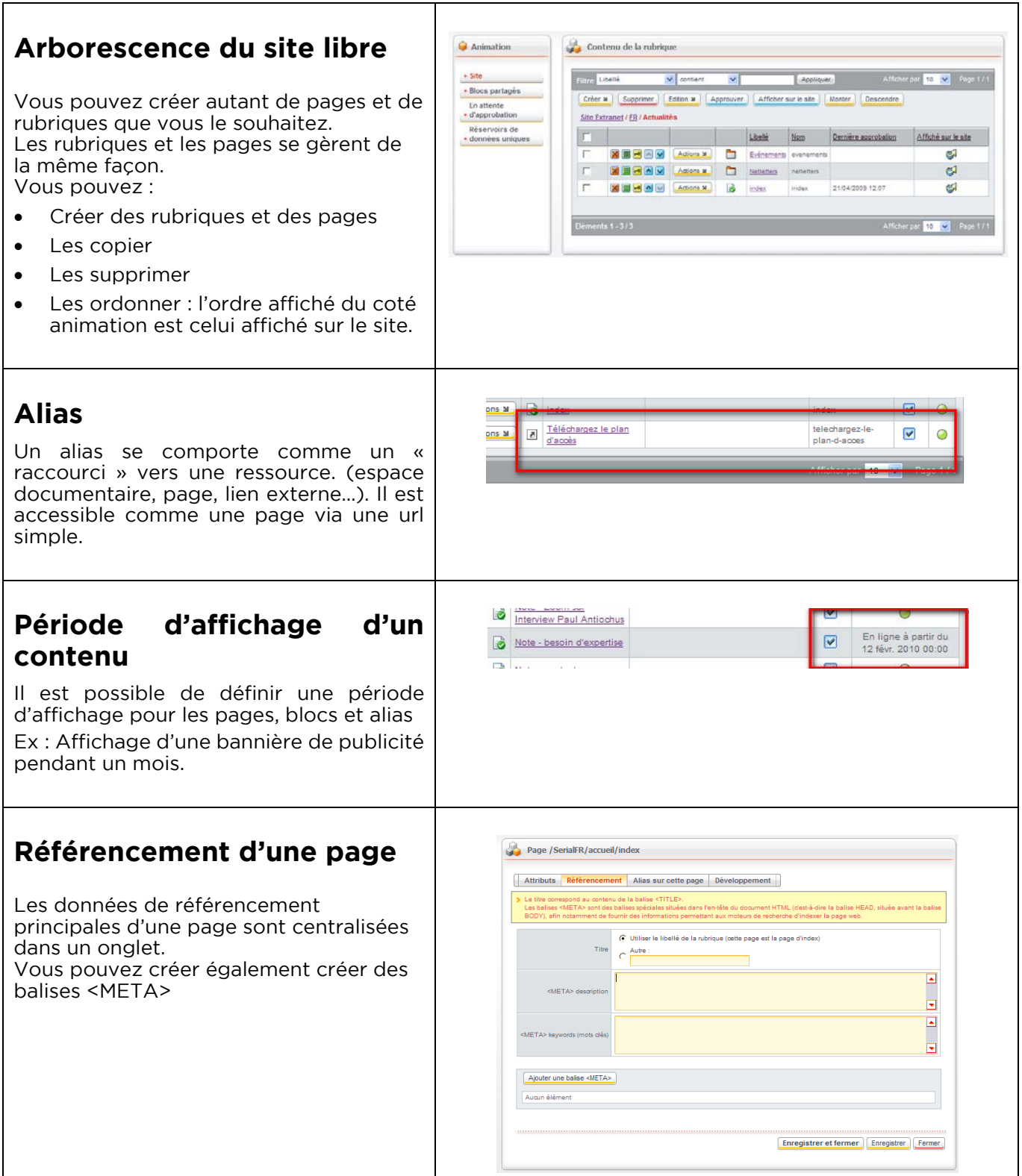

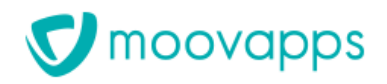

# **Cycle de validation**

### **Etapes du cycle**

Afin de mieux contrôler la publication des contenus sur votre site, ce dernier obéit à un cycle de validation.

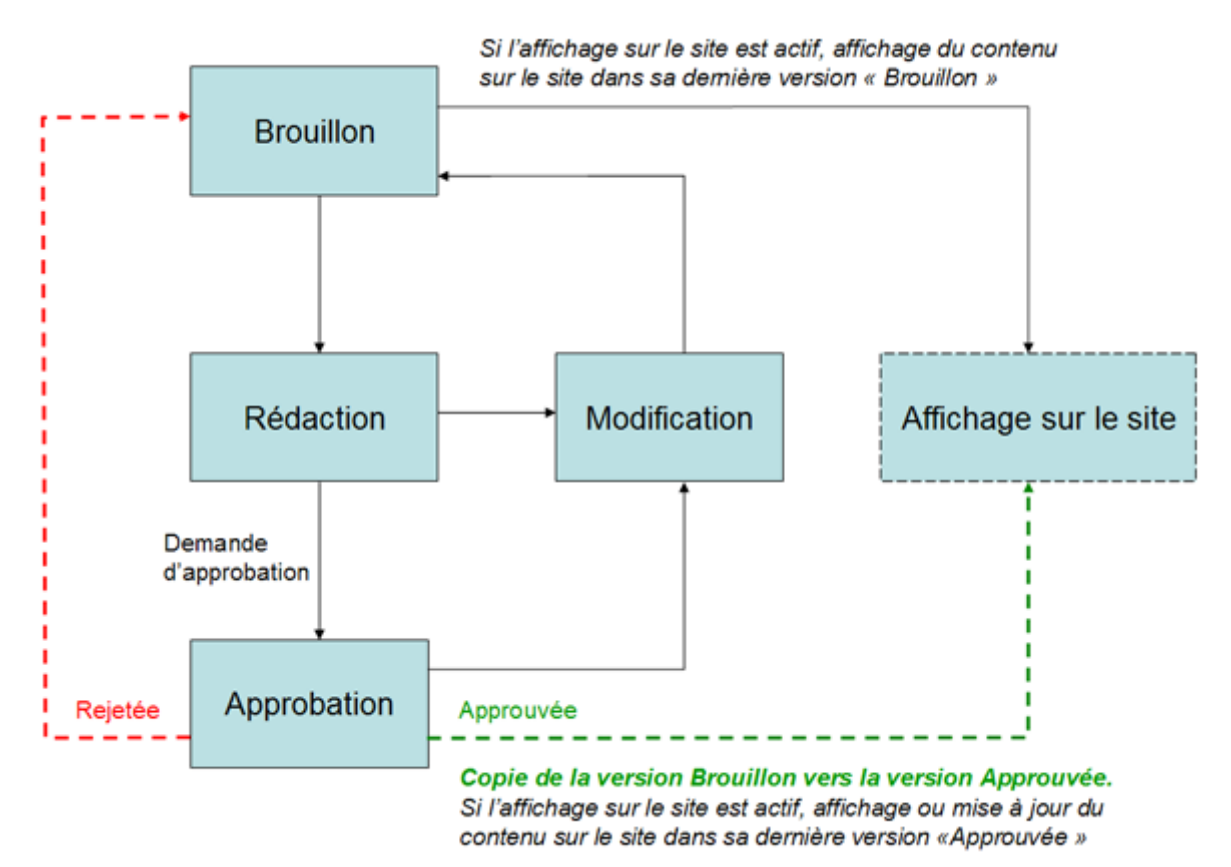

Il existe deux types de contenus :

- Les contenus dits « Brouillons », en cours de création ou de modification
- Les contenus dits « Approuvés »

Un animateur créé un contenu (page ou bloc partagé), il est à l'état « Brouillon », seule cette version existe.

Lorsque le contenu est prêt à être publié, l'animateur le marque en « Demande d'approbation »

Un approbateur contrôle le contenu et l'approuve ou le rejette.

S'il est rejeté, le contenu revient à l'état « Brouillon ».

S'il est approuvé, une version du contenu dite « Approuvée » est créée. Cette version est dissociée de la version « Brouillon » du contenu.

Lorsqu'un contenu « Approuvé » est modifié, seule la version « Brouillon » est impactée. La version « Approuvée » ne le sera qu'à la prochaine approbation du contenu.

Les versions « Approuvées » des contenus sont celles qui sont au final consultées par les visiteurs du site.

Les versions « Brouillons » des contenus sont les versions de travail. Elles ne sont visibles que par les animateurs et approbateurs du site.

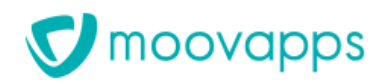

#### **Approbation et affichage d'une page ou d'une rubrique**

Les contenus « en attente d'approbation » sont facilement identifiables grâce à la vue prévue à cet effet.

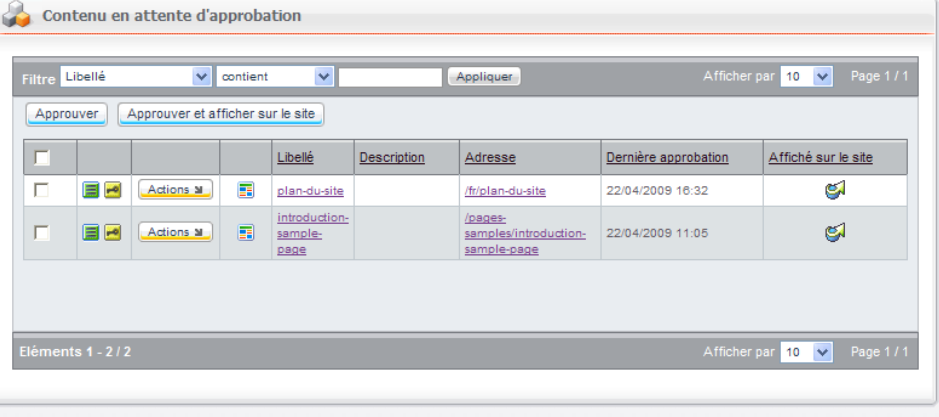

# **Edition Wysiwyg (What You See Is What You Get)**

### **Mode édition rapide (QuickEdit)**

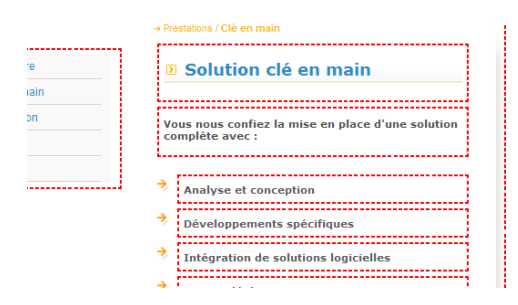

# **Mode édition complète**

#### **Ajouter un élément**

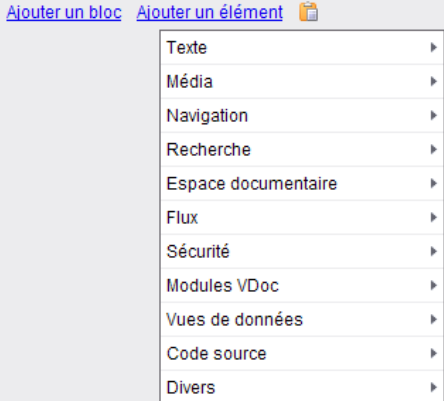

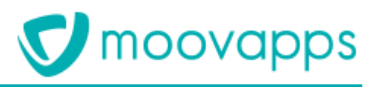

#### **Ajouter un bloc**

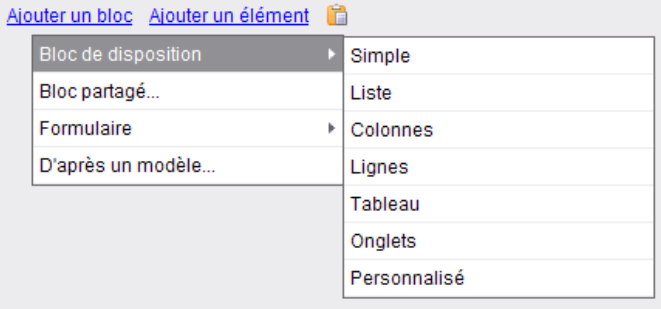

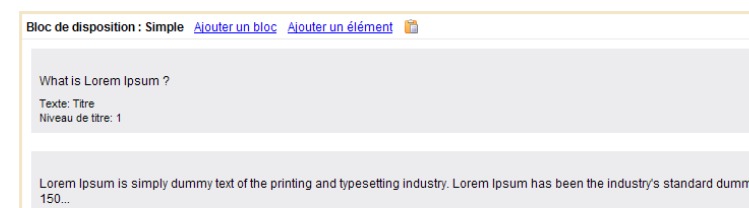

Texte: Texte sans mise en forme<br>Paragraphe: Oui , Paragraphe d'en-tête: Non , Alignement: Justifié

#### **Actions sur les blocs et les éléments**

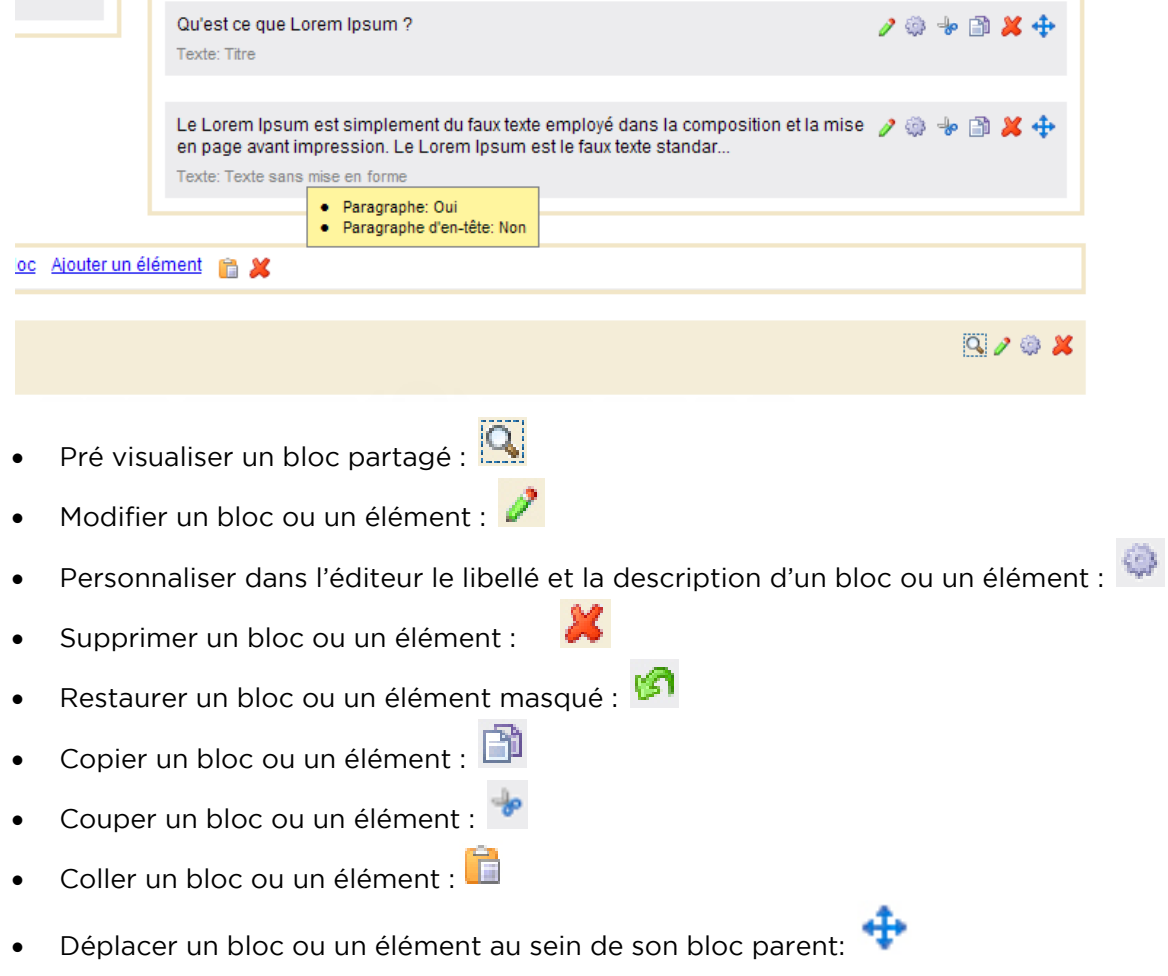

# **Mise en page**

#### **Bloc Simple**

Le bloc de disposition Simple affiche ses contenus les uns à la suite des autres, sans mise en forme particulière.

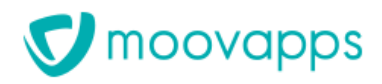

#### *Edition*

What is Lorem Ipsum? *Rendu*

Lorem Ipsum is simply dummy text of the printing and typesetting industry. Lorem Ipsum has been the industry's standard dummy text ever since the Easy of the an unknown printer took a galley of type and scrambled it to make a type specimen book. It has survived not only five centuries, but also the leap into electronic typesetting, remaining essentially unchanged. I

#### **Bloc Liste**

Le bloc de disposition Liste affiche ses contenus dans une liste à puces ou à numéros.

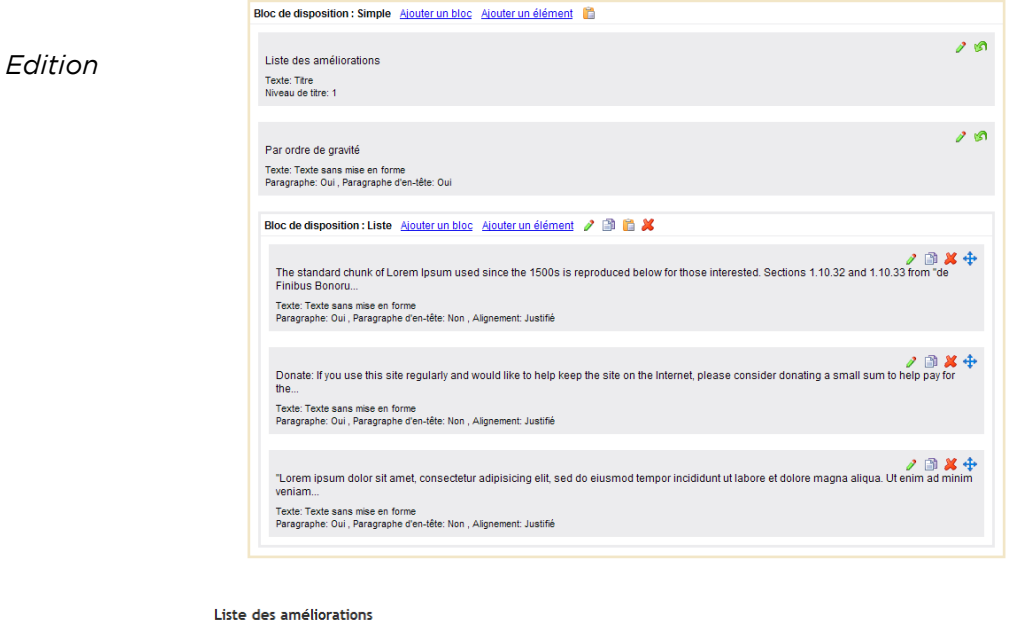

*Rendu*

Par ordre de gravité

- . The standard chunk of Lorem Insum used since the 1500s is reproduced below for those interested. Sections 1.10.32 and 1.10.33 from "de Finibus Reproduced in their exact original form, accompanied by English versions from the 1914 translation by H. District Contract the Contract of the Contract original form, accompanied by English versions from the 1914 translati Rackham
- . Donate: If you use this site regularly and would like to help keep the site on the Internet, please consider donating a small sum to help pay for the<br>hosting and bandwidth bill. There is no minimum donation, any sum is a

hosting and bandwidth bill. There is no minimum donation, any sum is appreciated - click here to donate using PayPal. Thank you for your support.<br>"Lorem ipsum dolor sit amet, consectetur adipisicing elit, sed do eiusmod te

#### **Bloc Colonnes**

Le bloc de disposition Colonnes utilise un tableau pour mettre en forme ses contenus, chacun étant affiché dans une nouvelle colonne. La largeur des colonnes est définie automatiquement par l'application, mais vous pouvez la personnaliser.

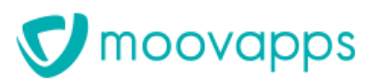

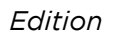

*Rendu*

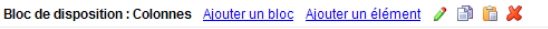

Lorem ipsum dolor sit amet, consectetur adipisicing elit,<br>sed do eiusmod tempor incididunt ut labore et dolore<br>magna aliqua. Ut enim ad minim veniam,...<br>Texte: Texte avec mise en forme ●■\*キ Texte: Texte avec mise en forme

The standard chunk of Lorem Ipsum used since the 1500s is reproduced below for those interested. Sections 1.10.32<br>and 1.10.33 from "de Finibus Bonoru... Texte: Texte avec mise en forme

Média: Imag

Lorem ipsum dolor sit amet, consectetur adipisicing elit, sed do eiusmod tempor incididunt ut labore et<br>doltre magna aliqua. Ut enim ad minim veniam,<br>quis nostrud exercitation ullamco laboris nisi ut aliquip ex ea commodo consequat.

Duis aute irure dolor in reprehenderit in voluptate<br>velit esse cillum dolore eu fugiat nulla pariatur.<br>Excepteur sint occaecat cupidatat non proident,<br>sunt in culpa qui officia deserunt mollit anim id est laborum.

The standard chunk of Lorem Ipsum used since<br>the 1500s is reproduced below for those interested.<br>Sections 1.10.32 and 1.10.33 from "de Finibus<br>Bonorum et Malonum" by Cicero are also<br>reproduced in their exact original form,

#### **Bloc Lignes**

Le bloc de disposition Lignes utilise un tableau pour mettre en forme ses contenus, chacun étant affiché dans une nouvelle ligne. La hauteur des lignes est définie automatiquement par l'application, mais vous pouvez la personnaliser.

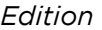

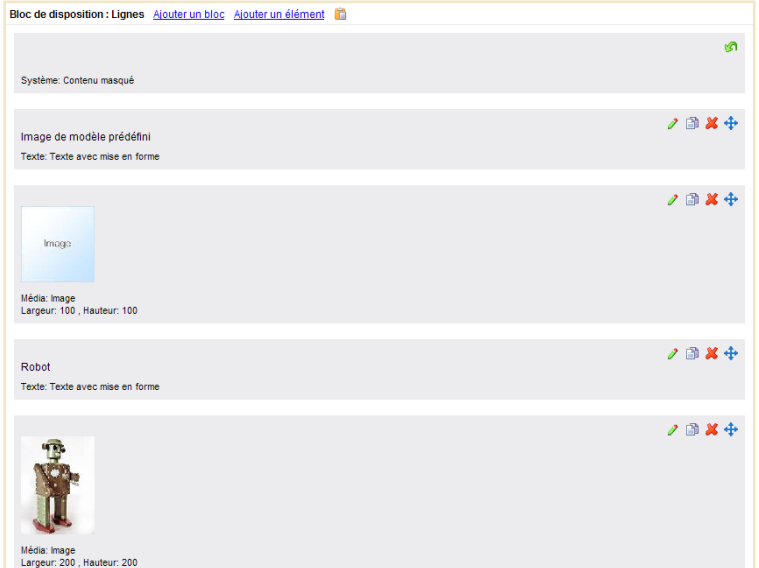

#### Image de modèle prédéfini

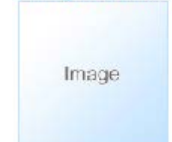

#### **Robot**

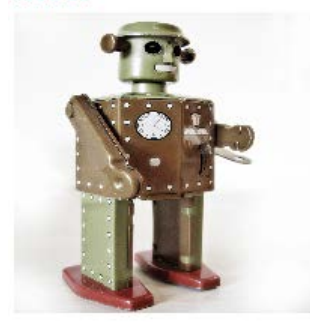

#### **Bloc Tableau**

Le bloc de disposition Tableau utilise des blocs de disposition Ligne de tableau pour mettre en forme ses contenus.

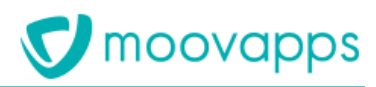

#### *Edition*

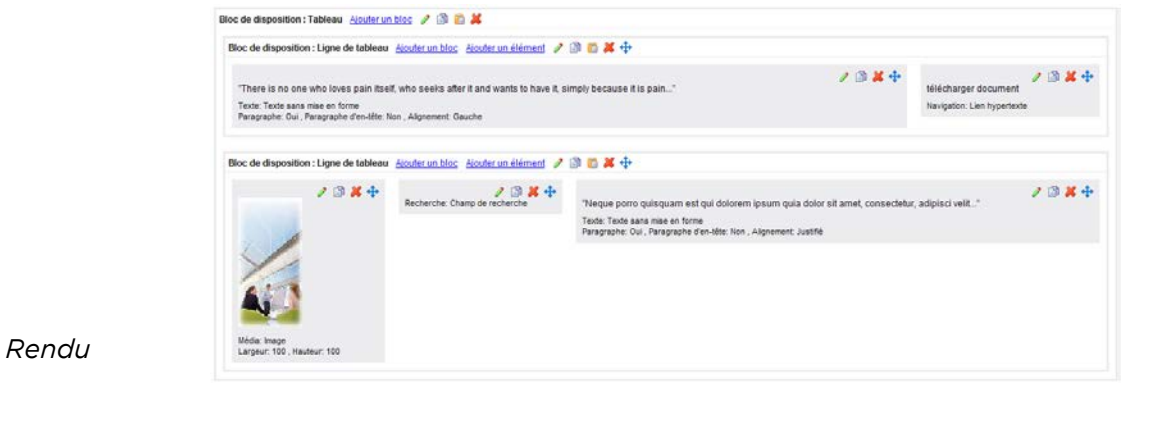

**Bloc Tableau** "There is no one who loves pain itself, who seeks after it and<br>wants to have it, simply because it is pain..." télécharger document

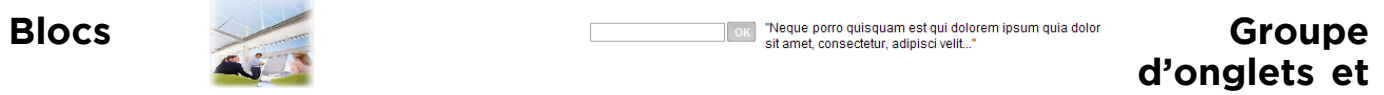

#### **Onglet**

Les blocs de disposition Groupe d'onglets et Onglets permettent d'afficher les éléments dans des onglets placés en haut ou en bas.

#### *Edition*

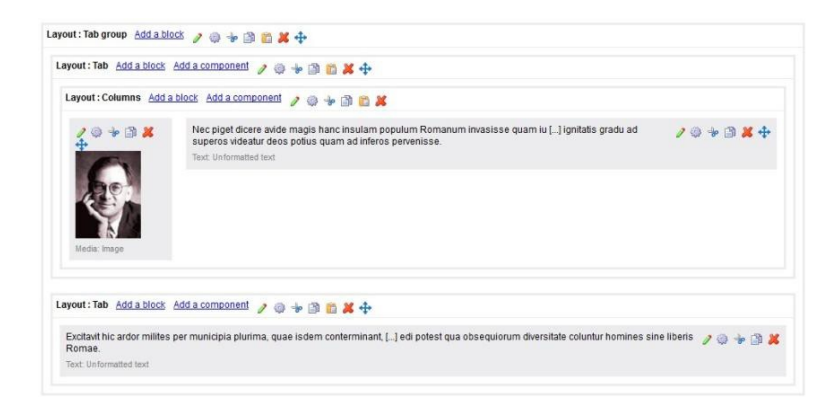

#### *Rendering*

Edito | Lorem Ipsum

Nec piget dicere avide magis hanc insulam populum Romanum invasisse quam iuste. Ptolomaeo enim rege foederato nobis et socio ob aerarii nostri angustias iusso<br>sine ulla culpa proscribi ideoque hausto veneno voluntaria mort

Quam ob rem vita quidem talis fuit vel fortuna vel gloria, ut nihil posset accedere, moriendi autem sensum celeritas abstuilt, quo de genere mortis difficile dictu est; quid<br>tomines suspicentur, videtis; hoc vere tamen lic

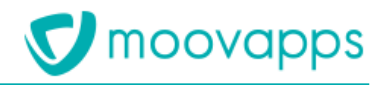

## **Formulaires**

### **Construction d'un formulaire via l'éditeur**

Le bloc Formulaire permet de créer des formulaires en utilisant des données propres au site concerné, ou communes à plusieurs sites.

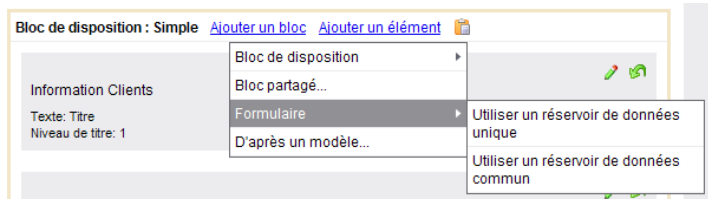

La construction d'un formulaire passe à la fois par l'ajout d'un bloc de type formulaire puis d'éléments formulaires.

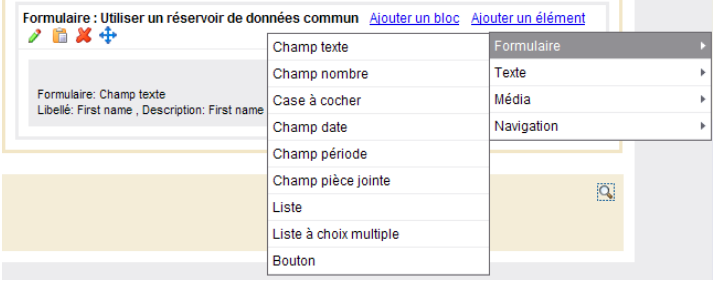

#### **Affichage**

Vous pouvez paramétrer l'ordre d'affichage des champs et mettre en évidence les champs obligatoires.

#### 1. Saisissez vos coordonnées

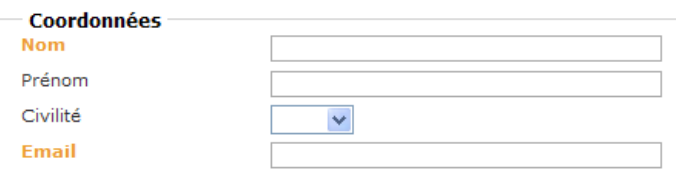

# **Collecte des données**

#### **Réservoirs**

Lorsque le formulaire utilise un réservoir de données communs, les champs proposés et le stockage des

données sont communs à recueillies, seul les exporter.

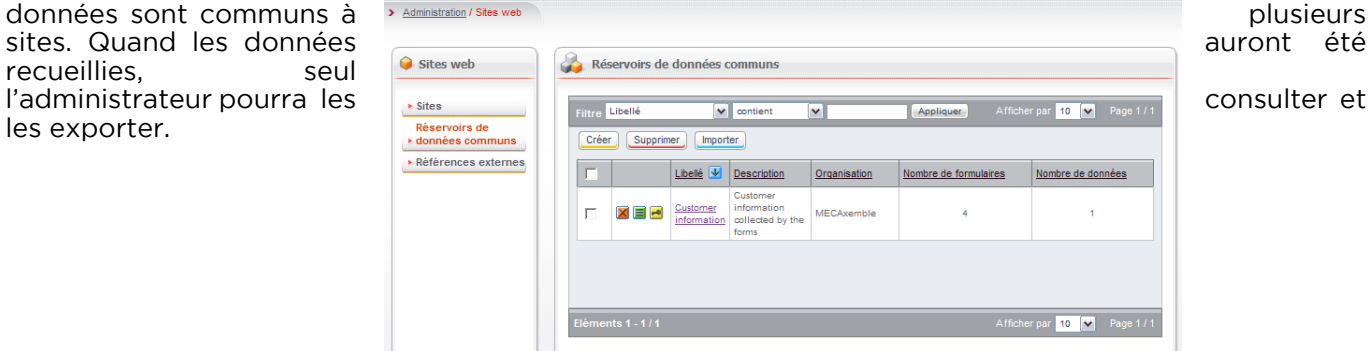

Copyright © Visiativ – Tous droits réservés Tel : 33 (0) 478 87 33 00 – www.moovapps.com

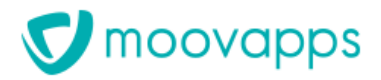

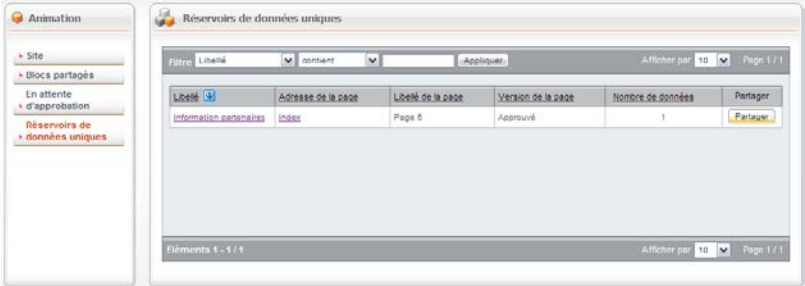

Lorsque le formulaire utilise un réservoir de données unique, le stockage des données est propre au site. Quand les données auront été recueillies, vous pourrez les consulter et es exporter.

### **Vues sur les données**

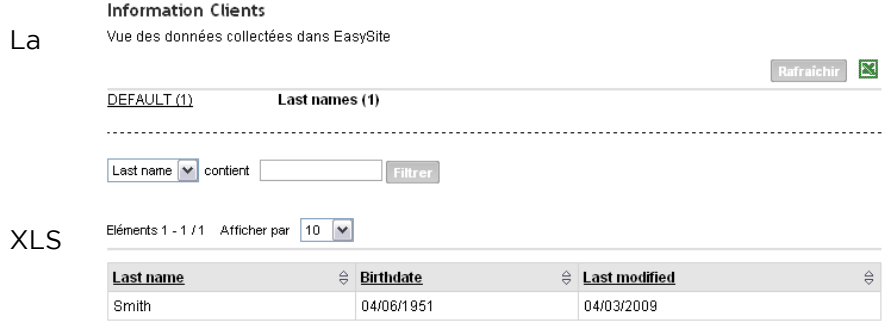

présentation des résultats des formulaires peut se faire sousforme de vue. Vous pouvez alors paramétrer les regroupements de données, l'affichage par vue et filtrer les colonnes. La vue est également exportable au format (Microsoft Excel).

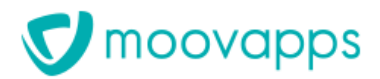

# **Construire rapidement une page en ajoutant des éléments**

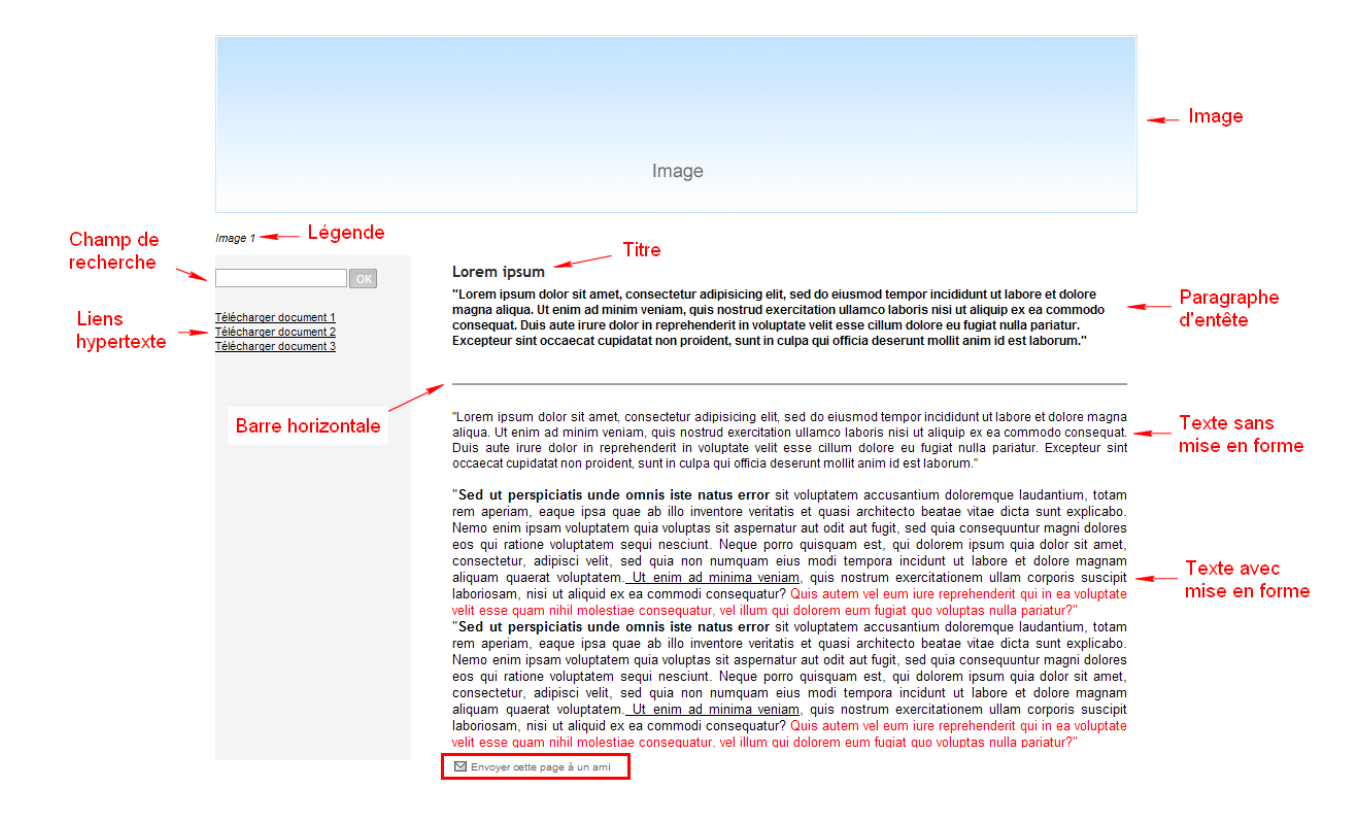

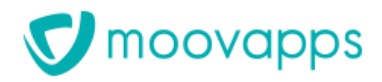

#### **Insérer du texte**

 $\mathbf{r}$ 

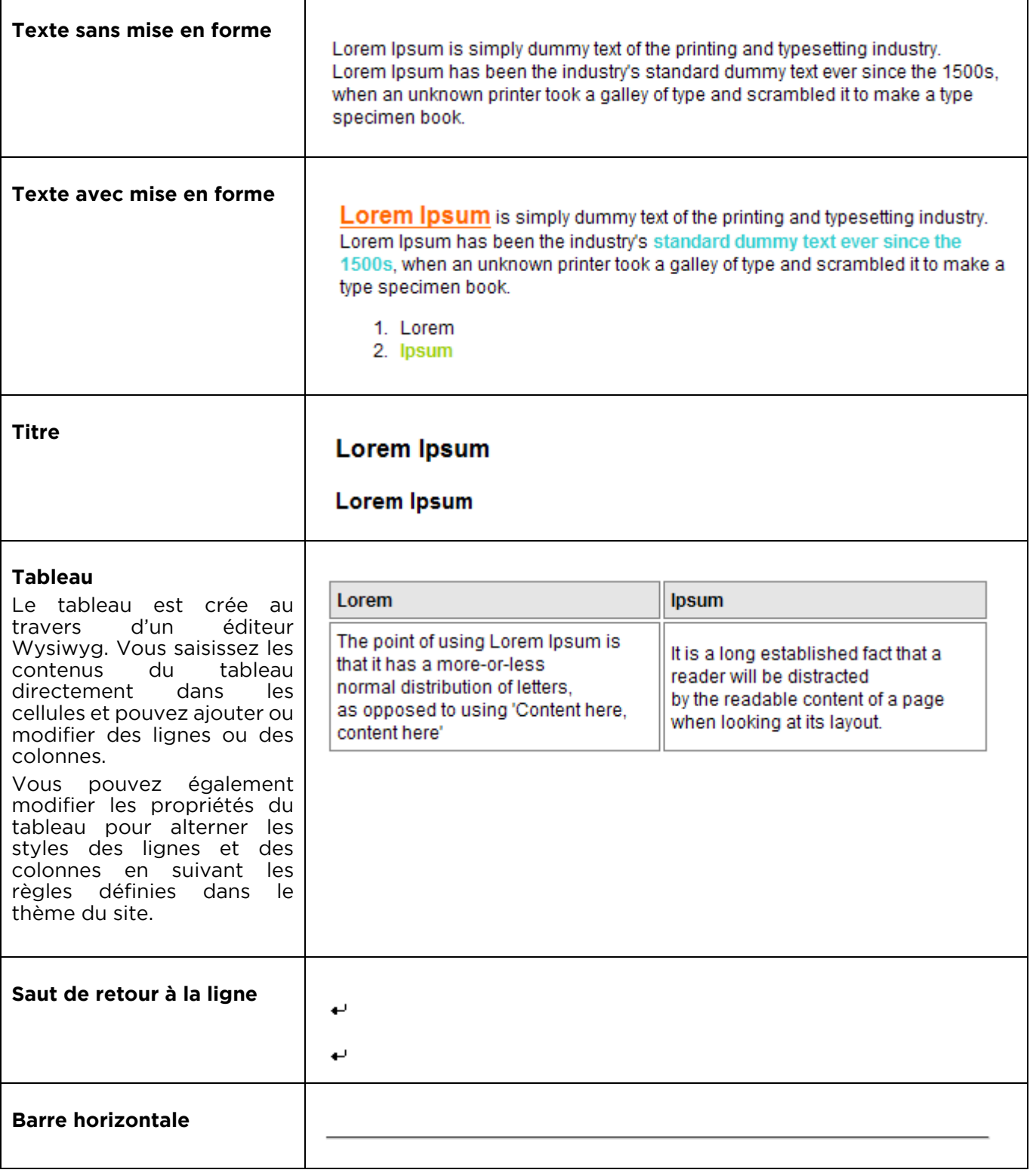

### **Insérer un média**

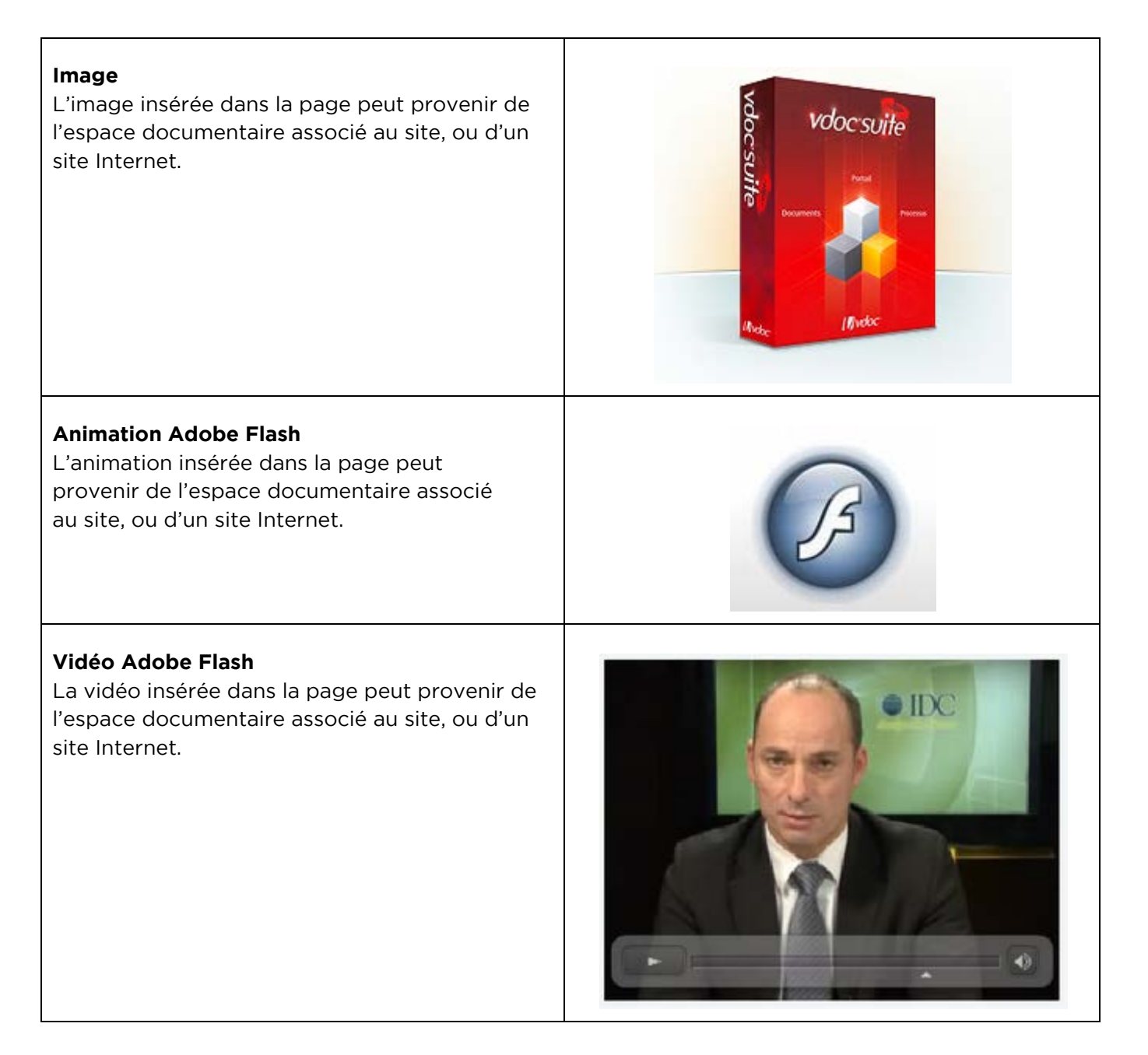

**V** moovapps

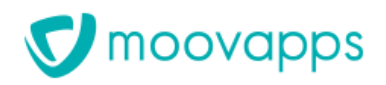

# **Insérer un élément de navigation**

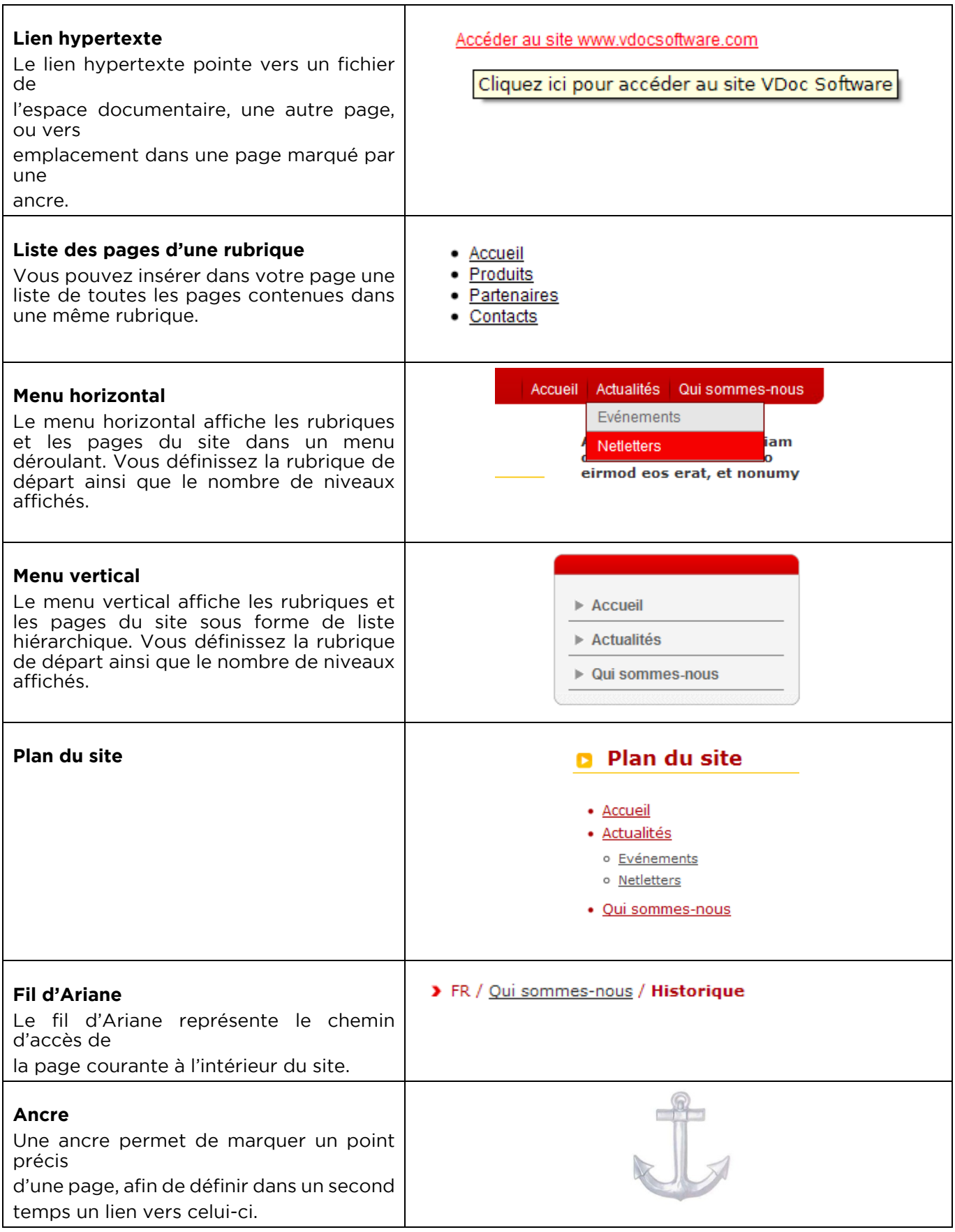

# **V** moovapps

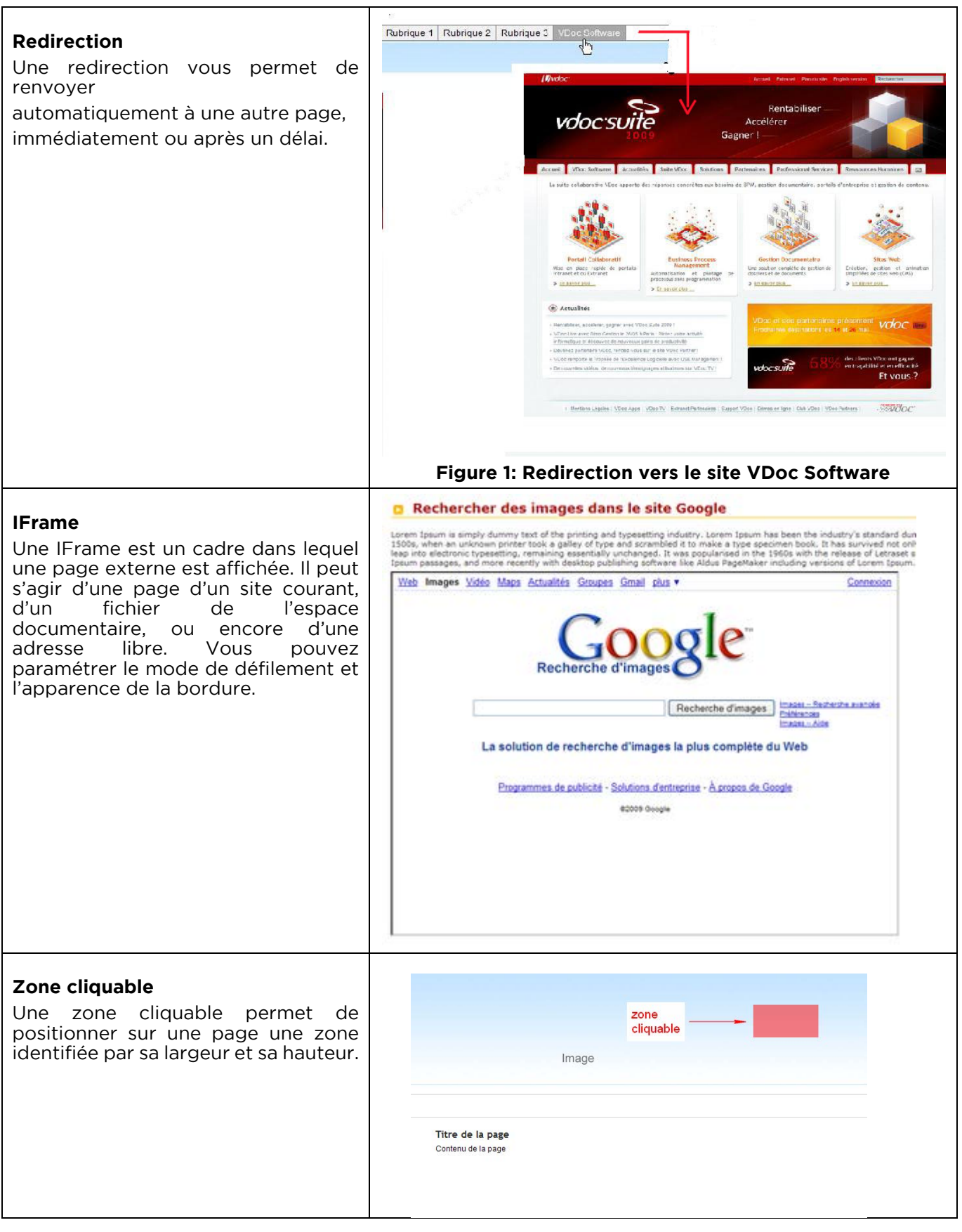

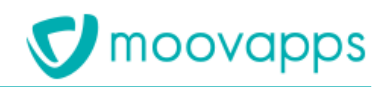

#### **Insérer un élément de recherche**

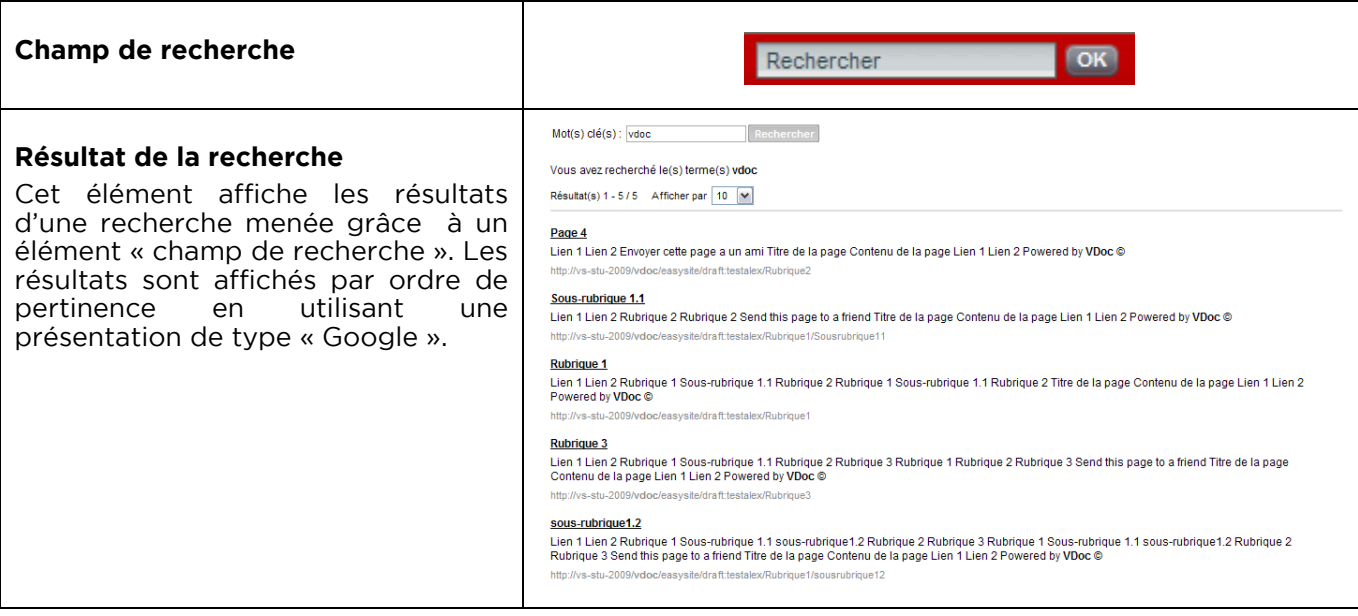

# **Insérer un élément de l'espace documentaire**

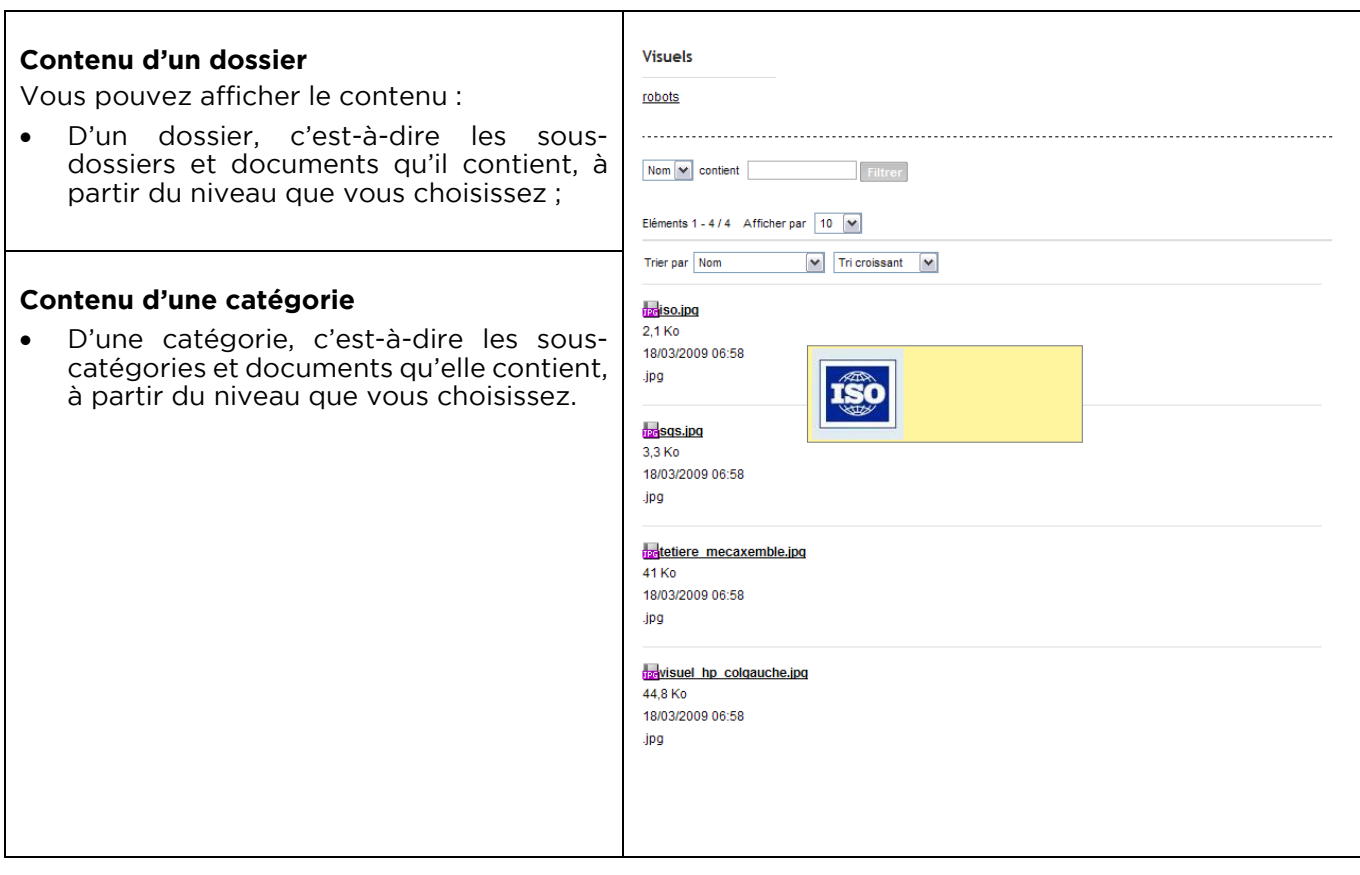

### **Insérer un Flux RSS**

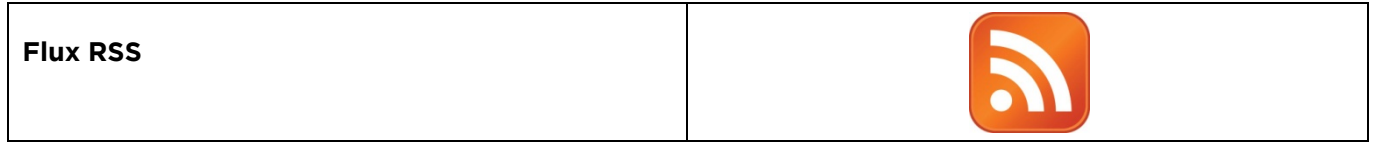

# **Insérer un élément d'authentification**

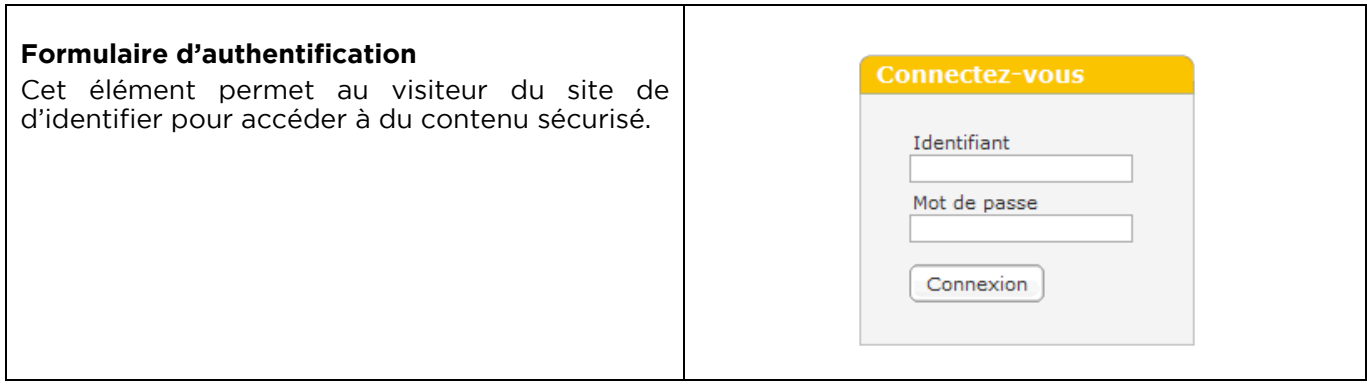

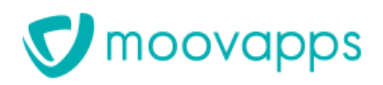

# **Insérer des modules Moovapps**

 $\mathbf{r}$ 

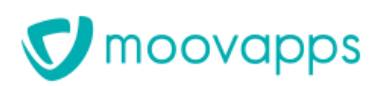

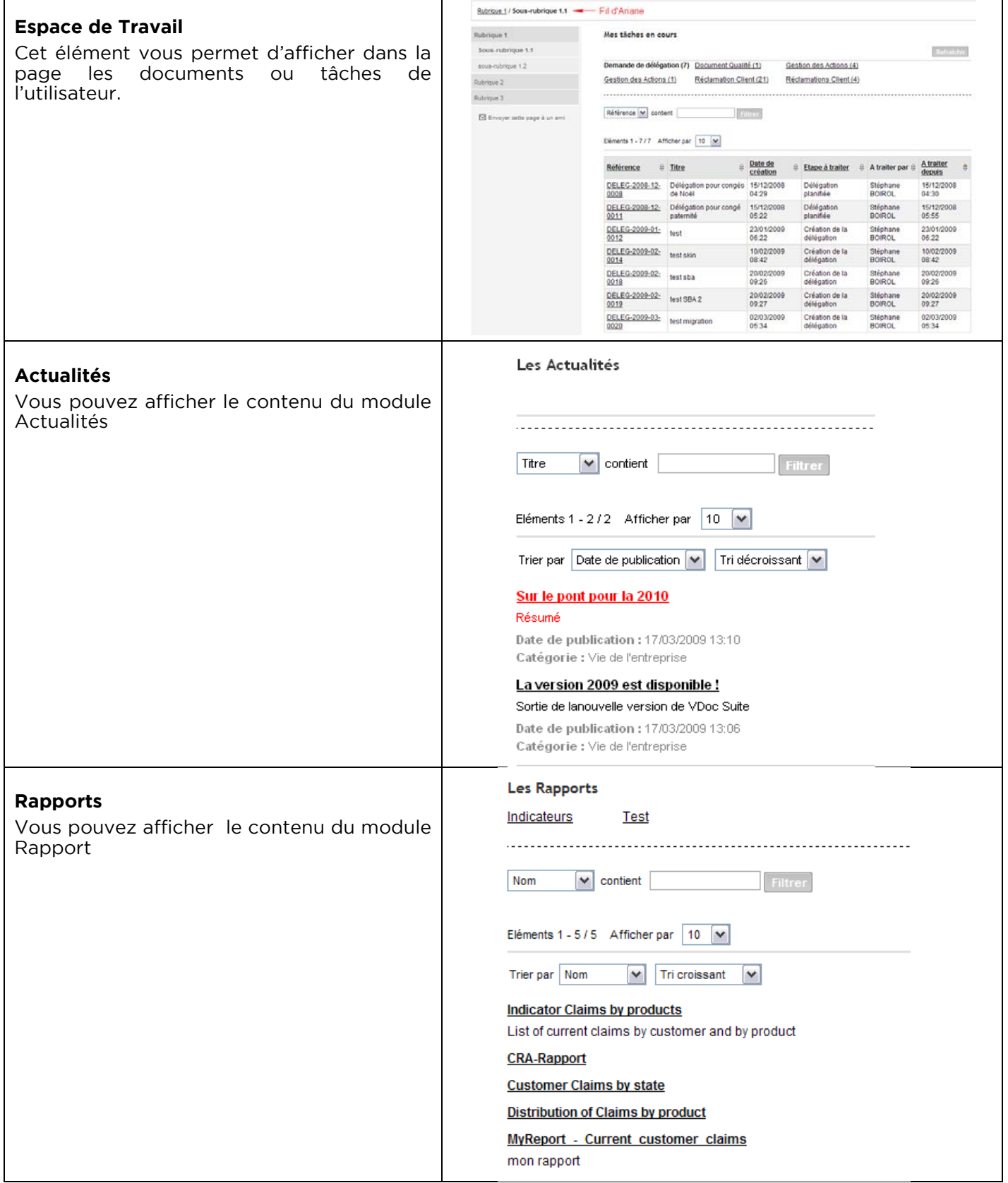

Ť.

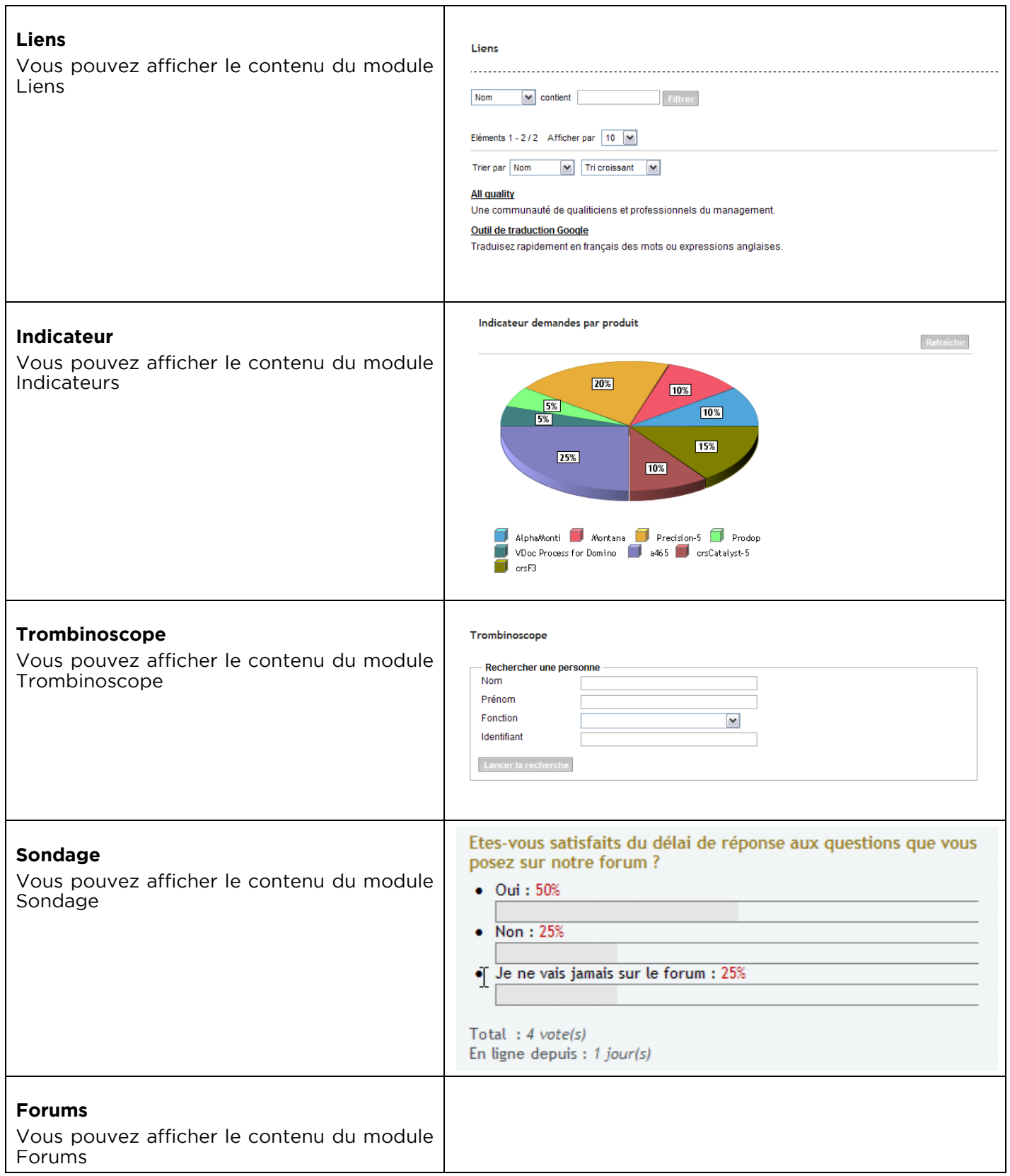

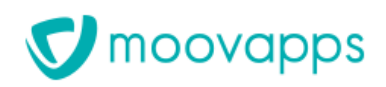

#### **Insérer des vues de données**

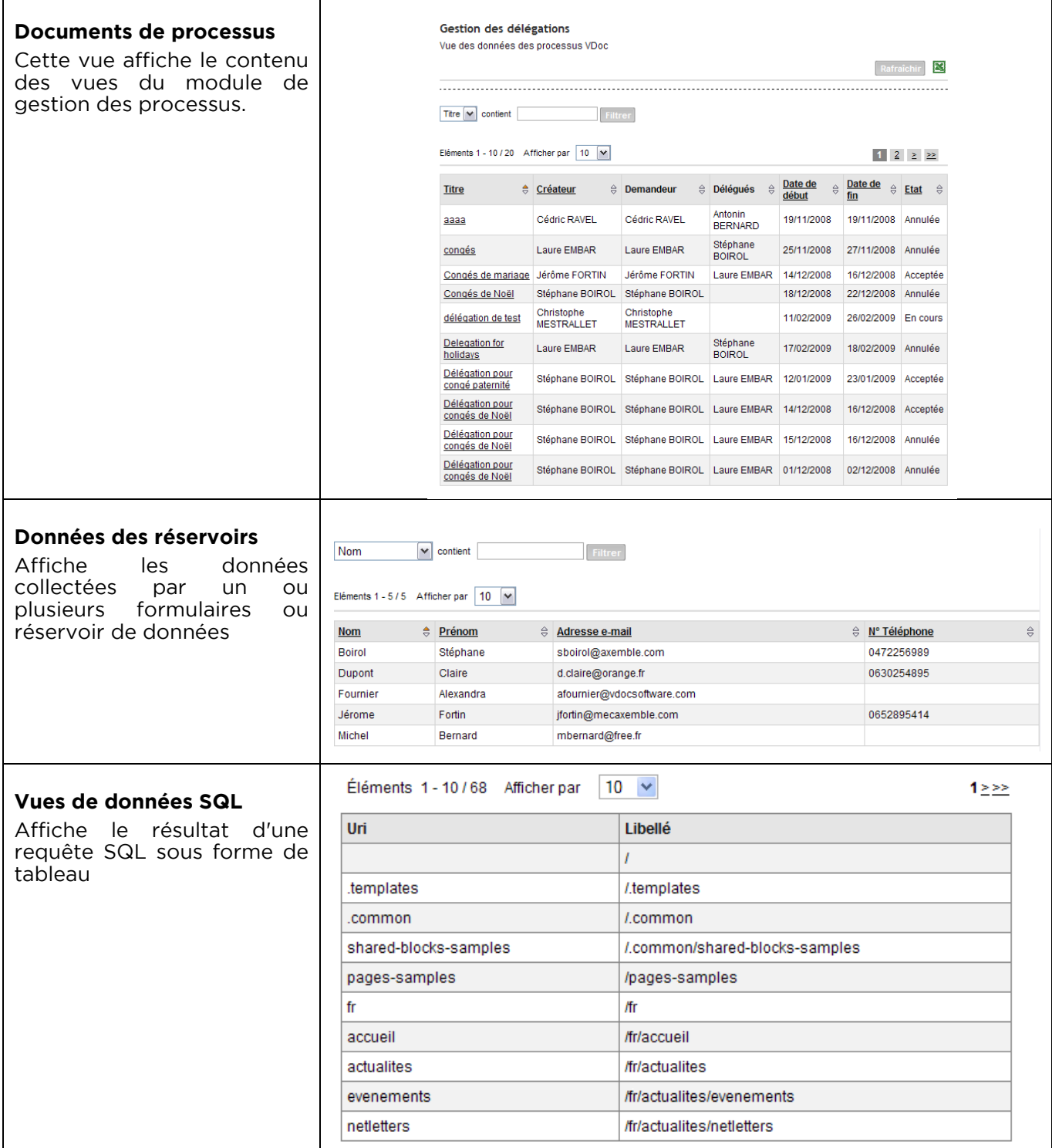

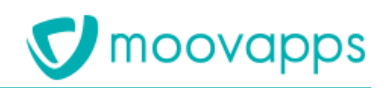

#### **Insérer du code source**

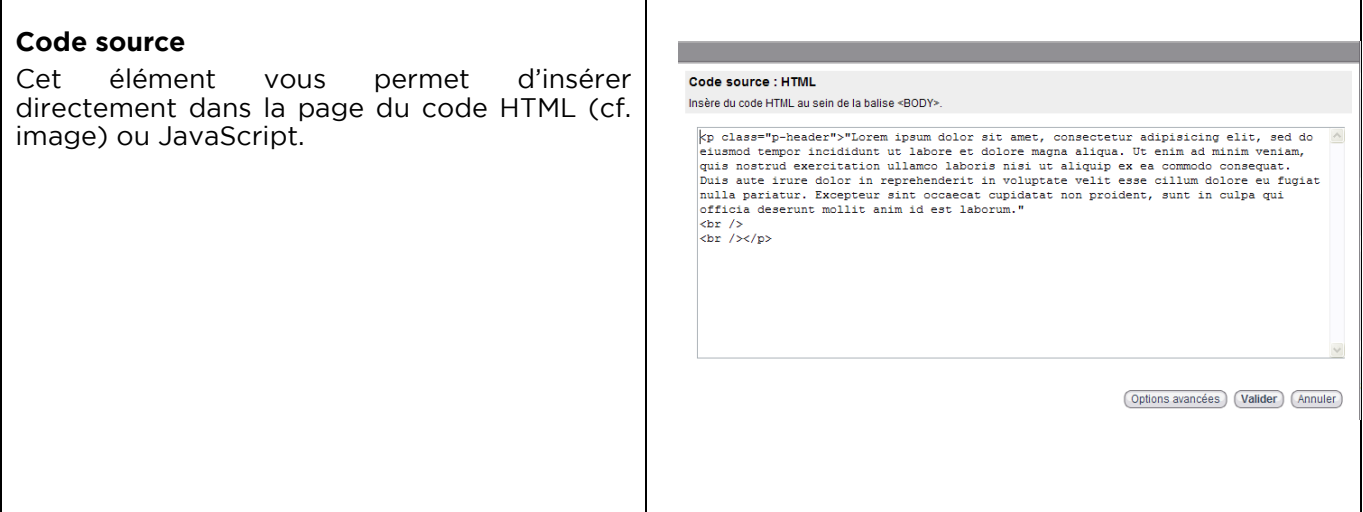

#### **Statistiques**

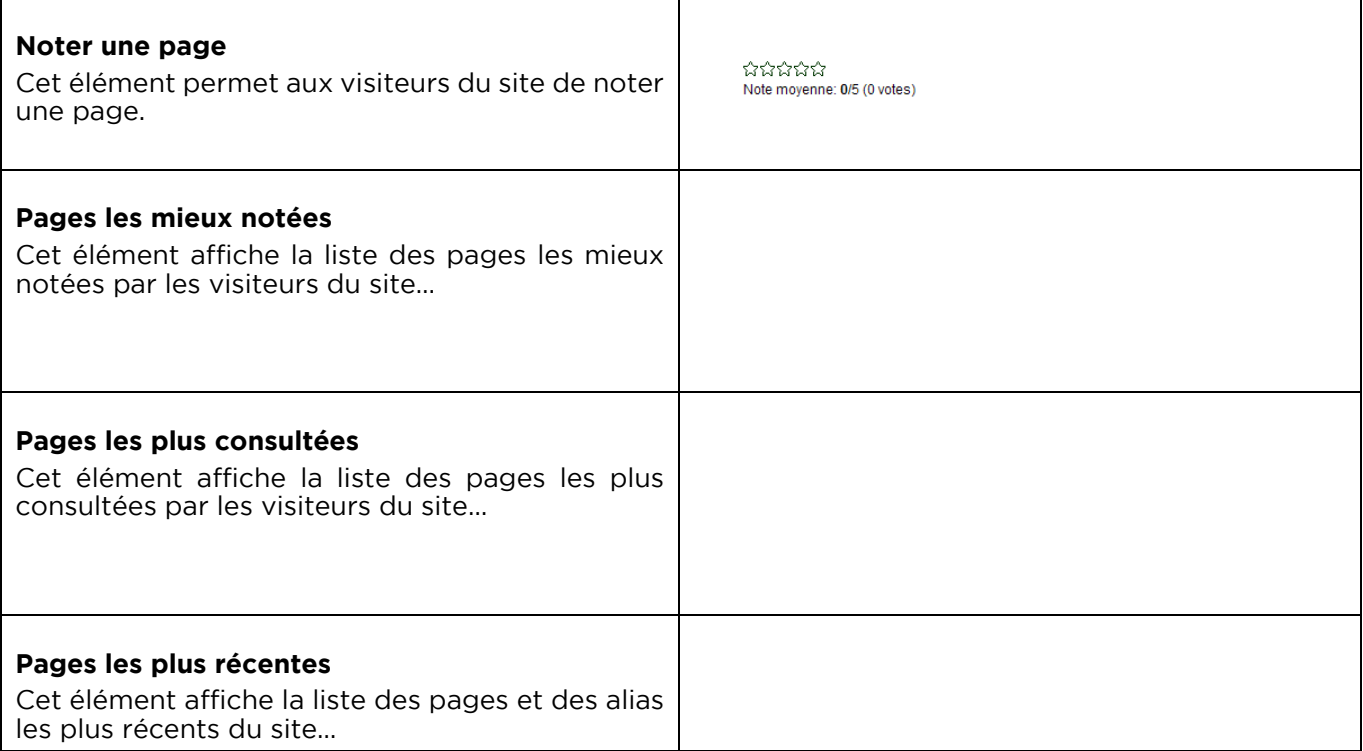

# **Utiliser Moovapps**

### **Les plugins**

Un plugin permet d'étendre le fonctionnel d'un site. Il génère des pages dynamiques à partir de pages statiques comprenant des variables qui seront évaluées dynamiquement. Ces pages sont construites en utilisant l'éditeur WYSIWYG. Un plugin peut également s'intégrer au moteur de recherche du site.

Les plugins proposés permettent d'agréger au sein du site Web des fonctionnalités Moovapps :

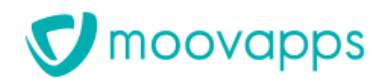

- Plugin « Espace documentaire » qui permet d'utiliser les espaces documentaires Moovapps grâce à des masques de rendu adaptés à la charte du site. Il permet de créer et d'éditer un document de l'espace documentaire à l'intérieur d'une page du site.
- Plugin « Gestion de processus » qui permet d'utiliser les processus Moovapps grâce à des masques de rendu adaptés à la charte du site. Il permet de créer et d'éditer un document de processus à l'intérieur d'une page du site.
- Plugin « Actualités » qui permet d'afficher une actualité provenant du module d'actualités Moovapps en utilisant un masque de rendu adapté à la charte du site. Il permet également d'intégrer la recherche dans un espace d'actualités à la recherche du site.
- Plugin « Forums » qui permet d'intégrer la recherche dans un espace forum à la recherche du site.
- Plugin « Profil utilisateur » qui permet à l'utilisateur naviguant sur le site de demander une réinitialisation de son mot de passe et de le changer.
- Le plugin « Système » permet de personnaliser les pages système du site pour les adapter à la charte du site.
- Plugin « Réservoir de données » qui permet d'utiliser les réservoirs de données Moovapps grâce à des masques de rendu adaptés à la charte du site. Il permet de créer et d'éditer une donnée d'un réservoir de données à l'intérieur d'une page du site.

### **Plugin « Espace documentaire »**

Les fonctionnalités disponibles avec le plugin sont :

- Naviguer dans les dossiers ;
- Naviguer dans les catégories ;
- Créer un document ;
- Créer plusieurs documents en une seule opération ;
- Editer les propriétés d'un document ;
- Associer des catégories à un document ;
- Créer un dossier ;
- Editer un dossier ;
- Supprimer un ou plusieurs dossiers ;
- Supprimer un ou plusieurs documents ;
- Effectuer une recherche simple ;
- Visualiser un document ;
- Extraire / Verrouiller / Ranger un fichier ;
- Gérer la corbeille:
- S'abonner à un dossier, une catégorie ou un fichier ;
- Se désabonner d'un dossier, une catégorie ou un fichier ;
- Gérer les droits d'accès sur les dossiers et les documents ;
- Glisser-déposer des fichiers dans un dossier ;

#### **Plugin « Gestion de processus »**

Les fonctionnalités disponibles avec le plugin sont :

- Accéder aux vues d'un groupe de processus ;
- Accéder aux vues « Mes interventions » ;
- Consulter, éditer et intervenir sur un document ;
- Imprimer un document ;

### **Plugin «Réservoir de données »**

Les fonctionnalités disponibles avec le plugin sont :

- Créer une nouvelle donnée :
- Consulter le formulaire d'une donnée et le modifier ;
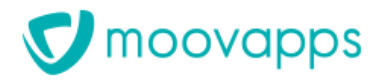

### **Créer des netletters**

Le module de Net Letter permet de créer et d'envoyer une lettre d'information à une liste de destinataires. Cette lettre d'information s'appuie sur des modèles de lettres préconfigurés et des listes de diffusion.

Les Netletters à diffuser font l'objet d'un **cycle de validation** : Le rédacteur de contenus doit soumettre la lettre d'information à des approbateurs avant que celle-ci soit envoyée aux destinataires.

Les Net Letter peuvent être créées à partir d'un **modèle**. Ces modèles permettent de définir les éléments de mise en page ainsi que les styles à utiliser dans la lettre. Par défaut nous fournissons trois modèles de lettre dans deux langues (français et anglais).

Les Net Letter peuvent être envoyées à des **listes de diffusion** contenant des personnes issues de l'annuaire Moovapps.

Grâce à la fonctionnalité d'**abonnement** du module site web, chaque utilisateur peut s'abonner directement à une liste de diffusion pour recevoir une Net Letter.

# **Administrer le serveur Moovapps**

## **Paramétrage global**

Toute l'administration se fait depuis l'interface de navigation grâce à un navigateur Web (aucune modification de fichiers). (cf. § Ergonomie)

Un administrateur principal gère le serveur et les paramètres d'intégration au système d'informations. Des droits d'administration peuvent être délégués pour une organisation ou un domaine particulier (ex : gestion de l'annuaire)

#### **Configuration du serveur Moovapps**

L'administrateur a en charge la configuration du serveur Moovapps et à ce titre, il peut :

- Gérer la licence du serveur Moovapps,
- Consulter les principaux paramètres du serveur,
- Consulter la liste des correctifs installés,
- Paramétrer le serveur de messagerie (SMTP, SMTPS),
- Définir des paramètres utilisateur destinés aux développements,
- Gérer la taille et les types de pièces jointes autorisées,
- Recharger les fichiers de configuration système,
- Contrôler la mémoire utilisée par le serveur Moovapps,
- Effectuer des opérations de diagnostic du serveur,
- Gérer la planification des agents du serveur Moovapps,
- Définir des connexions sur des données du S.I. (externes à Moovapps),
- Gérer l'indexation des documents Moovapps,
- Contrôler l'état des serveurs en load balancing

## **Administration de l'Annuaire**

La gestion des utilisateurs du Portail repose sur un annuaire embarqué avec Moovapps.

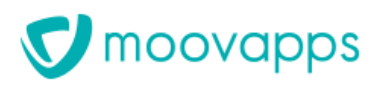

#### > Administration / Annuaire

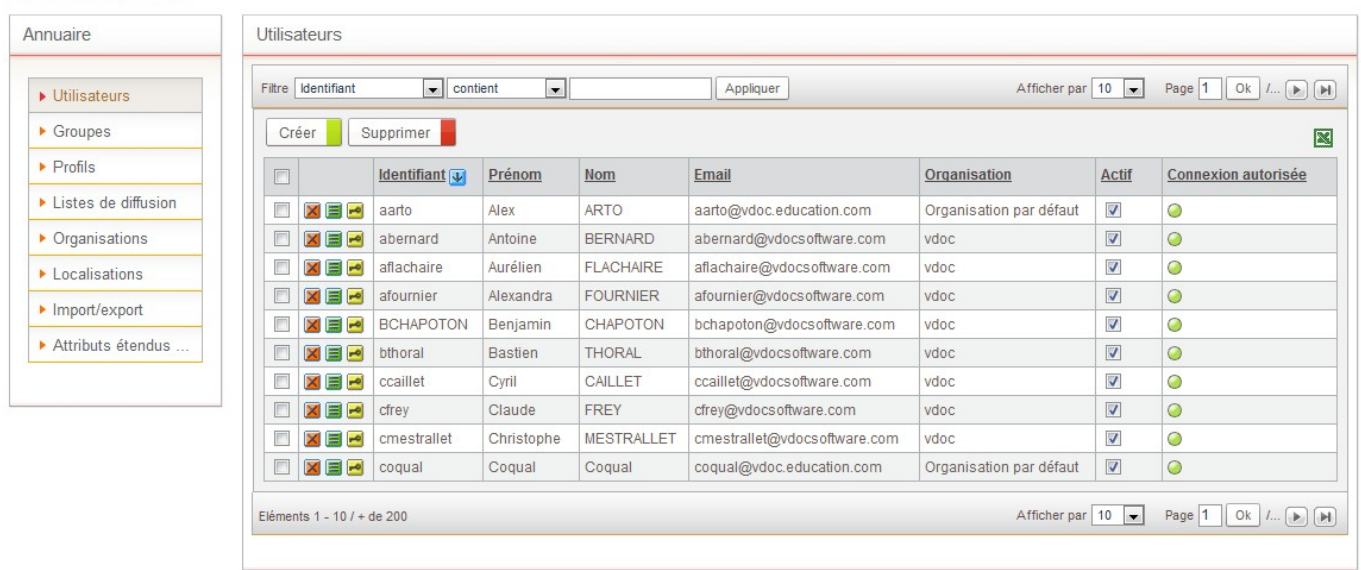

#### **Entités gérées dans l'annuaire**

L'annuaire vous permet de gérer vos **utilisateurs, groupes d'utilisateurs, profils d'utilisateurs, localisations géographiques et structures organisationnelles**.

Les structures géographiques et organisationnelles sont des structures hiérarchiques reflétant avec précision l'organisation de votre entreprise.

#### **Alimentation de l'annuaire**

L'annuaire Moovapps dispose d'une interface graphique vous permettant de créer facilement les entités de l'annuaire.

L'annuaire dispose également de fonctionnalités d'import de données :

- à partir d'un fichier Excel ;
- à partir d'un annuaire LDAP (Microsoft Active Directory, Lotus Domino, Open LDAP, etc.).

L'import et l'export Excel de<br>l'annuaire peuvent être peuvent être planifiés.

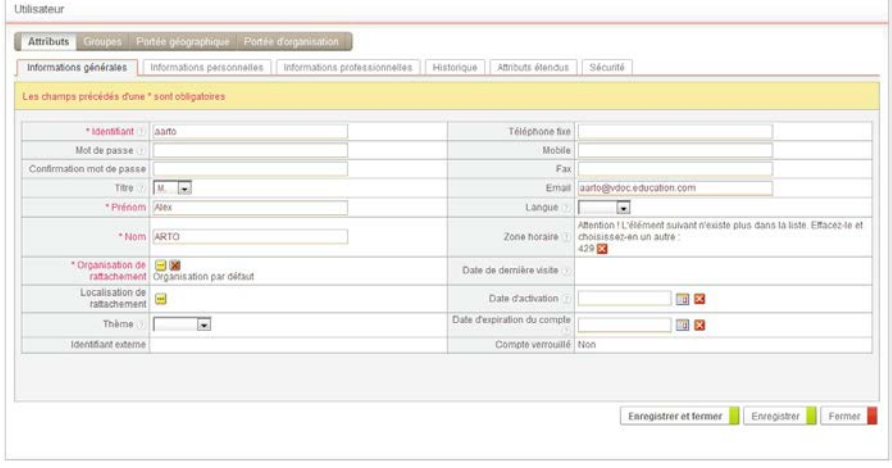

#### **Intégration de l'annuaire au système d'information**

Grâce à son module d'import LDAP, l'annuaire Moovapps peut être alimenté à partir d'un annuaire compatible avec ce protocole, comme Active Directory ou l'annuaire Lotus Domino.

Dans ce cas, l'authentification peut également se faire auprès de l'annuaire LDAP de votre entreprise, permettant ainsi aux utilisateurs de s'authentifier avec un mot de passe commun entre votre annuaire LDAP et l'annuaire Moovapps.

#### **Extension de l'annuaire**

En plus des nombreux attributs standards liés à chaque type d'entité, l'annuaire peut être étendu pour gérer des attributs supplémentaires liés à vos besoins spécifiques.

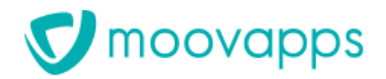

Ces attributs peuvent être de type texte, date, numérique ou liste de valeurs.

Vous pouvez à tout moment exporter ces attributs sous la forme d'un fichier zip. Vous pourrez alors les déployer sur un autre serveur pour les utiliser.

Grâce à ce système d'import-export, vous pouvez à tout moment mettre à jour les attributs étendus sur votre serveur à partir d'un export d'attributs.

#### **Gestion avancée des mots de passe**

Pour une sécurité accrue, Moovapps vous permet de mettre en place une politique de sécurité dans la gestion des mots de passe. Ainsi, vous pouvez :

- gérer la durée de vie des mots de passe, et obliger ainsi les utilisateurs à modifier régulièrement leur mot de passe ;
- gérer un historique de mots de passe pour éviter qu'un utilisateur réutilise un ancien mot de passe ;
- paramétrer des règles de création de mot de passe pour obliger ainsi les utilisateurs à utiliser des mots de passe complexes ;
- paramétrer dans quels cas le mot de passe des utilisateurs peut se verrouiller.

#### **Gestion avancée des connexions**

L'administrateur peut facilement régler la durée d'une connexion à Moovapps.

Il peut également suivre l'historique des connexions des utilisateurs et limiter le nombre de connexions simultanées par utilisateur, évitant ainsi qu'un seul identifiant soit utilisé par plusieurs utilisateurs.

De plus, l'administrateur dispose également d'une console lui permettant de voir, en temps réel, les connexions actives à Moovapps. Il peut également, à tout moment, déconnecter un utilisateur.

#### Portail Utilisateurs connecté Fitre | Identifant  $\boxed{\bullet}$  | contient  $\boxed{\bullet}$  | Afficher par 50 | page 1 0k /1 Mise en page  $\overline{\phantom{a}}$  Portlet ner  $\blacksquare$ 高岡 ▶ Permissions pa Temps d'in ▶ Utilisat sysadmin Administrator System fe80:0:0:0:809c:508 00:00 her par  $\boxed{50}$   $\boxed{\bullet}$  Page  $\boxed{1}$   $\boxed{0k}$  / Éléments  $1 - 1 / 1$

#### **Gestion des listes de diffusion**

L'administrateur peut créer et gérer des listes de diffusion. Il en existe de deux types :

- Les listes de diffusion publiques : utilisées par le processus NetLetter et certains connecteurs.
- Les listes de diffusion privées : utilisées uniquement à l'aide du SDK Moovapps

### **Gestion de la sécurité**

La plupart des objets Moovapps (application, processus, portlets, …) comportent une liste de contrôle d'accès.

Moovapps est configuré par défaut avec des groupes et des profils "clés" permettant de simplifier ces tâches d'administration, mais il est possible d'ajouter ou modifier les droits posés par défaut.

Chaque action dans Moovapps passe ainsi par une vérification de la sécurité.

Les objets pour lesquels il est possible de définir une sécurité sont les suivants :

- Les portlets et la mise en page du portail
- L'espace de publication documentaire
- L'espace de publication d'éditoriaux
- L'espace de publication d'actualité
- L'espace de publication de lien
- L'espace de publication de sondage

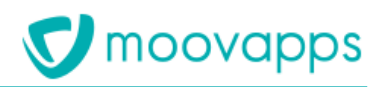

- L'espace de publication de rapports
- L'espace de discussion
- L'espace personnel
- Les applications
- Les documents
- Les groupes de processus, les processus, les versions de processus
- Les réservoirs de données, les tables, les données
- Les vues
- Les sites Web Moovapps
- Les listes de diffusion
- Les éléments de l'annuaire (utilisateurs, groupes, organisations, localisations)
- Les agents Moovapps
- Les connexions vers les données externes